# **(HYDAC) INTERNATIONAL**

# **CS1000 Serie ContaminationSensor**

# **Betriebs- und Wartungsanleitung**

Deutsch (Originalanleitung) Gültig ab Firmware Version V 2.20

Dokumentation-Nr.: 3247149n

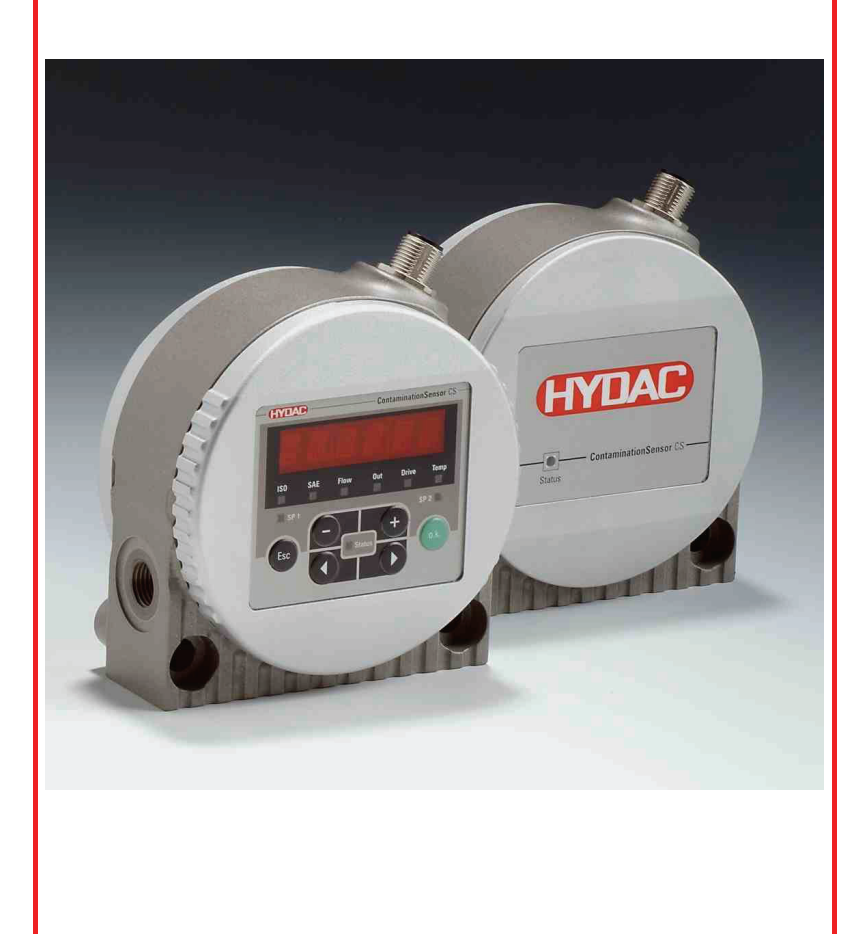

# <span id="page-1-0"></span>**Warenzeichen**

Die verwendeten Warenzeichen anderer Firmen bezeichnen ausschließlich die Produkte dieser Firmen.

# **Copyright © 2009 by HYDAC Filtertechnik GmbH Alle Rechte vorbehalten**

Alle Rechte vorbehalten. Nachdruck oder Vervielfältigung dieses Handbuchs, auch in Teilen, in welcher Form auch immer, ist ohne ausdrückliche schriftliche Genehmigung von HYDAC Filtertechnik nicht erlaubt. Zuwiderhandlungen verpflichten zu Schadenersatz.

# **Haftungsausschluss**

Wir haben unser Möglichstes getan, die Richtigkeit des Inhalts dieses Dokuments zu gewährleisten, dennoch können Fehler nicht ausgeschlossen werden. Deshalb übernehmen wir keine Haftung für Fehler und Mängel in diesem Dokument, auch nicht für Folgeschäden, die daraus entstehen können. Die Angaben in dieser Druckschrift werden regelmäßig überprüft, und notwendige Korrekturen sind in den nachfolgenden Auflagen enthalten. Für Anregungen und Verbesserungsvorschläge sind wir dankbar.

Technische Änderungen bleiben vorbehalten.

Inhaltliche Änderungen dieses Handbuchs behalten wir uns ohne Ankündigung vor.

HYDAC Filtertechnik GmbH Servicetechnik / Filtersysteme Industriegebiet D-66280 Sulzbach / Saar Germany

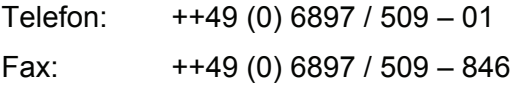

# <span id="page-2-0"></span>**Inhalt**

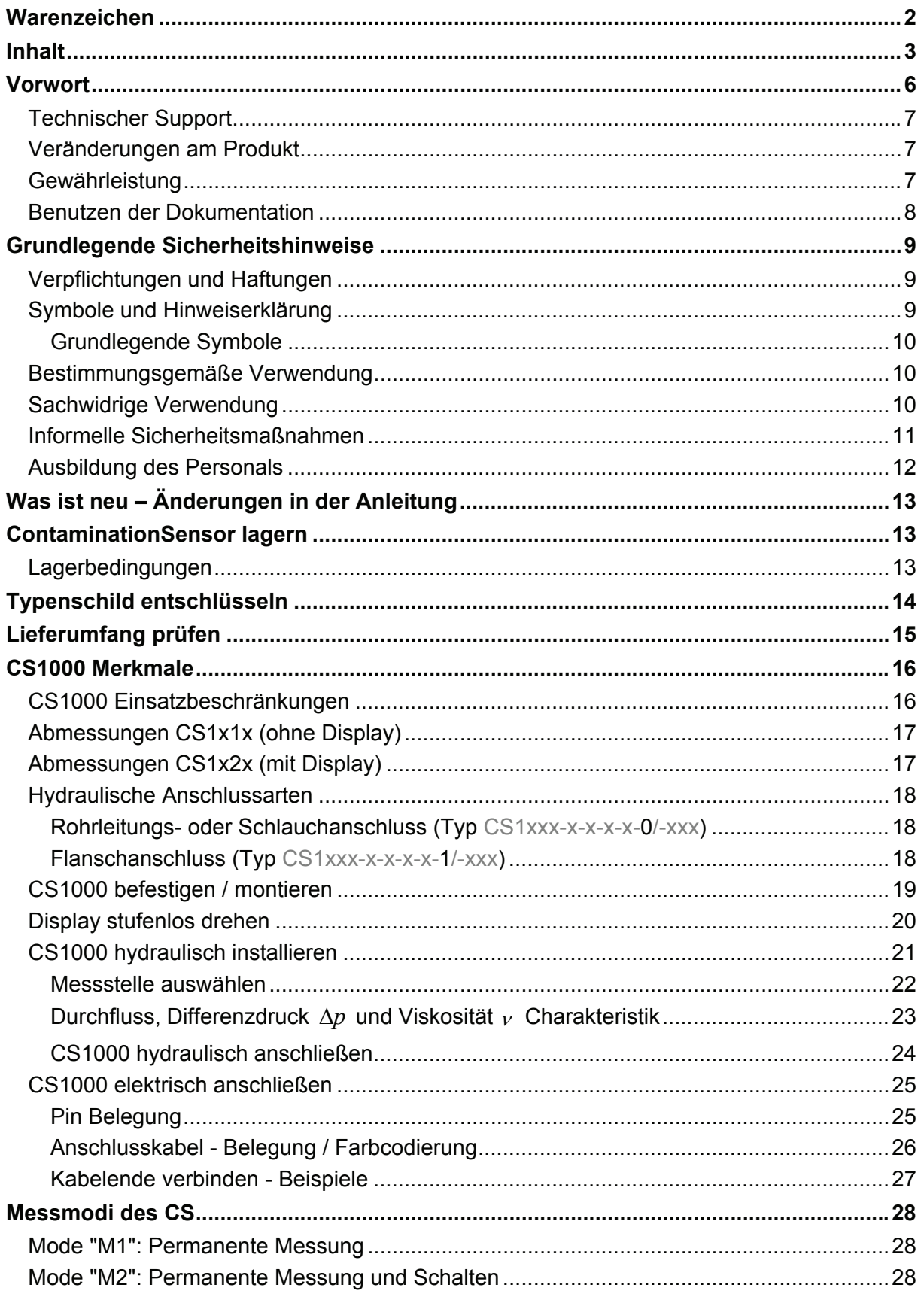

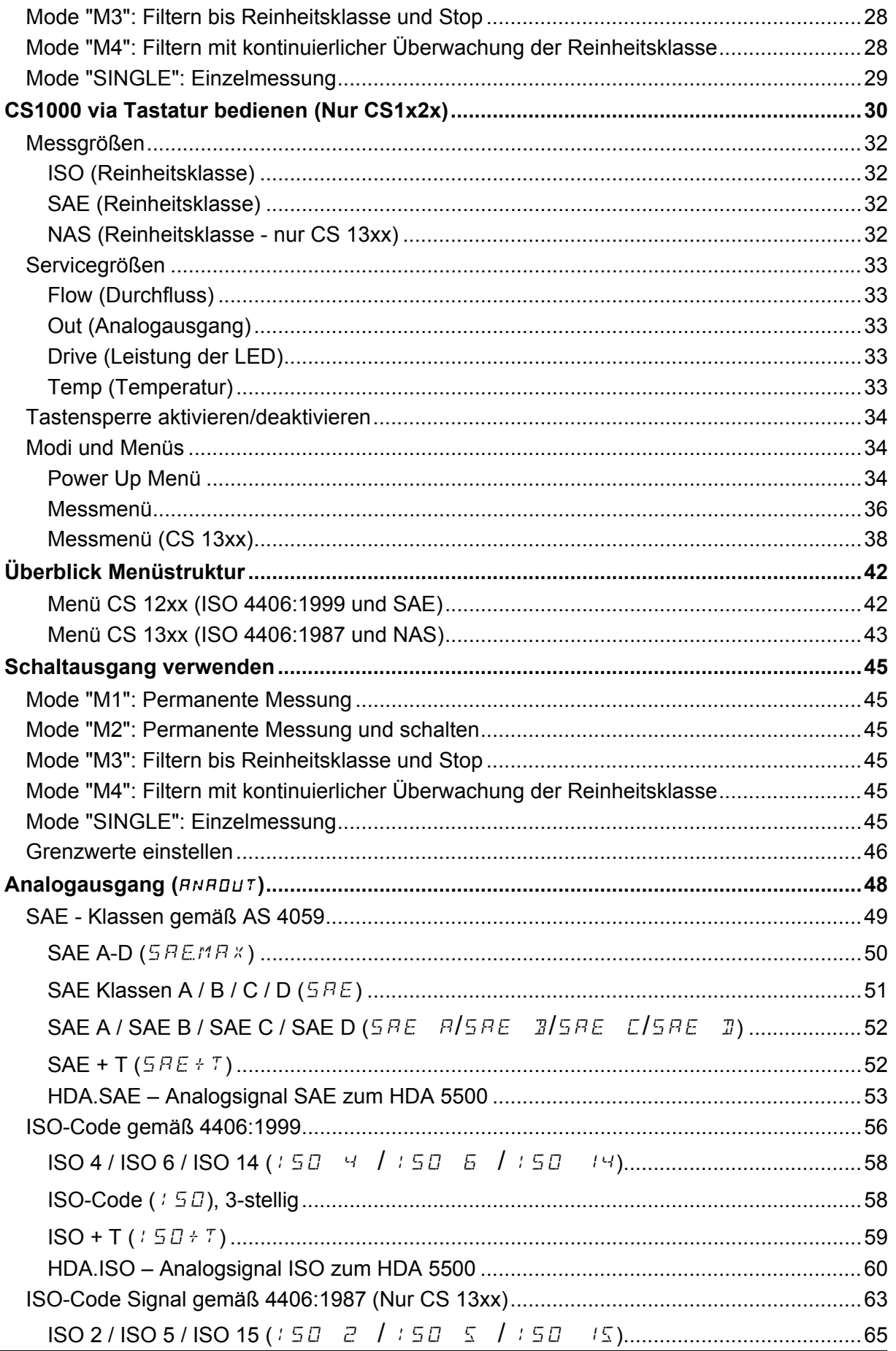

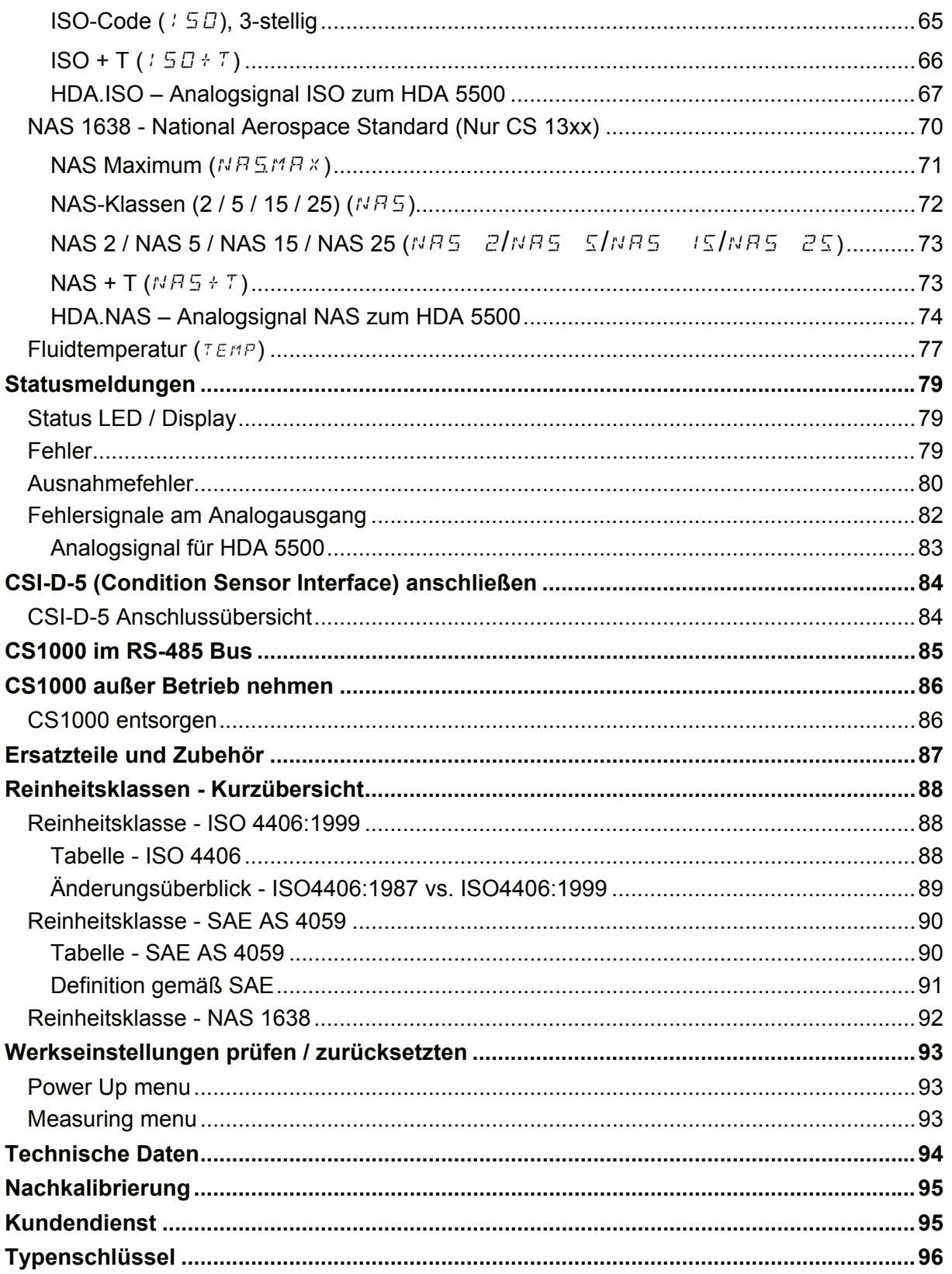

# <span id="page-5-0"></span>**Vorwort**

Für Sie**,** den Benutzer unseres Produktes, haben wir in dieser Dokumentation die wichtigsten Hinweise zum **Bedienen** und **Warten** zusammengestellt.

Sie dient Ihnen dazu, das Produkt kennen zu lernen und seine bestimmungsgemäßen Einsatzmöglichkeiten optimal zu nutzen.

Diese Dokumentation muss ständig am Einsatzort verfügbar sein.

Bitte beachten Sie, dass die in dieser Dokumentation gemachten Angaben zu der Gerätetechnik dem Zeitpunkt der Literaturerstellung entsprechen. Abweichungen bei technischen Angaben, Abbildungen und Maßen sind deshalb möglich.

Entdecken Sie beim Lesen dieser Dokumentation Fehler oder haben weitere Anregungen und Hinweise, so wenden Sie sich bitte an:

HYDAC Filtertechnik GmbH Bereich Servicetechnik / Filtersysteme Abteilung: Technische Dokumentation Postfach 12 51 66273 Sulzbach / Saar - Deutschland

Fax: ++49 (0) 6897 509 846 Email: filtersysteme@hydac.com

Die Redaktion freut sich über Ihre Mitarbeit.

**"Aus der Praxis für die Praxis"** 

# <span id="page-6-0"></span>**Technischer Support**

Wenden Sie sich bitte an unseren technischen Vertrieb, wenn Sie Fragen zu unserem Produkt haben. Führen Sie bei Rückmeldungen stets die Typenbezeichnung, Serien-Nr. und Artikel-Nr. des Produktes an:

Fax: ++49 (0) 6897 509 846 Email: filtersysteme@hydac.com

# <span id="page-6-1"></span>**Veränderungen am Produkt**

Wir machen Sie darauf aufmerksam, dass durch Veränderungen am Produkt (z.B. Zukauf von Optionen, usw.) die Angaben in dieser Bedienungsanleitung zum Teil nicht mehr gültig bzw. ausreichend sind.

Nach Veränderungen bzw. Reparaturen an Teilen, welche die Sicherheit des Produktes beeinflussen, darf das Produkt erst nach Prüfung und Freigabe durch einen HYDAC Sachverständigen wieder in Betrieb genommen werden.

Teilen Sie uns deshalb jede Veränderung, die Sie an dem Produkt durchführen bzw. durchführen lassen, umgehend mit.

# <span id="page-6-2"></span>**Gewährleistung**

Wir übernehmen Gewährleistung gemäß den allgemeinen Verkaufs- und Lieferbedingungen der HYDAC Filtertechnik GmbH.

Diese finden Sie unter [www.hydac.com](http://www.hydac.com/)  $\Rightarrow$  AGB.

### <span id="page-7-0"></span>**Benutzen der Dokumentation**

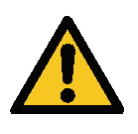

Beachten Sie, dass Sie die beschriebene Möglichkeit des gezielten Zugriffes auf eine bestimmte Information nicht davon entbindet, diese Anleitung vor der ersten Inbetriebnahme und später in regelmäßigen Abständen sorgfältig und vollständig durchzulesen.

### **Was will ich wissen?**

Ich ordne die gewünschte Information einem Themengebiet zu.

### **Wo finde ich die Information?**

Die Dokumentation enthält zu Beginn ein Inhaltsverzeichnis. Diesem entnehme ich das gewünschte Kapitel mit entsprechender Seitenzahl.

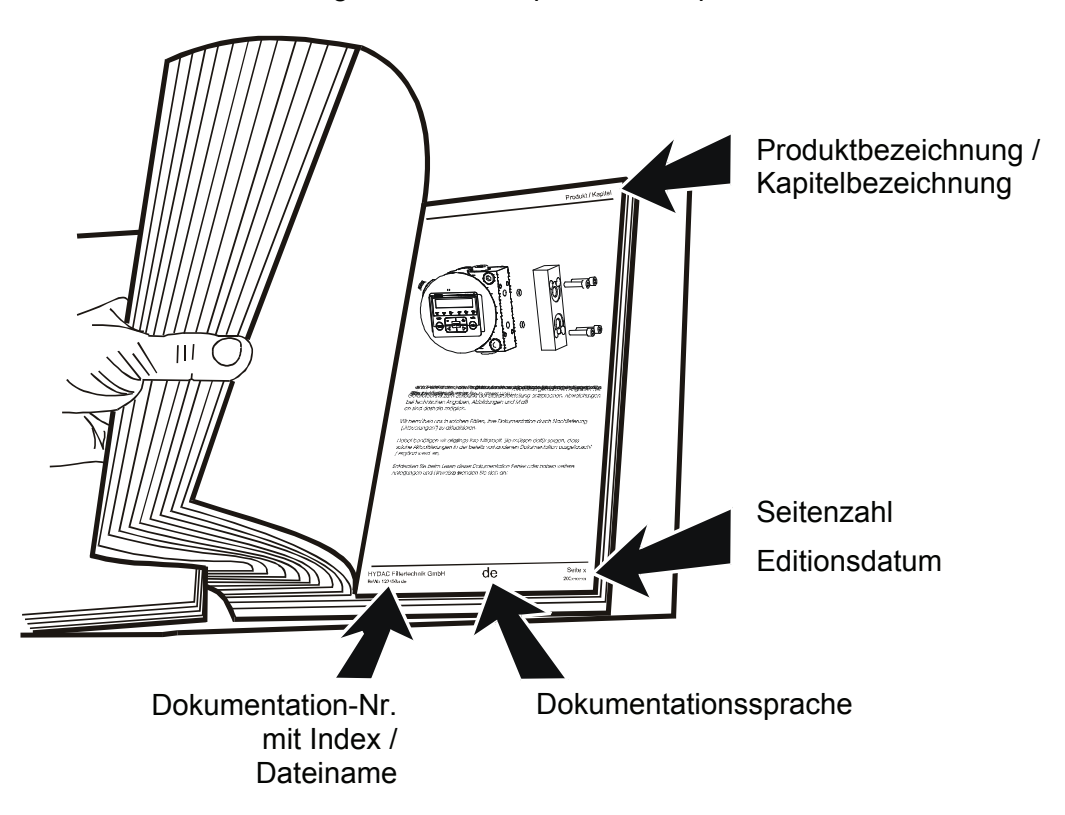

Die Dokumentation-Nr. mit Index dient zur Identifizierung und Nachbestellung der Anleitung. Der Index wird bei einer Überarbeitung / Änderung der Anleitung jeweils um eins erhöht.

# <span id="page-8-0"></span>**Grundlegende Sicherheitshinweise**

Diese Bedienungsanleitung enthält die wichtigsten Hinweise, um den CS sicherheitsgerecht zu betreiben.

# <span id="page-8-1"></span>**Verpflichtungen und Haftungen**

Grundvoraussetzung für den sicherheitsgerechten Umgang und störungsfreien Betrieb des CS ist die Kenntnis der grundlegenden Sicherheitshinweise und der Sicherheitsvorschriften.

Diese Bedienungsanleitung, insbesondere die Sicherheitshinweise, sind von allen Personen zu beachten, die mit dem CS arbeiten.

Darüber hinaus sind die für den Einsatzort geltenden Regeln und Vorschriften zur Unfallverhütung zu beachten.

Die hierin beschriebenen Sicherheitshinweise beschränken sich lediglich auf die Verwendung des CS.

Der CS ist nach dem Stand der Technik und den anerkannten sicherheitstechnischen Regeln gebaut. Dennoch können bei der Verwendung Gefahren für Leib und Leben des Benutzers oder Dritter bzw. Beeinträchtigungen am Gerät oder an anderen Sachwerten entstehen.

Der CS ist nur zu benutzen:

- für die bestimmungsgemäße Verwendung
- in sicherheitstechnisch einwandfreiem Zustand
- Störungen, welche die Sicherheit beeinträchtigen können, sind umgehend zu beseitigen.

Grundsätzlich gelten unsere Allgemeinen Geschäftsbedingungen (AGB). Diese stehen dem Betreiber spätestens seit Vertragsabschluß zur Verfügung. Gewährleistungs- und Haftungsansprüche bei Personen- und Sachschäden sind ausgeschlossen, wenn sie auf eine oder mehrere der folgenden Ursachen zurückzuführen sind:

- Nicht bestimmungsgemäße Verwendung des CS
- Unsachgemäßes Montieren, Inbetriebnehmen, Bedienen und Warten des CS
- Eigenmächtige bauliche Veränderung am CS
- Mangelhafte Überwachung von Geräteteilen, die einem Verschleiß unterliegen
- Unsachgemäß durchgeführte Reparaturen

# <span id="page-8-2"></span>**Symbole und Hinweiserklärung**

In dieser Bedienungsanleitung werden folgende Benennungen und Zeichen für Gefährdungen und Hinweise verwendet:

### <span id="page-9-0"></span>**Grundlegende Symbole**

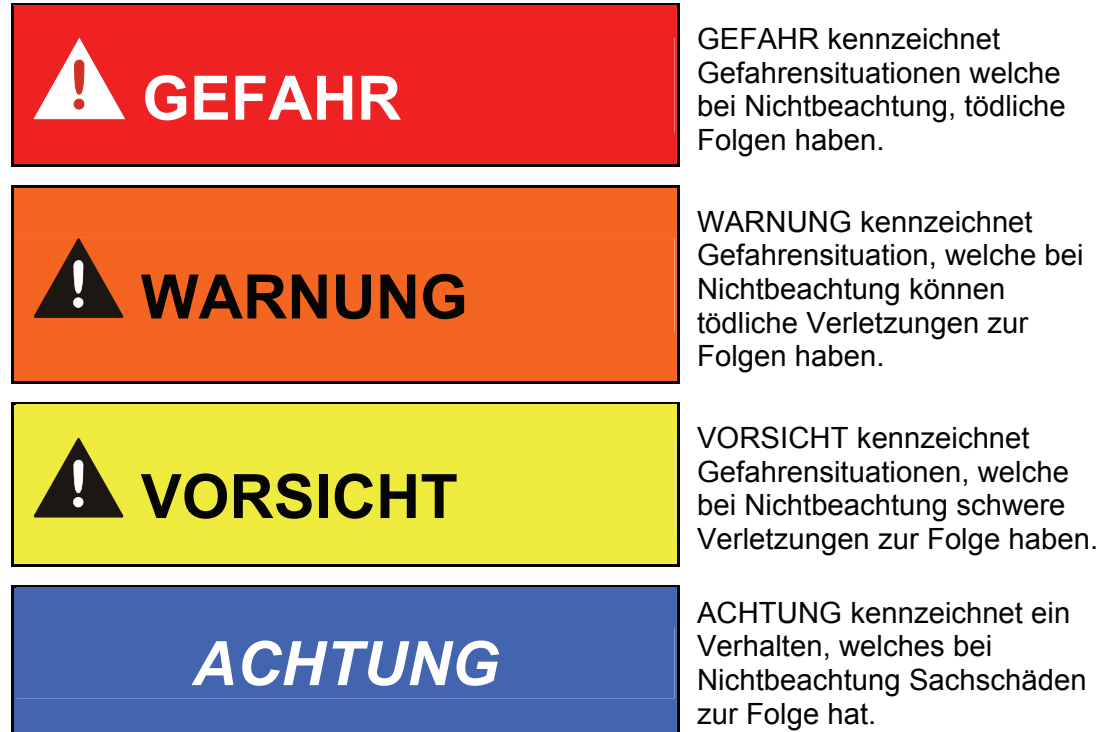

# <span id="page-9-1"></span>**Bestimmungsgemäße Verwendung**

Der ContaminationSensor CS wurde zur kontinuierliche Überwachung der Feststoffverschmutzung in Hydrauliksystemen entwickelt.

Durch die Bestimmung der Größe und Menge der Verschmutzung können Qualitätsstandards überprüft, dokumentiert und die notwendigen Optimierungsmaßnahmen getroffen werden.

Alle anderen Verwendung gelten als nicht bestimmungsgemäß, für hieraus entstehende Schäden haftet der Hersteller nicht.

Zur bestimmungsgemäßen Verwendung gehören:

- Die permanente Überwachung der Feststoffverschmutzung in Hydraulik- und Schmierölsystemen
- Das Beachten aller Hinweise aus der Bedienungsanleitung

### <span id="page-9-2"></span>**Sachwidrige Verwendung**

Bei sachwidrigem Gebrauch können Gefahren für Leib und Leben entstehen.

Sachwidrigen Verwendungen sind z.B.:

- Falsches anschließen der Spannungs- und Sensorleitungen an den CS
- Betrieb mit nicht zulässigen Medium

# <span id="page-10-0"></span>**Informelle Sicherheitsmaßnahmen**

Ergänzend zur Bedienungsanleitung sind die allgemeingültigen sowie die örtlichen Regelung zur Unfallverhütung und zum Umweltschutz bereitzustellen und zu beachten.

Alle Sicherheits- und Gefahrenhinweise an dem CS sind in lesbarem Zustand zu halten und gegebenenfalls zu erneuern.

Prüfen Sie:

- die Anschlussstücke täglich auf Undichtigkeiten.
- die elektrische Zuleitung monatlich

Lose Verbindungen und beschädigte Kabel sind sofort auszutauschen.

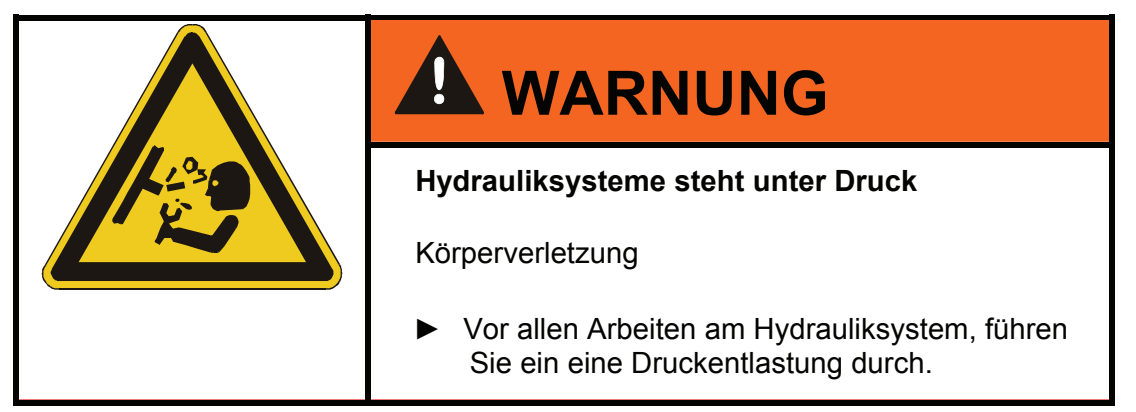

# <span id="page-11-0"></span>**Ausbildung des Personals**

Nur geschultes und eingewiesenes Personal darf an dem CS arbeiten.

Legen Sie die Zuständigkeiten des Personals klar fest.

Anzulernendes Personal darf nur unter Aufsicht einer erfahrenen Person an dem CS arbeiten.

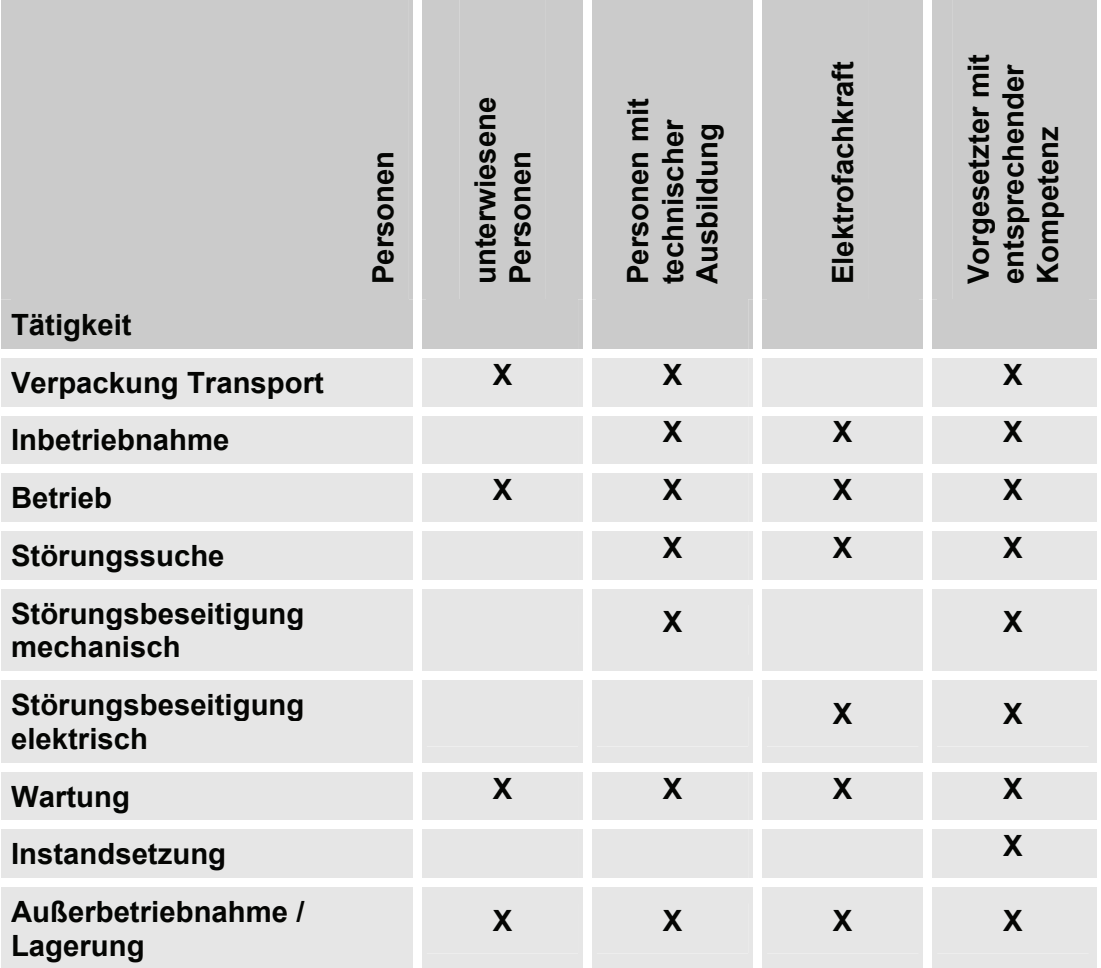

# <span id="page-12-0"></span>**Was ist neu – Änderungen in der Anleitung**

Der entsprechende Index, ist auf dem Deckblatt sowie auf jeder Seite unten links nach der Artikel-Nr. der Betriebs- und Wartungsanleitung zu finden.

Index ..m<sup>"</sup> ab Firmware Version V 2.20

- Anzeigebereich auf ISO 9/8/7 ISO 25/24/23 begrenzt
- Änderung des Schaltverhaltens vom Schaltausgang (offen / leitend)
- Änderung der Status / Fehlermeldungen (<9/<8</<7, 2clean, 2dirty hinzu)

### Index ..n<sup>"</sup> ab Firmware Version V 2.20

- HDA.ISO Signal Tabelle, Werte angepasst
- HDA Status Signal 5, Definition für I=8 mA / U=4 V korrigiert
- Gefahrenhinweise in Anlehnung an ANSI 535
- Korrektur im Kapitel "CSI-D-5 anschließen"

# <span id="page-12-1"></span>**ContaminationSensor lagern**

Lagern Sie den CS an einem sauberen und trockenen Ort, möglichst in der mitgelieferten Verpackung. Entfernen Sie die Verpackung erst unmittelbar vor der Installation.

Um ein Verharzen zu vermeiden muss der CS vor einer Lagerung komplett entleert und mit einem Cleanoil gespült werden.

Nach einer Lagerzeit von 6 Monaten empfehlen wir eine Spülung mit Cleanoil.

Die verwendeten Reinigungsmittel und Spülöle müssen sachgerecht gehandhabt und entsorgt werden.

# <span id="page-12-2"></span>**Lagerbedingungen**

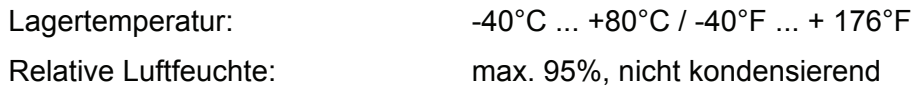

# <span id="page-13-0"></span>**Typenschild entschlüsseln**

Details zur Identifikation des ContaminationSensor finden Sie auf dem Typenschild. Dieses befindet sich gut sichtbar auf der Geräteoberseite und enthält die genaue Produktbezeichnung sowie die Seriennummer.

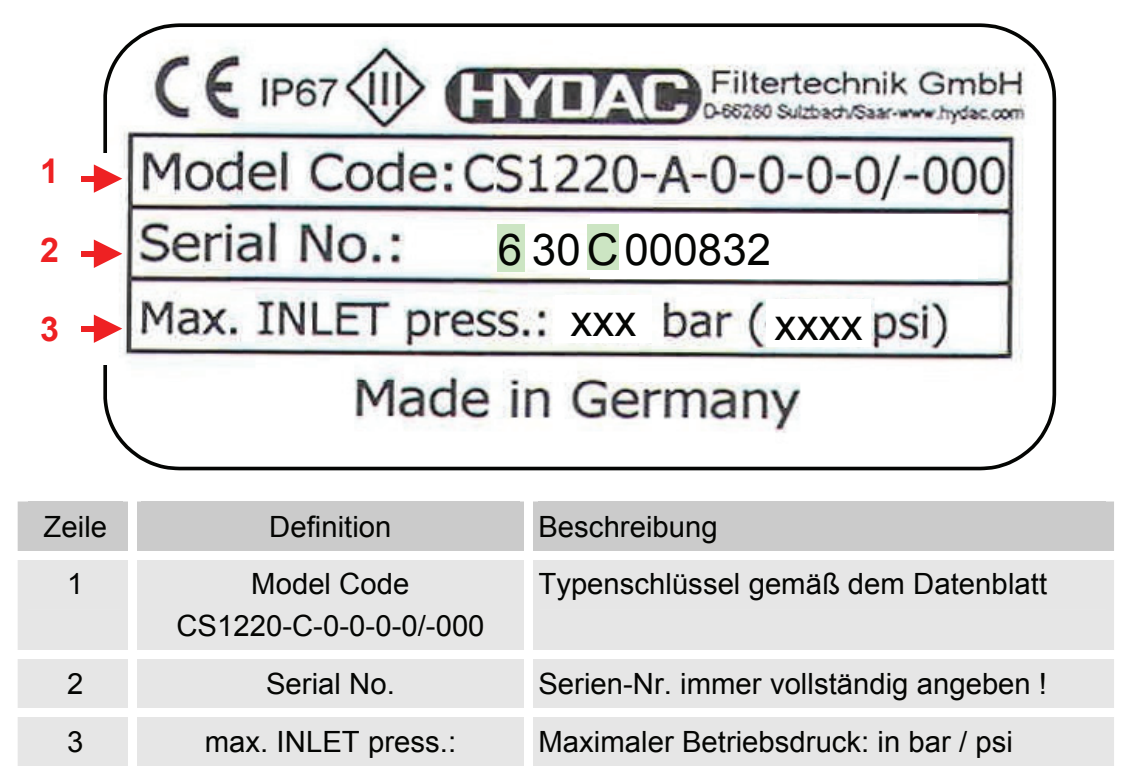

# <span id="page-14-0"></span>**Lieferumfang prüfen**

Der ContaminationSensor CS1000 wird verpackt und in betriebsfertigem Zustand geliefert. Bitte prüfen Sie vor Inbetriebnahme des CS den Verpackungsinhalt auf Vollständigkeit.

Zum Lieferumfang gehören:

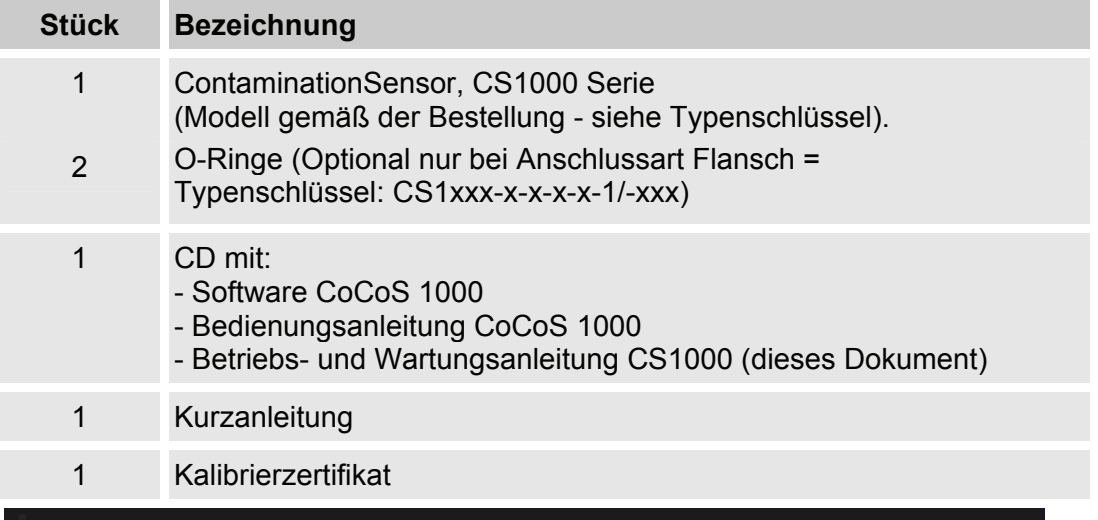

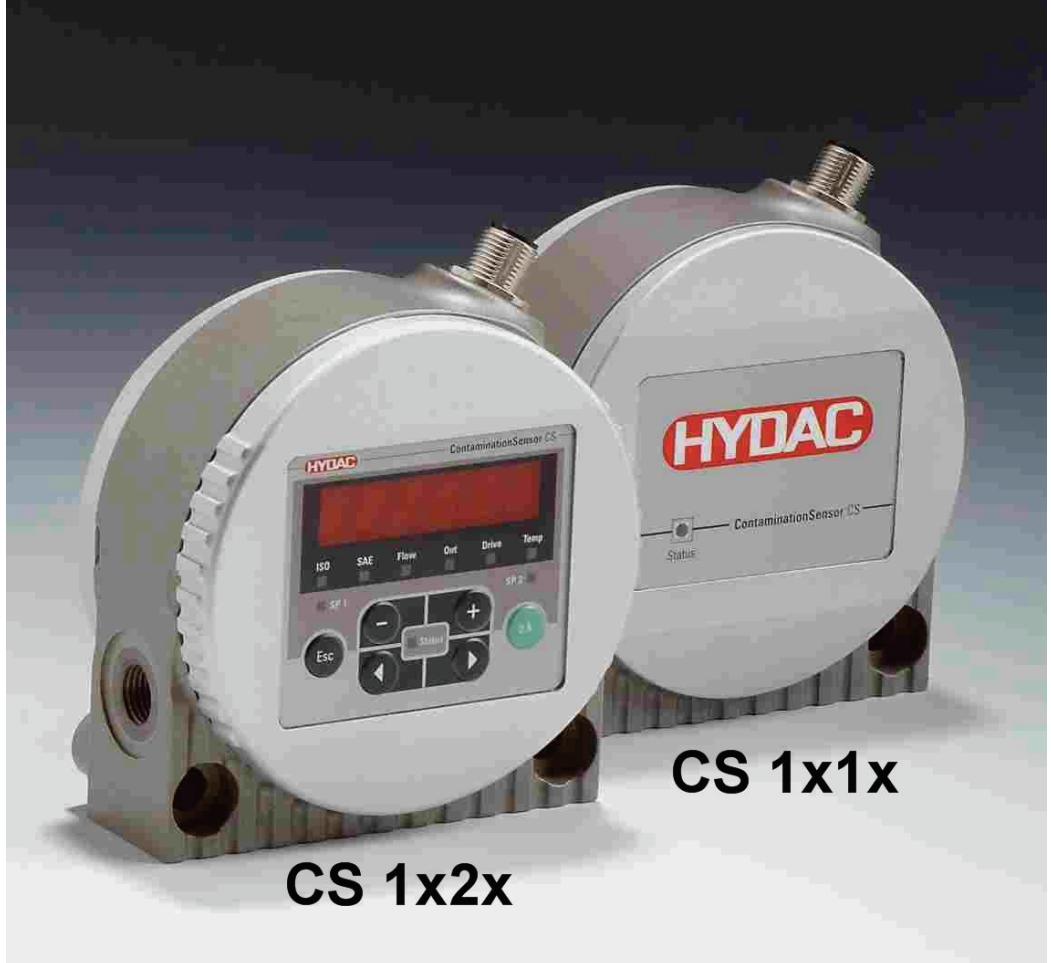

# <span id="page-15-0"></span>**CS1000 Merkmale**

Der ContaminationSensor der CS1000 Serie ist ein stationäres Messgerät für die kontinuierliche Überwachung der Feststoffverschmutzung in einem Hydraulik- oder Schmierstoffsystem.

Der CS ist konzipiert für die Einbindung in Nieder- und Hochdruckkreisläufen sowie an Prüfständen, von denen die Ölmenge zwischen 30 ml/min bis 300 ml/min für Messzwecke verwendet wird.

Der ContaminationSensor ist zugelassen für einen maximalen Betriebsdruck (siehe Angabe auf dem Typenschild) und Viskositäten bis zu 1000 mm²/s.

Die Feststoffverschmutzung wird in einer optischen Messzelle erfasst.

Der Sensor ist verfügbar mit folgenden Optionen:

- mit oder ohne 6-stellige Anzeige mit Tastatur (270° drehbar)
- mit 4 20 mA oder 0 10 Volt Analogausgang
- Messergebnisse werden ausgegeben als Verschmutzungscode gemäß: ISO 4406:1999 und SAE AS 4059(D) oder ISO 4406:1987 und SAE AS 4059(D) oder NAS
- Rohr-/Schlauchmontage oder Flanschmontage

Alle Modelle haben einen analogen Ausgang und eine RS485 Schnittstelle zur Ausgabe des gemessenen Verschmutzungsgrades. Des Weiteren besitzen alle einen Schaltausgang, welcher eingestellt bei steigender bzw. fallender Verschmutzung, schaltet.

### <span id="page-15-1"></span>**CS1000 Einsatzbeschränkungen**

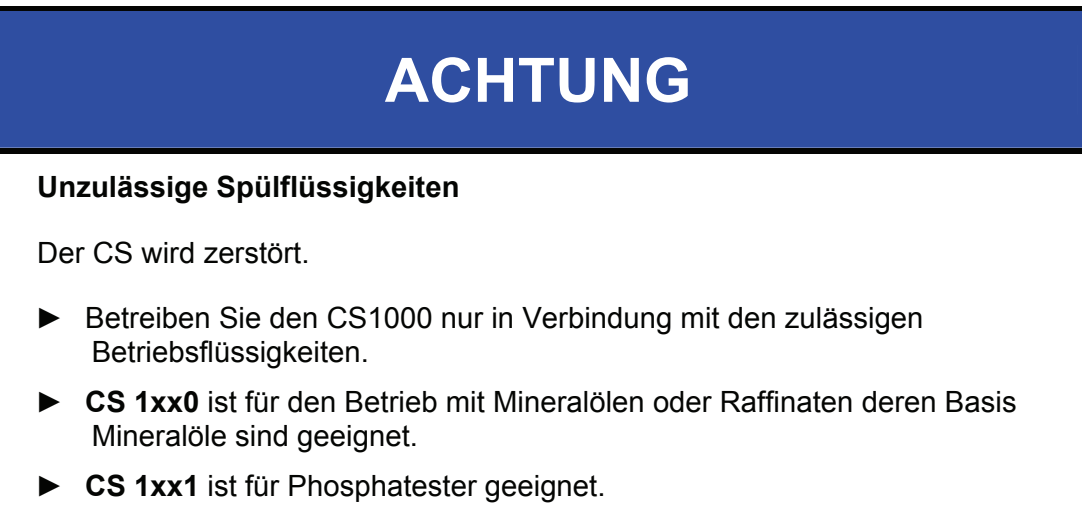

► Beachten Sie den maximalen Betriebsdruck auf dem Typenschild des CS1000.

# <span id="page-16-0"></span>**Abmessungen CS1x1x (ohne Display)**

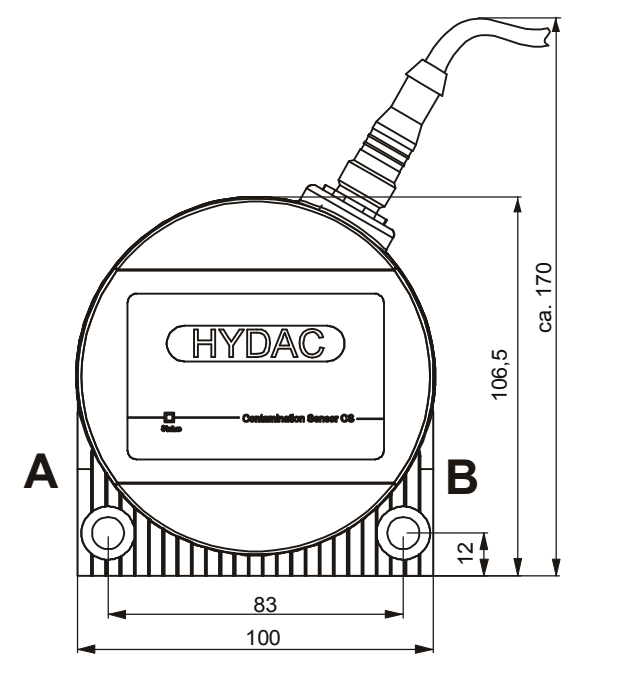

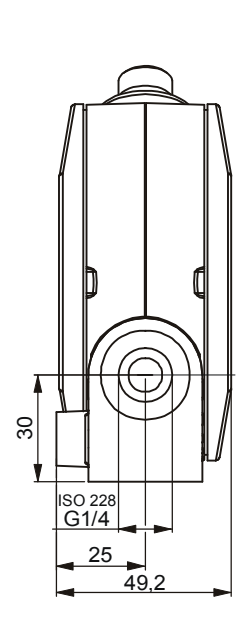

Alle Abmessungen in mm.

# <span id="page-16-1"></span>**Abmessungen CS1x2x (mit Display)**

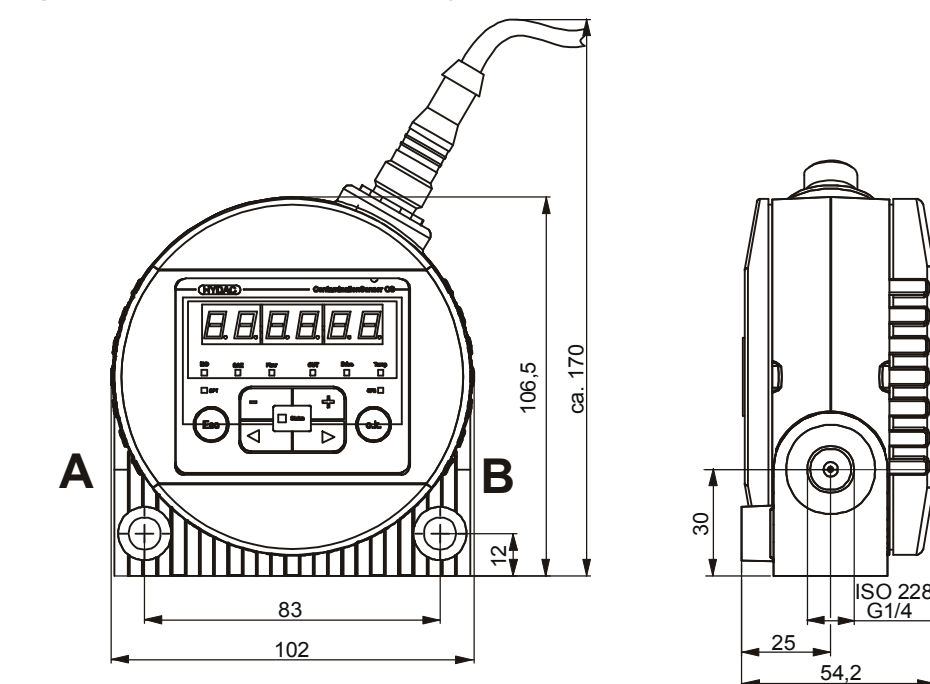

Alle Abmessungen in mm.

**A**

**B**

# <span id="page-17-0"></span>**Hydraulische Anschlussarten**

Die Durchflussrichtung durch den CS muss von unten nach oben erfolgen. Benutzen Sie einen Anschluss A <-> B oder D<->C als Eintritt (INLET) und den anderen als Austritt (OUTLET)

### <span id="page-17-1"></span>**Rohrleitungs- oder Schlauchanschluss (Typ** CS1xxx-x-x-x-x-**0**/-xxx)

Der Hydraulische Anschluss erfolgt über die Anschlüsse A und B. Anschlussgewinde G1/4 gemäß ISO 228.

Die Durchflussrichtung muss von unten (A) nach oben (B) sein.

### <span id="page-17-2"></span>**Flanschanschluss (Typ** CS1xxx-x-x-x-x-**1**/-xxx)

Der Hydraulische Anschluss erfolgt über die Anschlüsse C und D. Als Abdichtung zwischen dem CS und einer Flansch-, Montage- oder Anschlussplatte dienen zwei O-Ringe. Zum Befestigen des CS1000 sind 4 Gewinde M6 vorbereitet. Die Anschlüsse A und B sind mit Verschlussschrauben [1] verschlossen. Die Abdichtung zum Block oder Anschlussplatte erfolgt mittels zwei O-Ringe [2] (4,48 x 1,78 FPM, siehe Kapitel "Ersatzteile + Zubehör").

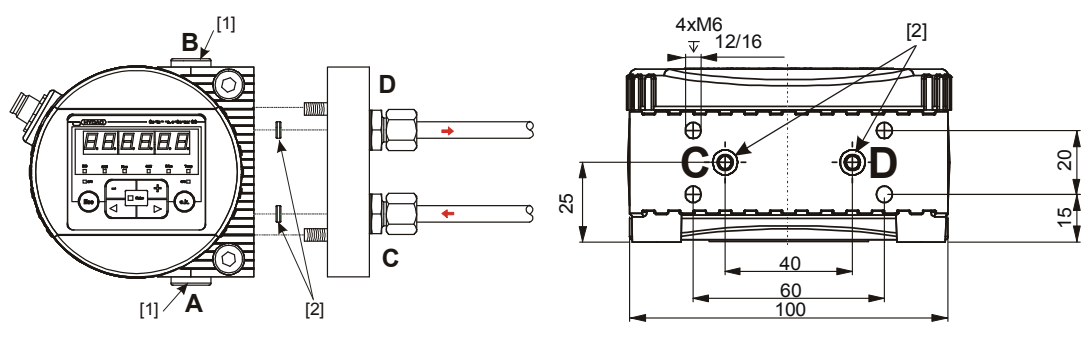

Ansicht von unten. Alle Abmessungen in mm.

# <span id="page-18-0"></span>**CS1000 befestigen / montieren**

Achten Sie bei der mechanischen Befestigung darauf, dass die Durchflussrichtung durch den CS von unten nach oben sein soll. Benutzen Sie den einen (unteren) Anschluss als Eintritt (INLET) und den anderen (oberen) als Austritt (OUTLET)

Beachten Sie zusätzlich, bei der Auswahl des Standortes, die Umgebungseinflüsse wie Temperatur, Staub, Wasser, etc.

Der CS ist in Schutzklasse IP67 gemäß DIN 40050 / EN60529 / IEC 529 / VDE 0470 ausgeführt.

Der CS1000 kann je nach Ausführung auf folgende Weise befestigt werden:

- **1.** 2 Zylinderschrauben mit Innensechskant M8 mit eine Länge von mindestens 40 mm gemäß ISO4762 an eine Wand montiert.
- **2.** 4 Zylinderschrauben mit Innensechskant M6 gemäß ISO4762 auf eine Konsole montiert.

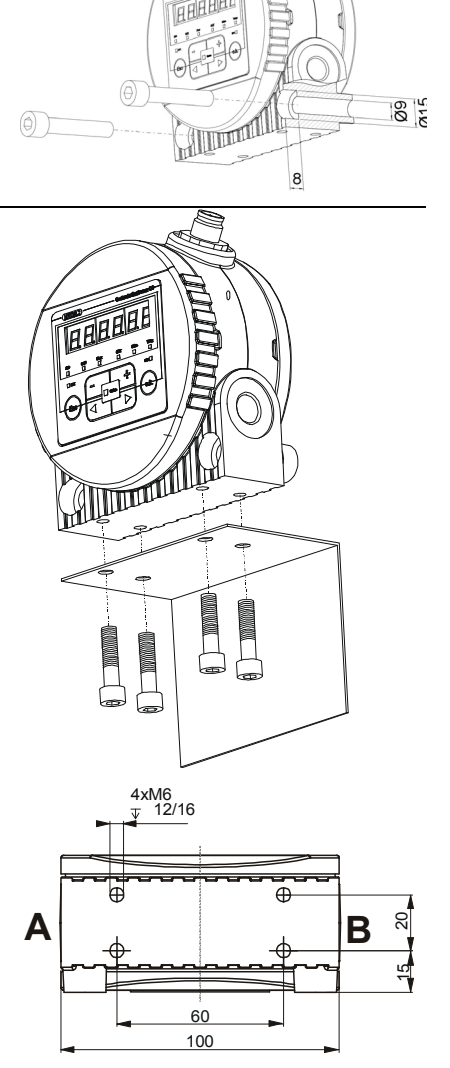

Ansicht der Unterseite Alle Abmessungen in mm. **3.** 4 Zylinderschrauben mit Innensechskant M6 gemäß ISO4762 auf eine Montage-Anschlussplatte oder Steuerblock montiert.

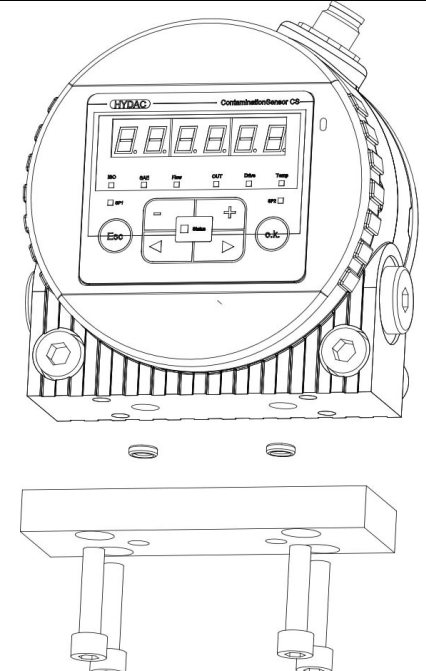

# <span id="page-19-0"></span>**Display stufenlos drehen**

Das Display den CS1000 ist stufenlos um insgesamt 270° drehbar, 180° nach links bzw. 90° nach rechts.

Zum Drehen des Displays, den Deckel von Hand in die entsprechende Richtung drehen.

Zum Drehen des Displays dürfen keine Werkzeuge benutzt werden.

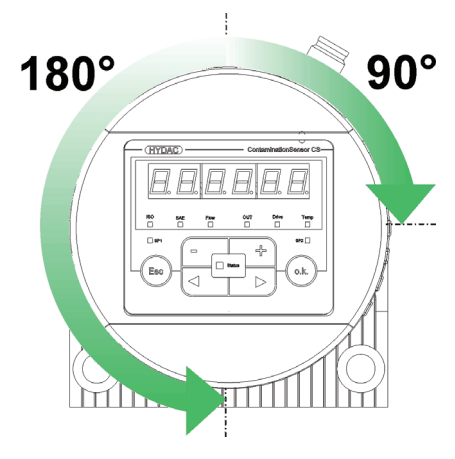

# <span id="page-20-0"></span>**CS1000 hydraulisch installieren**

Die Durchflussrichtung durch den CS sollte von unten nach oben erfolgen. Benutzen Sie einen Anschluss als Eintritt (INLET) und den anderen als Austritt (OUTLET).

Der CS hat je nach Bestellung folgende hydraulische Anschlussarten (siehe auch Kapitel "Hydraulische Anschlussarten"):

- **Rohr/Schlauchanschluss** Der CS wird über die Anschlüsse A und B mit einer Rohrleitung oder Schlauchleitung an das Hydraulik System angeschlossen.
- **Flanschanschluss**  Der CS wird auf eine Flansch-, Montage- bzw. Anschlussplatte oder Steuerblock geschraubt und über die Anschlüsse C und D an der Unterseite durchströmt. Dabei sind die Anschlüsse A und B vorhanden aber mit einer Verschlussschraube verschlossen.

Bestimmen Sie den Betriebsdruck des Hydrauliksystem so, dass der zulässige Durchfluss am Eingang des CS erreicht wird.

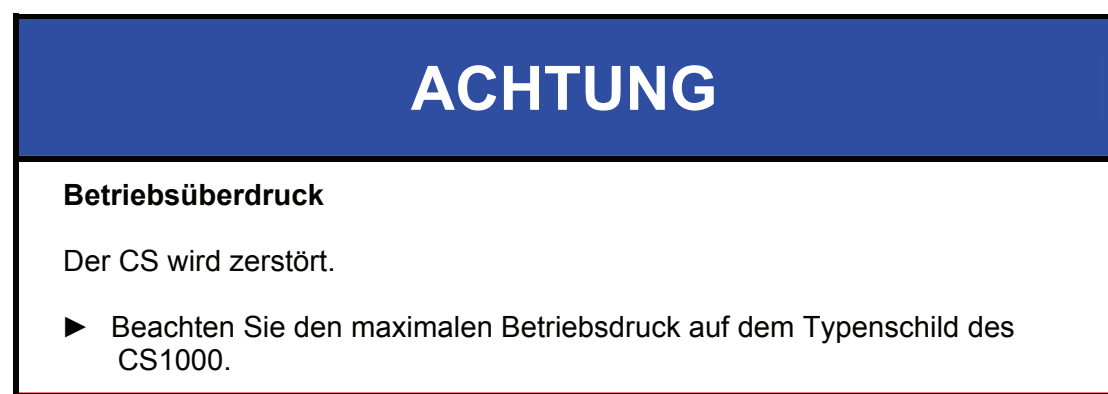

### <span id="page-21-0"></span>**Messstelle auswählen**

Um kontinuierlich und zeitnah stimmig Reinheitswerte zu erhalten, ist der Auswahl einer passenden Messstelle sorgfältig vorzugehen.

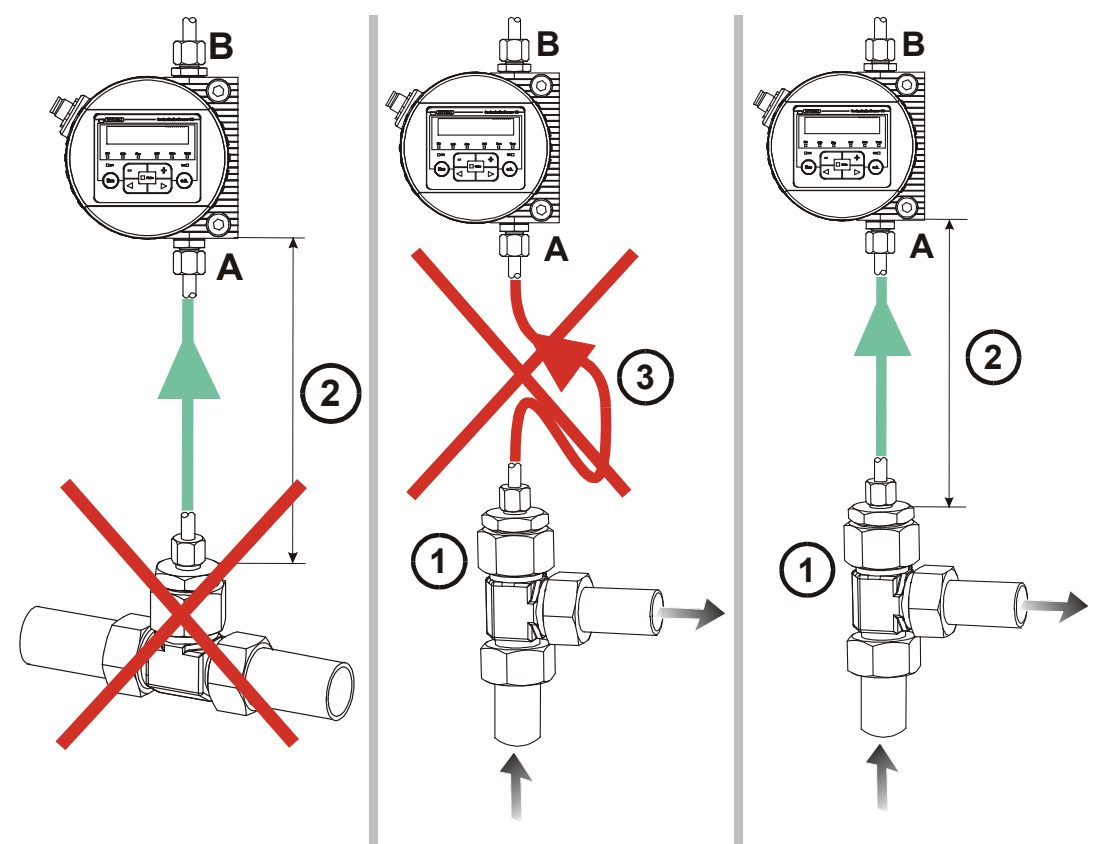

**FALSCH FALSCH OK**

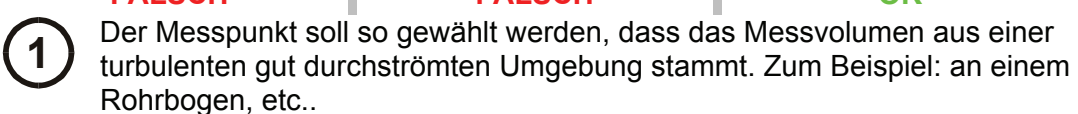

Rohrbogen, etc.. **2** Damit möglichst zeitgenaue Ergebnisse erreicht werden, muss der CS in der Nähe des Messpunktes installiert werden.

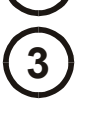

**3** Um Sedimentation (Ablagerungen von Partikeln in der Leitung) zu vermeiden, ist bei der Installation der Messleitung ist darauf zu achten, dass kein "Siphon" eingebaut wird.

### <span id="page-22-0"></span>**Durchfluss, Differenzdruck** Δ*p* **und Viskosität** ν **Charakteristik**

Differenzdruck Δ*p* und Viskosität ν Charakteristik. Alle gezeichneten Werte in den Diagrammen gelten unabhängig von der Durchflussrichtung A->B oder B->A.

Der zulässige Messvolumenstrom muss zwischen 30 ml/min und 300 ml/min liegen.

Sollten Sie diese Durchflusswerte nicht erreichen, haben wir in unserem umfangreichen Zubehörprogramm verschiedene ConditioningModule.

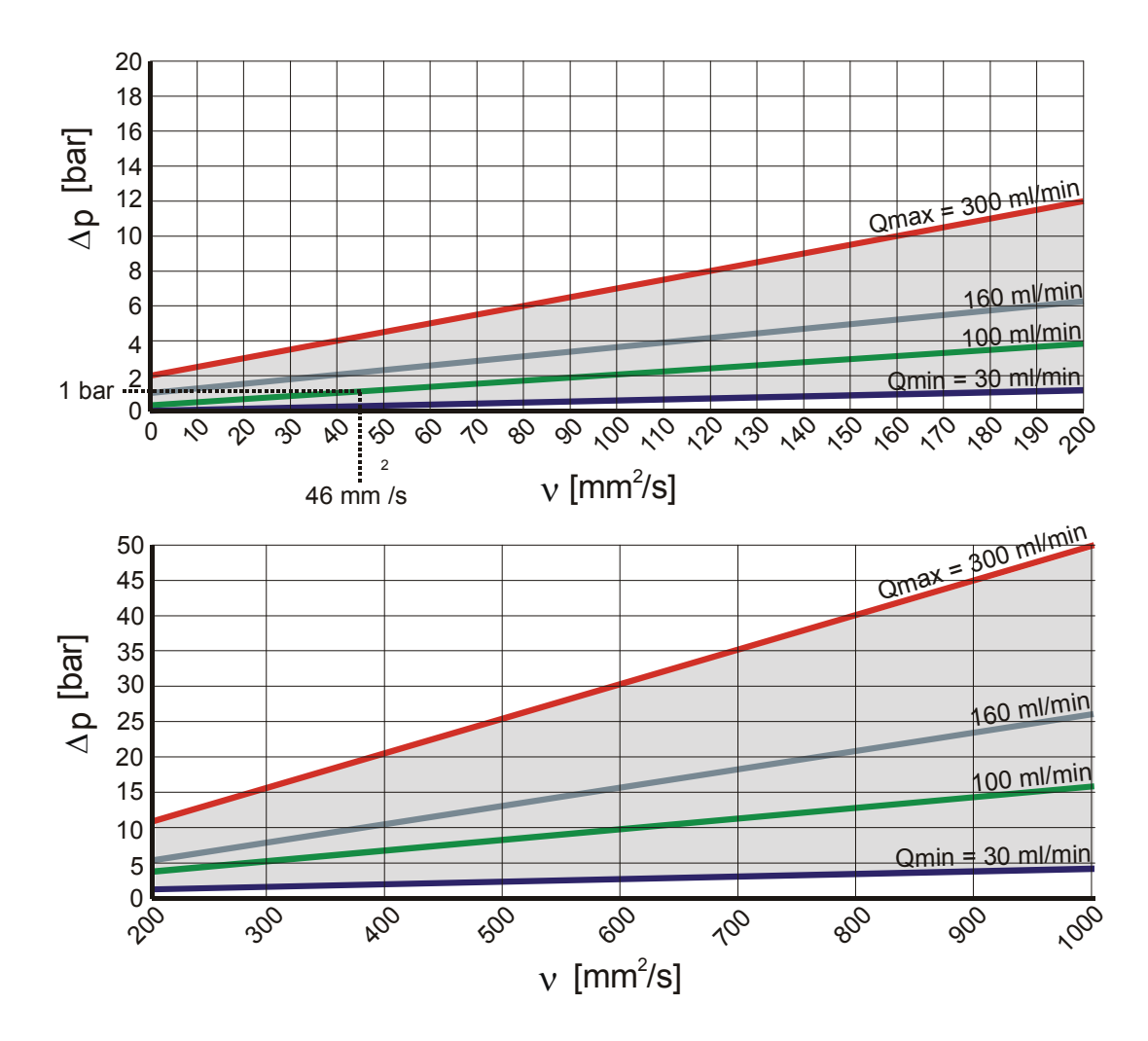

Zum Beispiel:

Sie benutzen ein Fluid mit einer Viskosität ν von 46 mm<sup>2</sup>/s bei einer Druckdifferenz Δ*p* von 1 bar, damit erreichen Sie einen Durchfluss von ca. 100 ml/min.

Der Durchfluss ist abhängig von der Viskosität des Mediums und der Druckdifferenz Δ*p* über den Sensor.

### <span id="page-23-0"></span>**CS1000 hydraulisch anschließen**

CS1000.

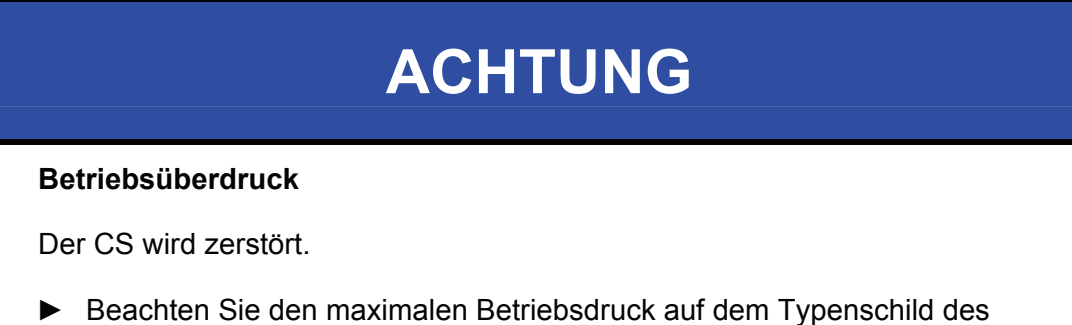

Zum Anschluss des CS1000 in das Hydrauliksystem beachten Sie die folgende Reihenfolge:

- 1. Verbinden Sie als erstes die Rücklaufleitung mit dem Austritt (OUTLET) des CS. Anschlussgewinde G1/4 ISO 228, empfohlener Durchmesser der Leitung ≥ 4mm.
- 2. Verbinden Sie nun das andere Ende der Rücklaufleitung z.B. mit dem Systemtank.
- 3. Prüfen Sie den Druck an der Messstelle. Dieser muss sich innerhalb der zulässigen Bereiche befinden.
- 4. Verbinden Sie nun die Messleitung mit dem Eintritt (INLET) des CS. Anschlussgewinde G1/4 ISO 228, empfohlener Innendurchmesser der Leitung ≤4mm (um einer Partikelablagerung vorzubeugen).

Sind im Hydrauliksystem Partikel größer 400 µm vorhanden bzw. zu erwarten, muss dem CS1000 ein Schmutzsieb vorgeschaltet werden. (z.B. CM-S)

5. Verbinden Sie nun das andere Ende der Messleitung mit dem Messanschluss.

> Öl beginnt durch den Sensor zu fließen, sobald dieser mit der Druckleitung verbunden ist. Deshalb ist es notwendig, die Verbindung in der zuvor definierten Reihenfolge durchzuführen.

6. Die hydraulische Installation des CS ist nun komplett.

# <span id="page-24-0"></span>**CS1000 elektrisch anschließen**

# <span id="page-24-1"></span>**Pin Belegung**

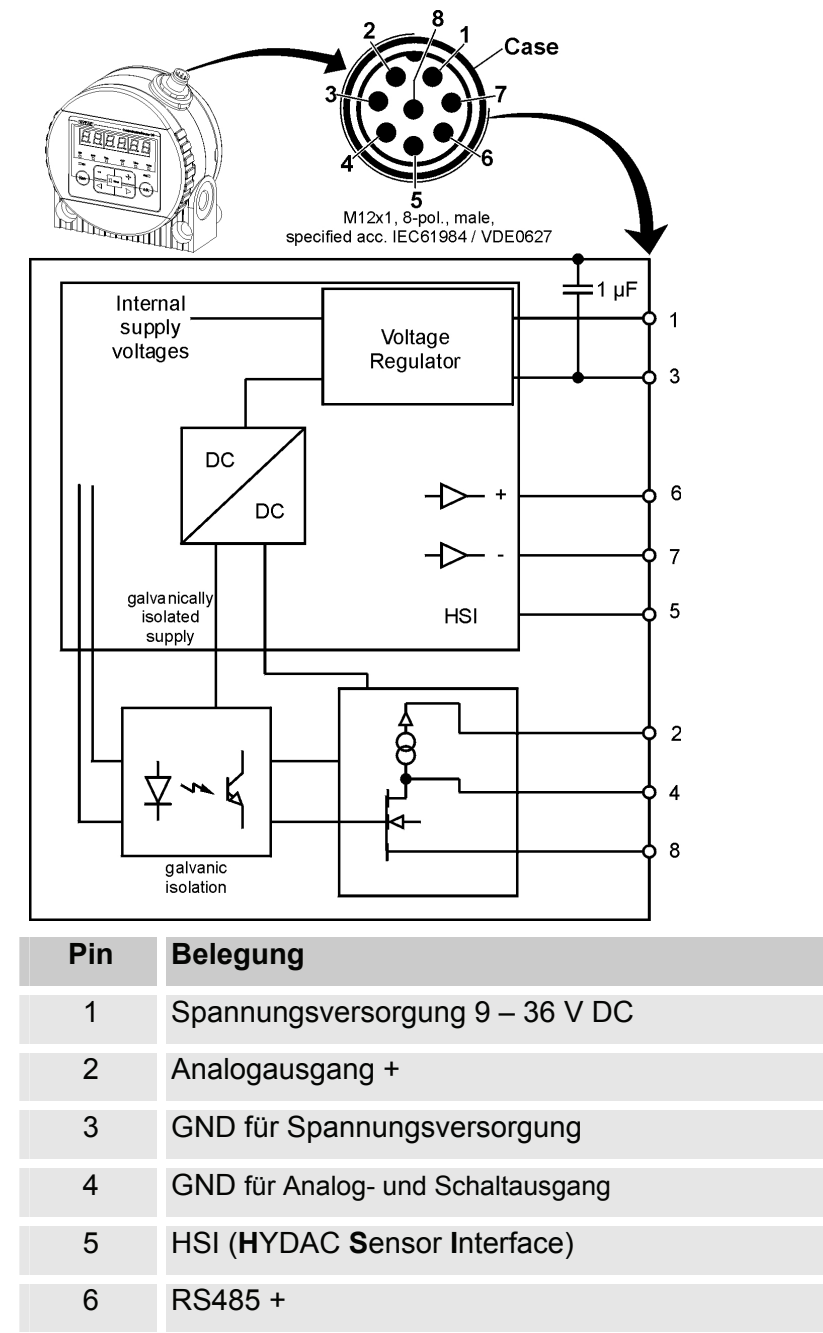

- 7 RS485 -
- 8 Schaltausgang (Öffner)

Der Analogausgang ist eine aktive Quelle von 4 - 20 mA oder 0 - 10 V DC. Der Schaltausgang ist ein passiv, n-schaltender Power MOSFET.

Der Schalter Ausgang ist stromlos geschlossen. Das Steckergehäuse hat Kontakt mit dem CS-Gehäuse.

### <span id="page-25-0"></span>**Anschlusskabel - Belegung / Farbcodierung**

In der Zubehörliste finden Sie Verbindungskabel in verschiedenen Längen mit einem Anschlussstecker (M12x1, 8-polig, gemäß DIN VDE 0627) und offenem Ende.

In der nachfolgenden Tabelle finden Sei die Farbkodierung des HYDAC Zubehörkabels:

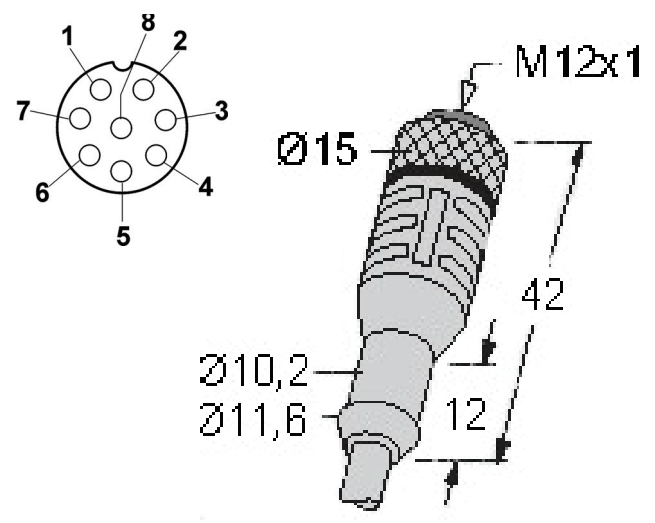

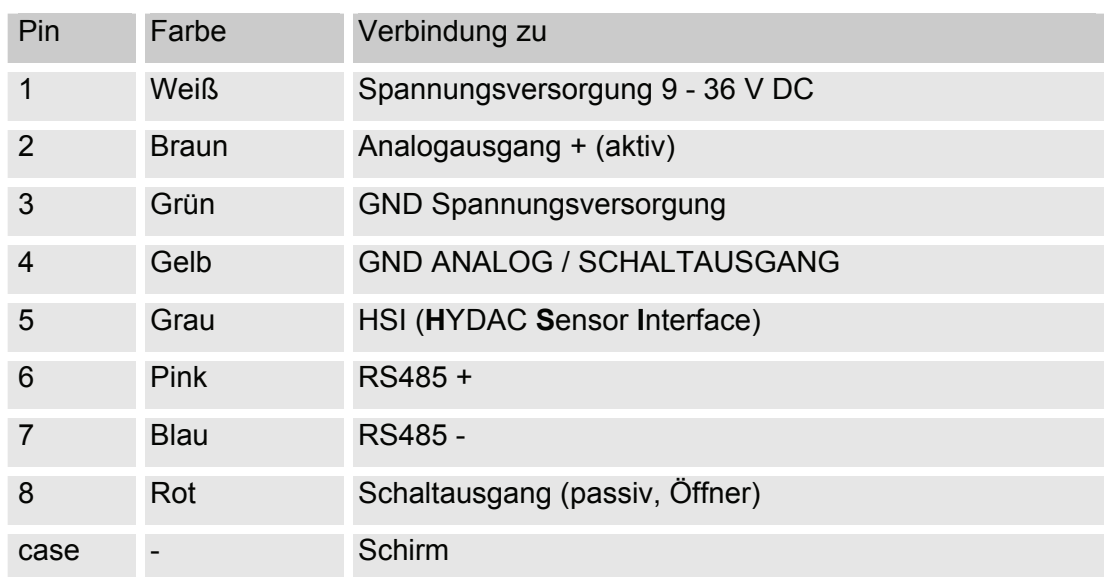

### <span id="page-26-0"></span>**Kabelende verbinden - Beispiele**

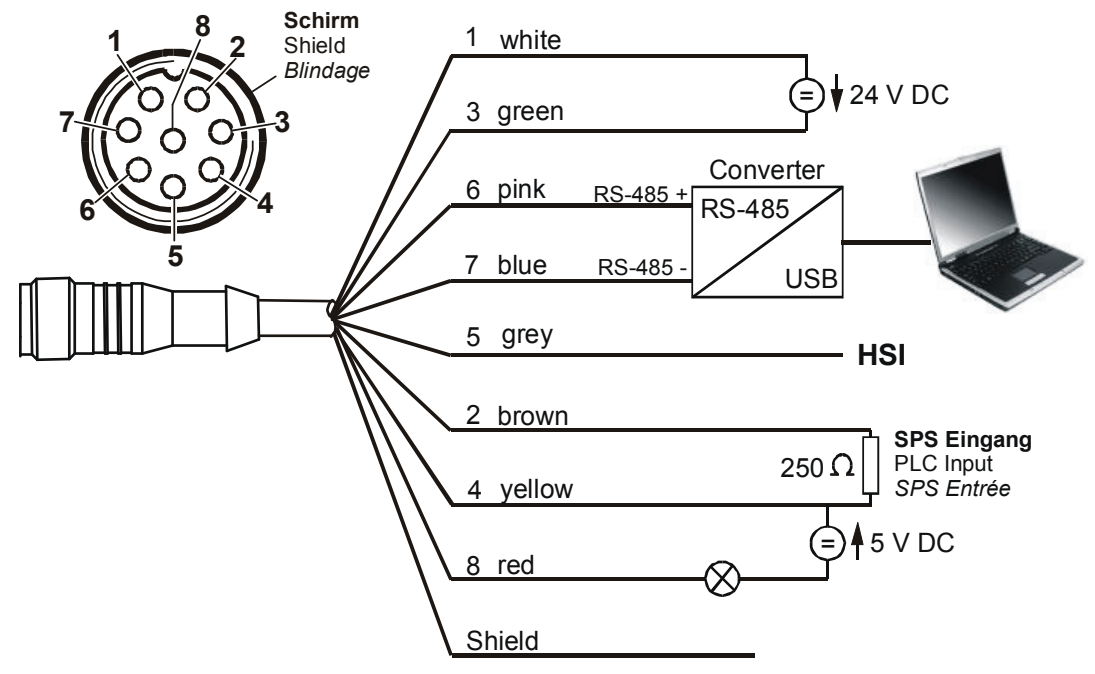

Schaltbild mit zwei Spannungsversorgungen (z.B. 24 V DC und 5 V DC).

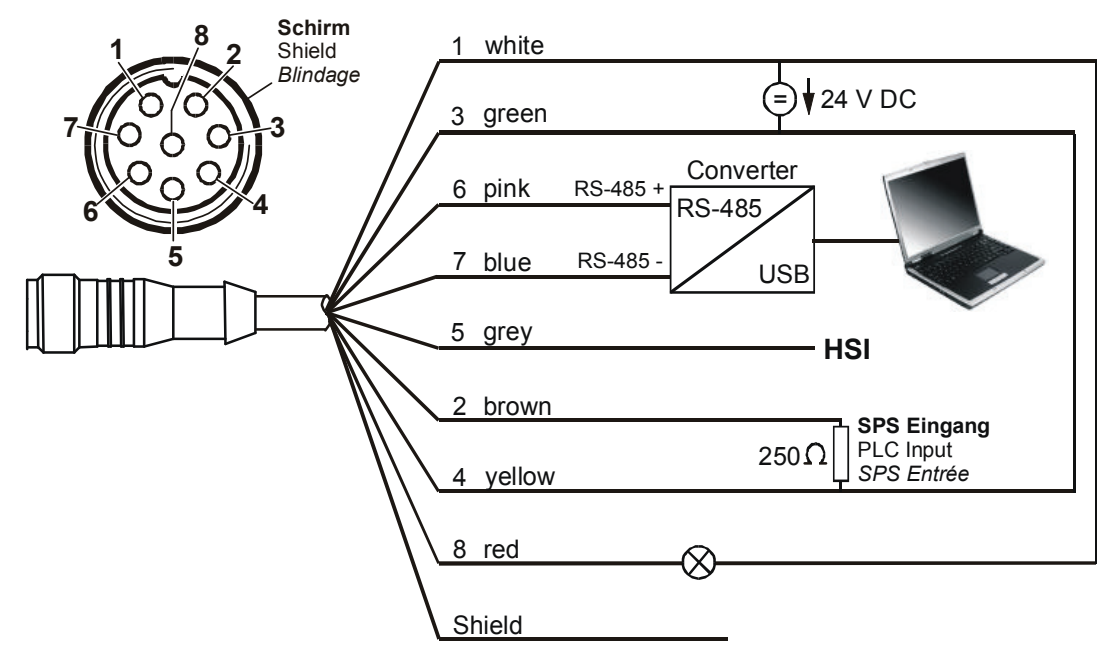

Schaltbild mit einer Spannungsversorgung (z.B. 24 V DC).

Um eine Masseschleife zu vermeiden, verbinden Sie den Schirm des Verbindungskabels nur dann, wenn der CS1000 nicht geerdet bzw. nicht ausreichend mit PE verbunden ist.

# <span id="page-27-0"></span>**Messmodi des CS**

Nachdem der CS1000 mit Spannung versorgt wird, beginnt dieser automatisch in dem eingestellten Messmode zu messen.

### <span id="page-27-1"></span>**Mode "M1": Permanente Messung**

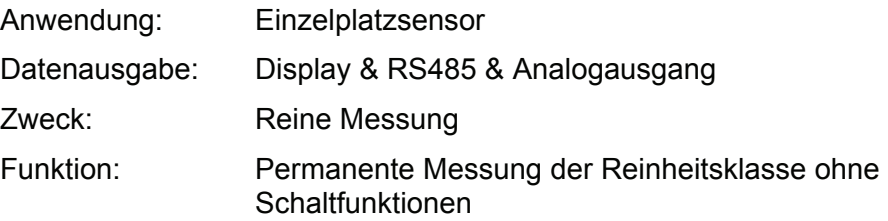

### <span id="page-27-2"></span>**Mode "M2": Permanente Messung und Schalten**

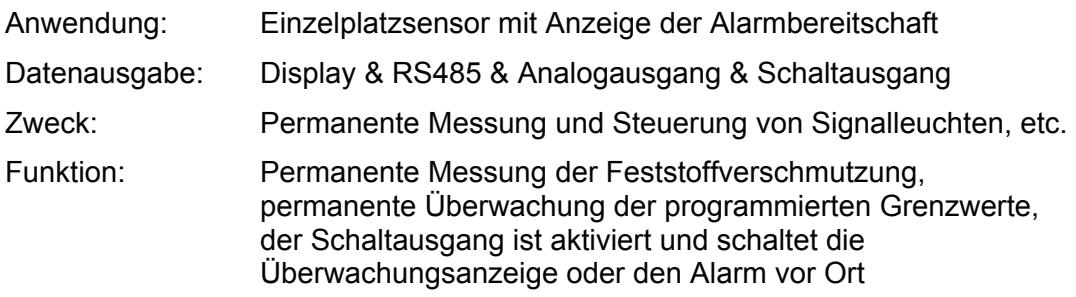

# <span id="page-27-3"></span>**Mode "M3": Filtern bis Reinheitsklasse und Stop**

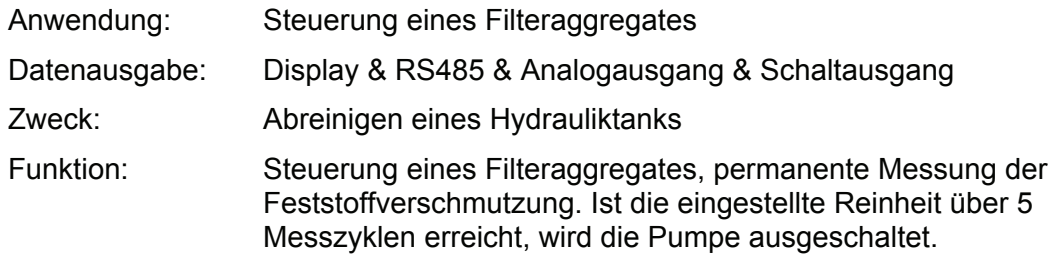

# <span id="page-27-4"></span>**Mode "M4": Filtern mit kontinuierlicher Überwachung der Reinheitsklasse**

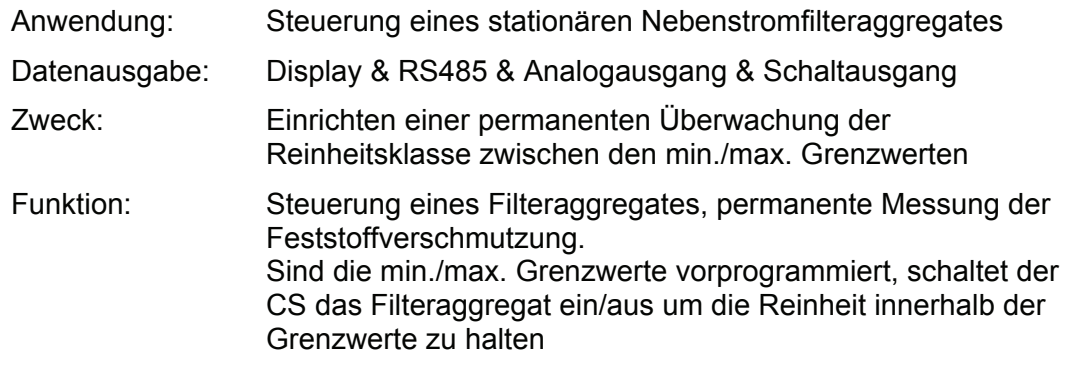

# <span id="page-28-0"></span>**Mode "SINGLE": Einzelmessung**

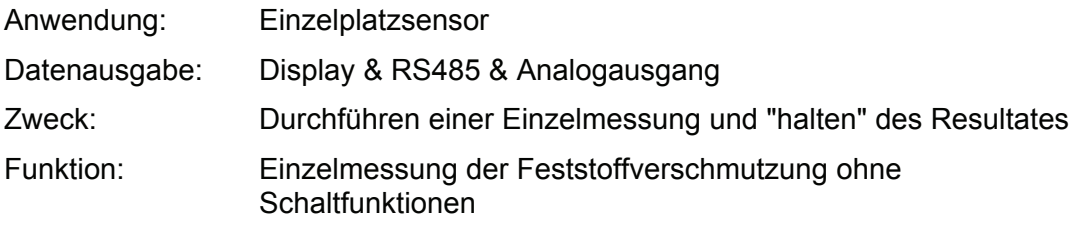

Wird der "Single" Mode im Power Up Menu aktiviert, so springt die Anzeige nach dem Wechsel in das Messmenü bzw. nach dem Einschalten des CS direkt auf folgende Meldung:

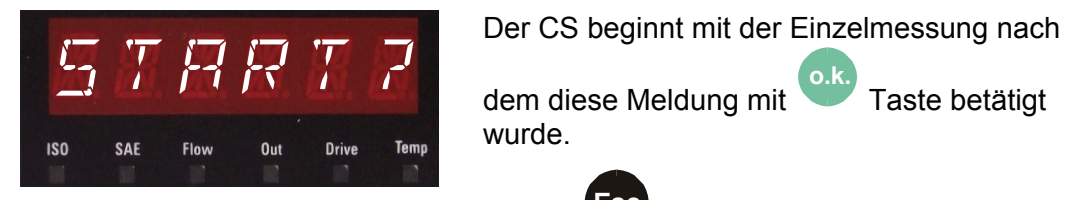

**o.k.** Taste betätigt wurde.

Mit der **Esc** Taste kommt der Sensor in der Menüstruktur eine Ebene zurück.

# <span id="page-29-0"></span>**CS1000 via Tastatur bedienen (Nur CS1x2x)**

Nach dem Einschalten des CS1000 zeigt das Display in Laufschrift HYDAC CS1000, darauf folgend wird für 2 Sekunden die Firmware Version eingeblendet.

Anschließend beginnt ein Countdown von WRIT99 bis WRITØ. Die Dauer des Countdowns steht im Verhältnis zu der eingestellten Messzeit, das bedeutet innerhalb der eingestellten Messzeit (Werkseinstellung = 60 s) läuft der Countdown von 99 - 0 ab.

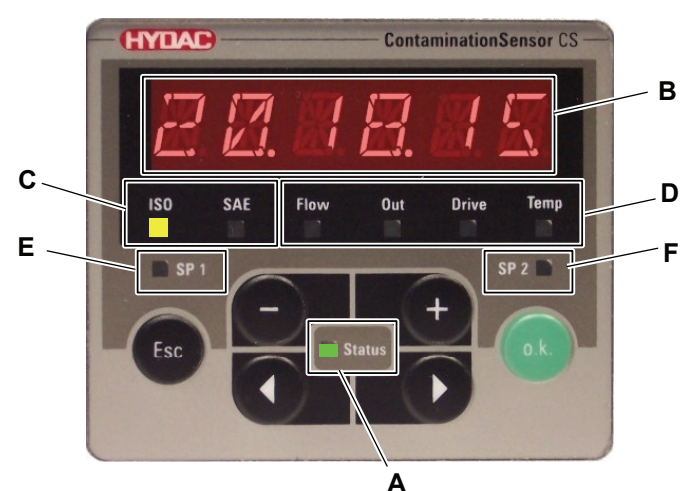

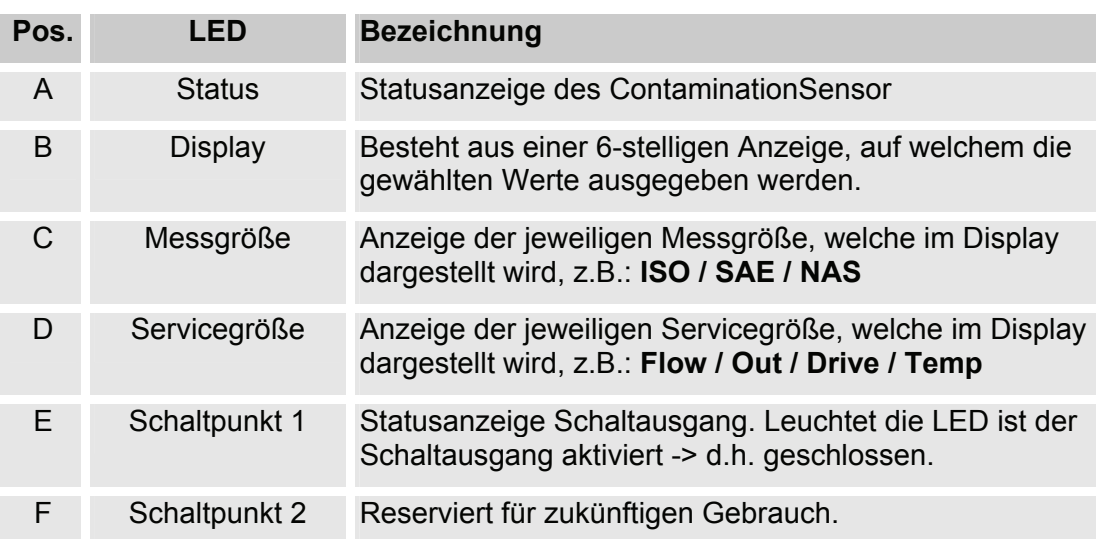

Die Tastatur besteht aus sechs Tasten. Mit diesen Tasten kann der CS bedient und durch die hierarchisch strukturierten Menüs bewegt werden.

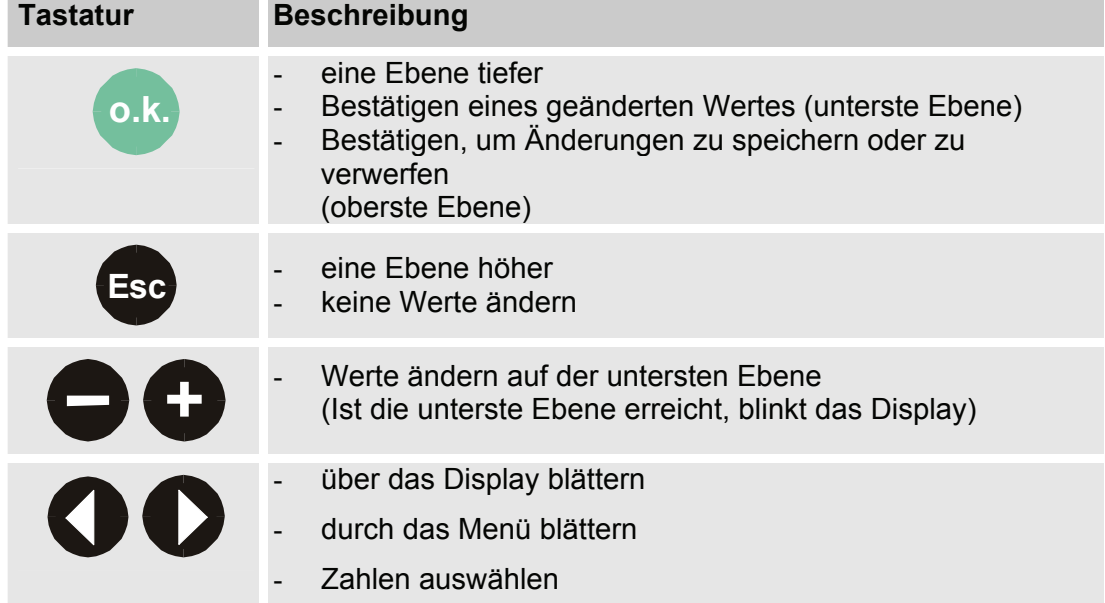

### <span id="page-31-0"></span>**Messgrößen**

Durch die Messgrößen erhält der Anwender Informationen über die Ölreinheit in seiner Anlage. Die Messgrößen werden kalibriert und geben einen Messwert mit einer Genauigkeit +/- 1/2 ISO-Code im kalibrierten Bereich an.

### <span id="page-31-1"></span>**ISO (Reinheitsklasse)**

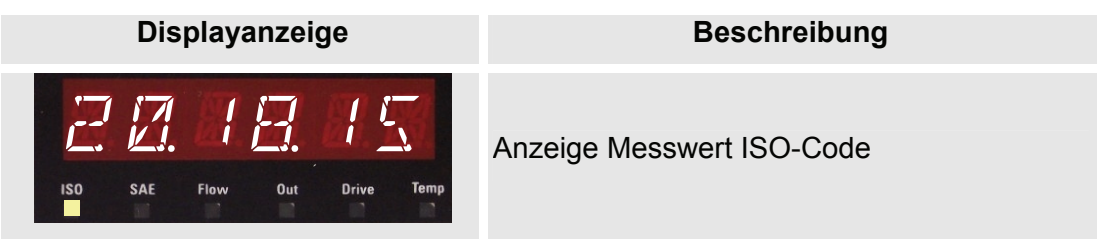

### <span id="page-31-2"></span>**SAE (Reinheitsklasse)**

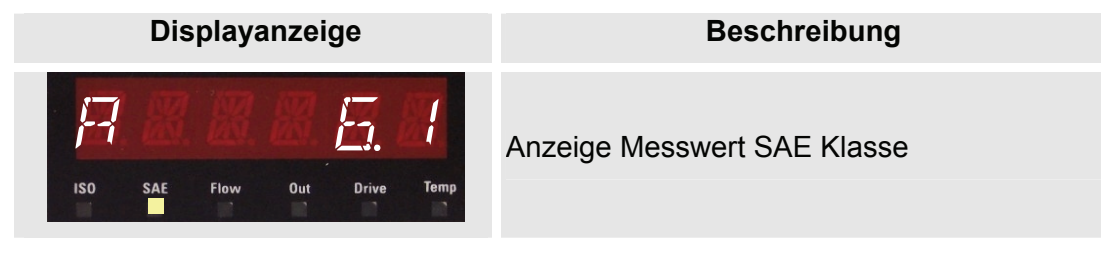

### <span id="page-31-3"></span>**NAS (Reinheitsklasse - nur CS 13xx)**

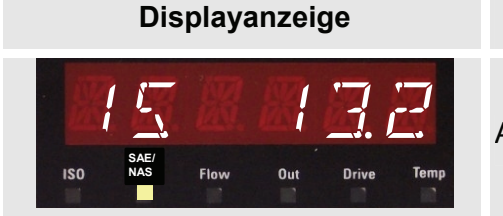

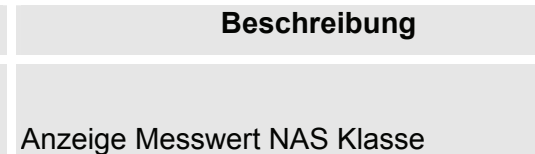

### <span id="page-32-0"></span>**Servicegrößen**

Über die Servicegrößen kann der Anwender Informationen den aktuellen Zustand im ContaminationSensor abrufen. Die Servicegrößen werden nicht kalibriert und stellen einen Servicewert zur Installation des Sensors im Hydrauliksystem dar.

### <span id="page-32-1"></span>**Flow (Durchfluss)**

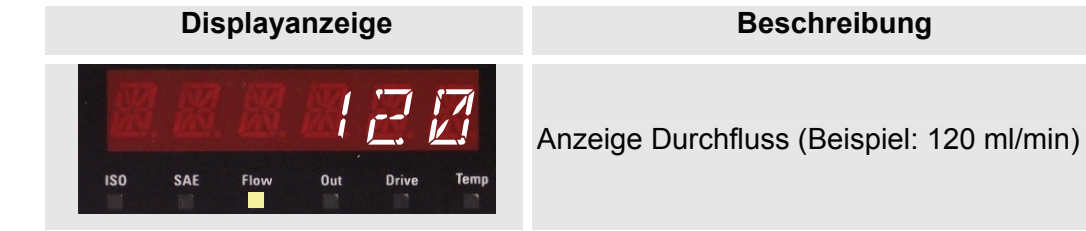

### <span id="page-32-2"></span>**Out (Analogausgang)**

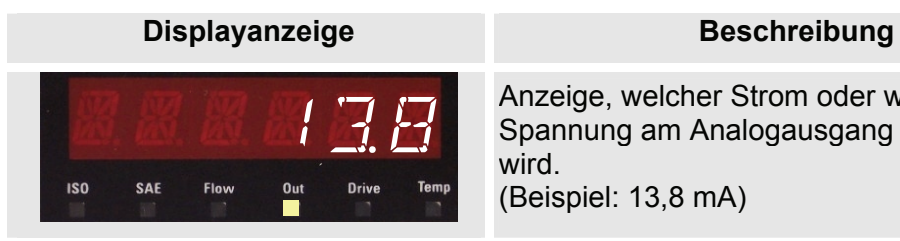

Anzeige, welcher Strom oder welche Spannung am Analogausgang ausgegeben wird. (Beispiel: 13,8 mA)

### <span id="page-32-3"></span>**Drive (Leistung der LED)**

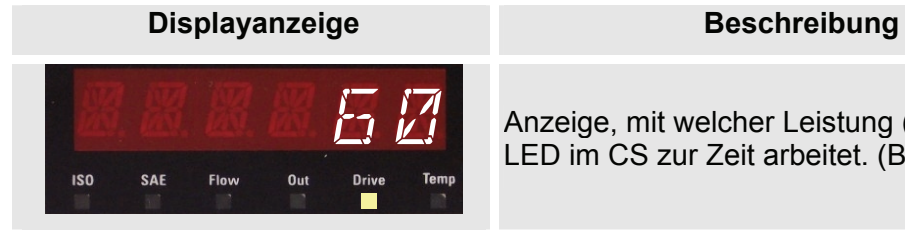

60 Anzeige, mit welcher Leistung (1-100%) die LED im CS zur Zeit arbeitet. (Beispiel: 60%)

### <span id="page-32-4"></span>**Temp (Temperatur)**

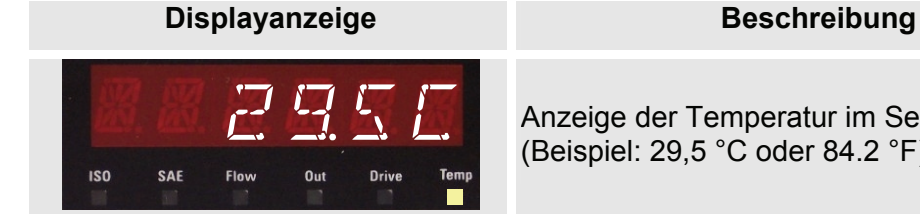

Anzeige der Temperatur im Sensor. (Beispiel: 29,5 °C oder 84.2 °F)

# <span id="page-33-0"></span>**Tastensperre aktivieren/deaktivieren**

Die Tastatur kann für die Eingabe gesperrt werden.

Zur Aktivierung bzw. Deaktivierung der Tastensperre betätigen sie die beiden Tasten gleichzeitig.

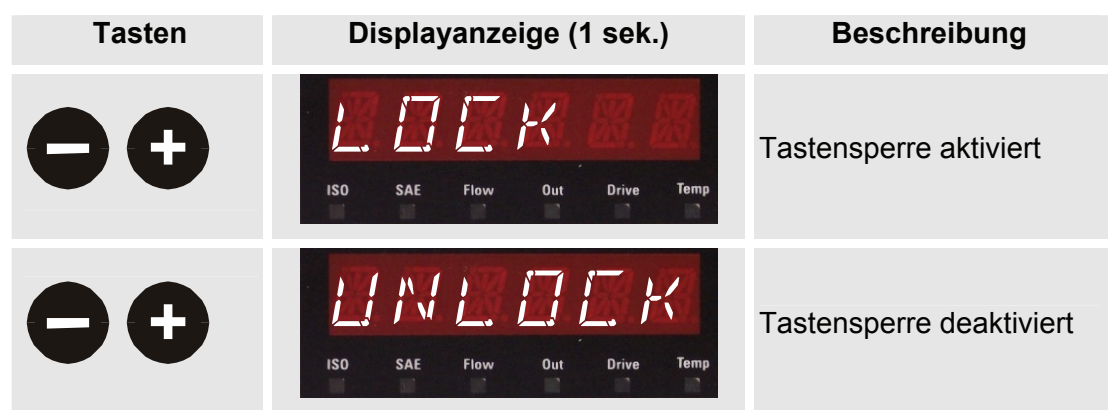

Die Displayanzeige springt nach 1 Sekunde auf die voreingestellte Anzeige zurück.

### <span id="page-33-1"></span>**Modi und Menüs**

Der Sensor hat zwei Bedienebenen mit dem entsprechenden Menüs:

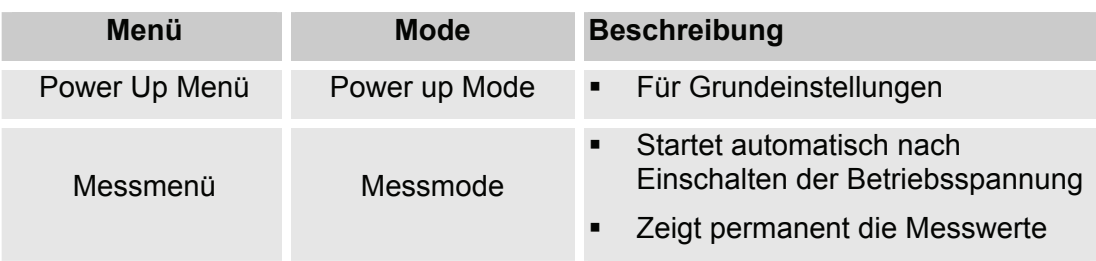

### <span id="page-33-2"></span>**Power Up Menü**

Im Power Up Menü werden die Grundeinstellungen vorgenommen.

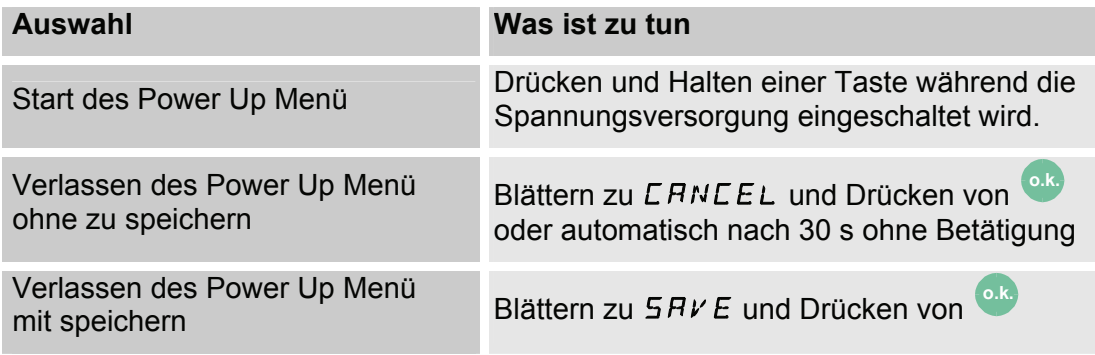

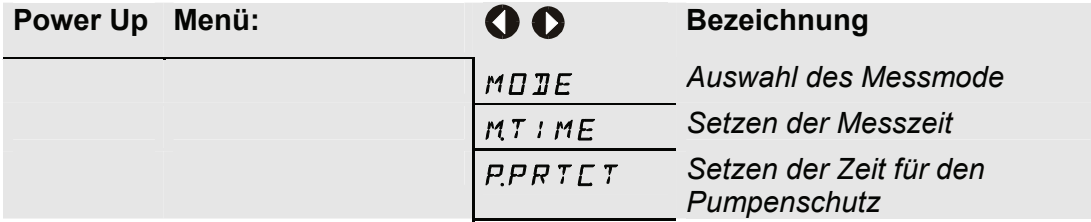

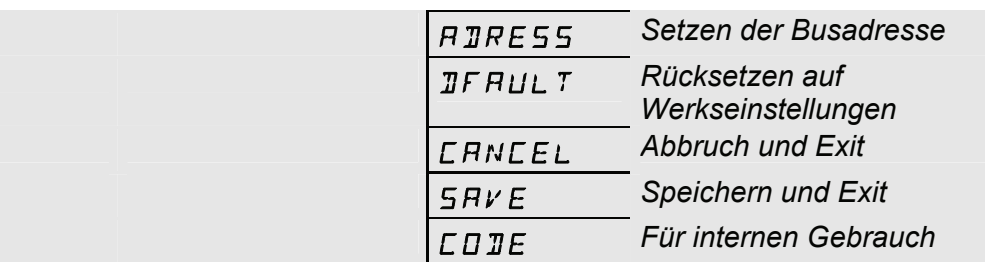

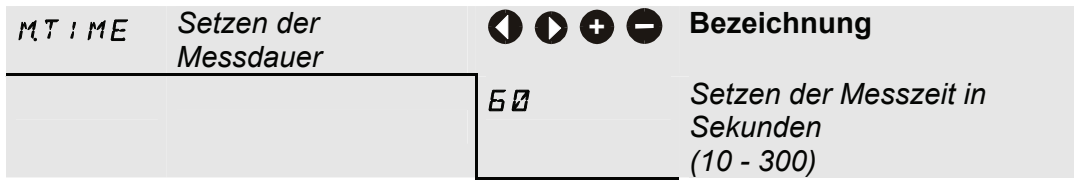

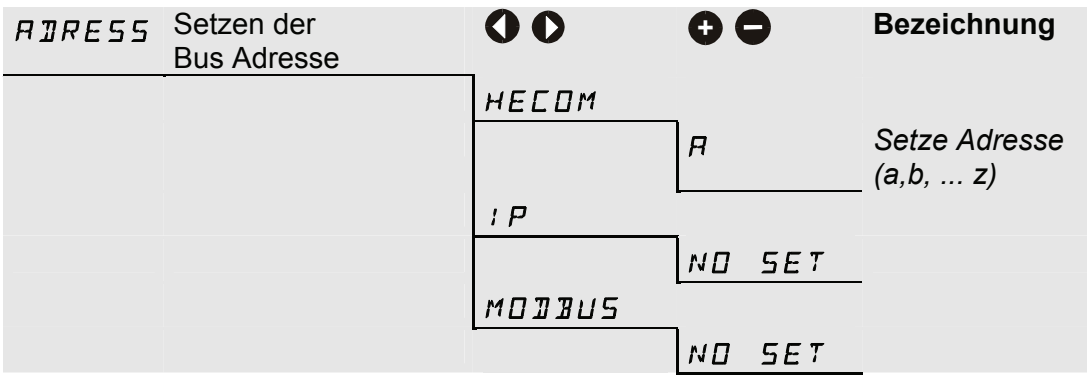

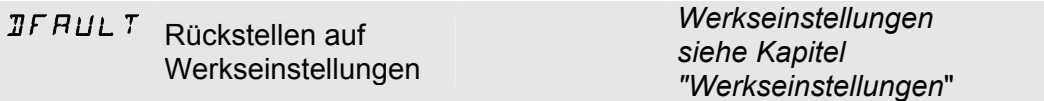

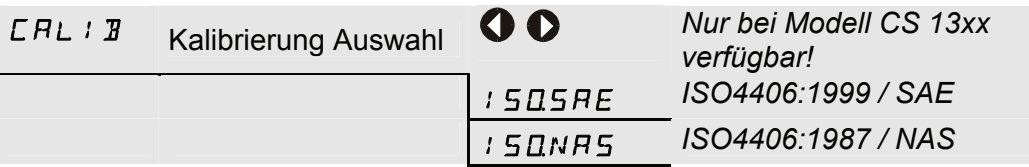

### $CHNLEL$  Abbruch und Exit

 $SAYE$  Speichern und Exit

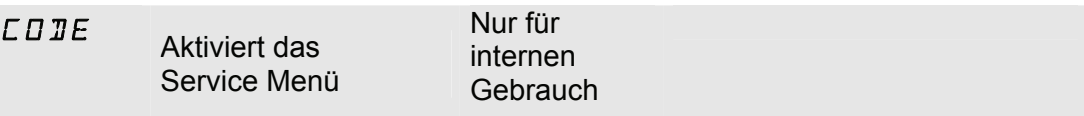

### <span id="page-35-0"></span>**Messmenü**

Im Messmenü können Einstellungen während des Betriebes durchgeführt werden.

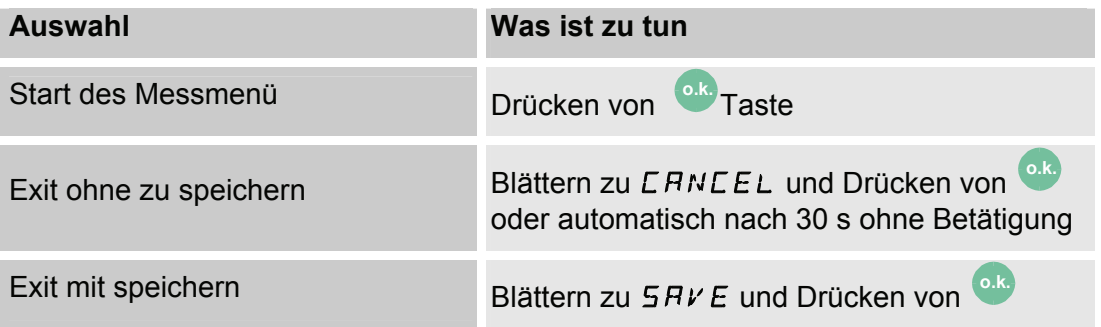

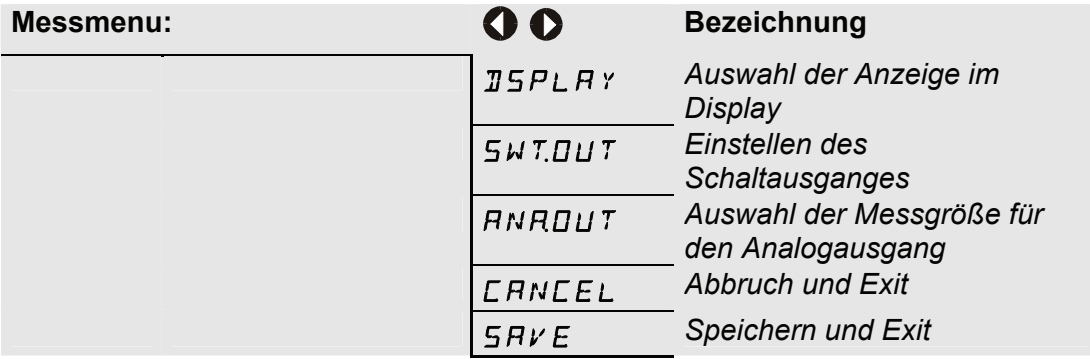

### **Display - Auswahl der Anzeige im Display nach Einschalten des Sensors**

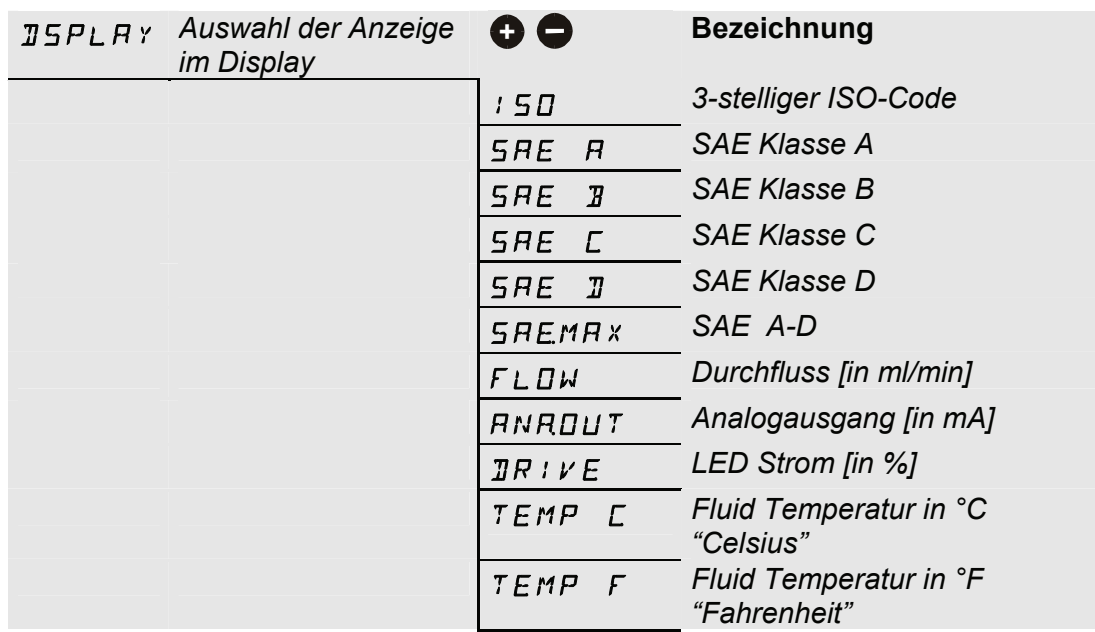
#### **ANA.OUT**

Die hier eingestellte Messgröße, wird auf dem Analogausgang ausgegeben (siehe Kapitel [0](#page-47-0)).

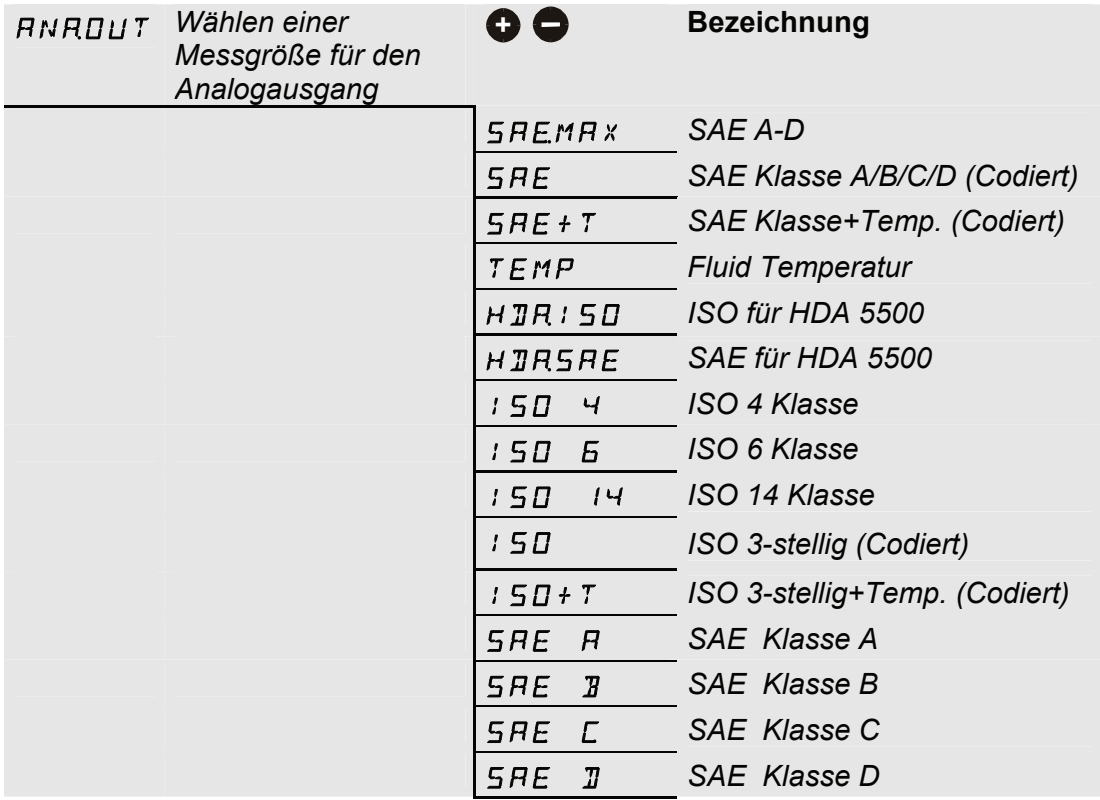

#### **Messmenü (CS 13xx)**

Im Messmenü können Einstellungen während des Betriebes durchgeführt werden.

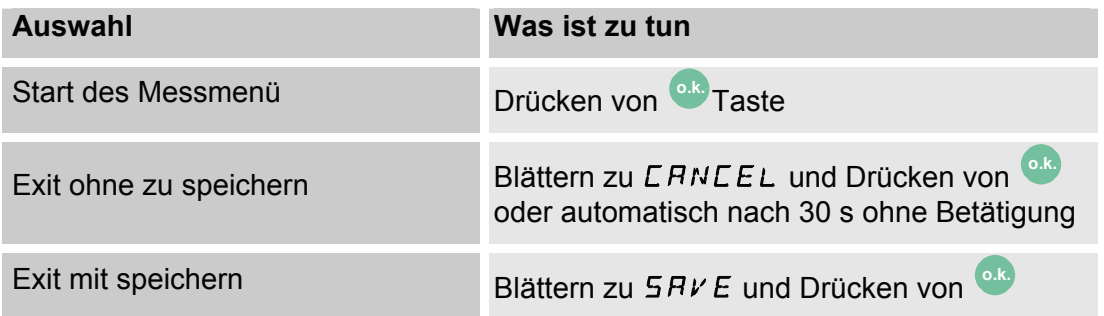

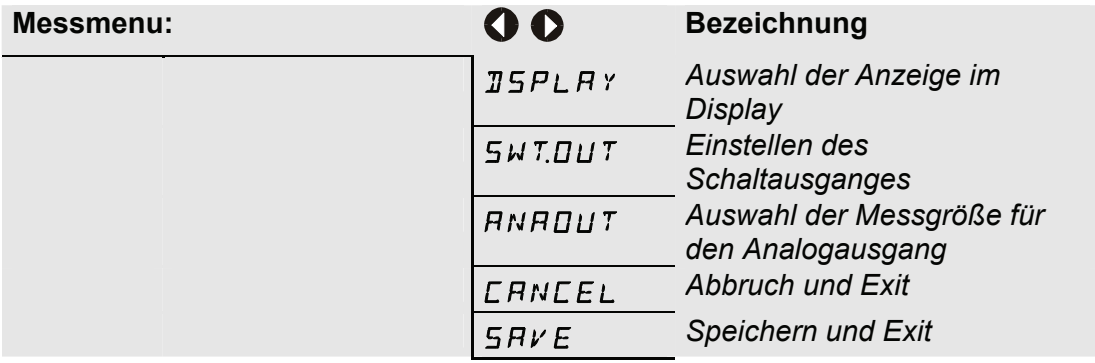

#### **Display - Auswahl der Anzeige im Display nach Einschalten des Sensors**

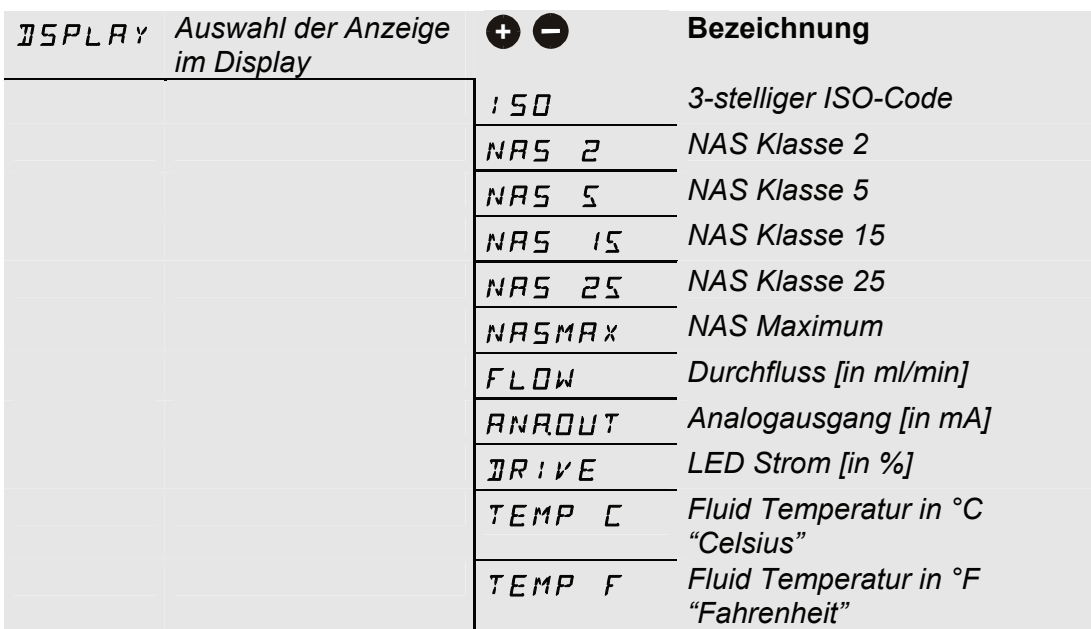

#### **SwitchOut – Konfigurieren des Schaltausganges**

Einstellen des Schaltausgangs, welcher im Power Up Menü ausgewählt wurde. (Hier lässt sich nur der im Power UP gewählte Mode einstellen.)

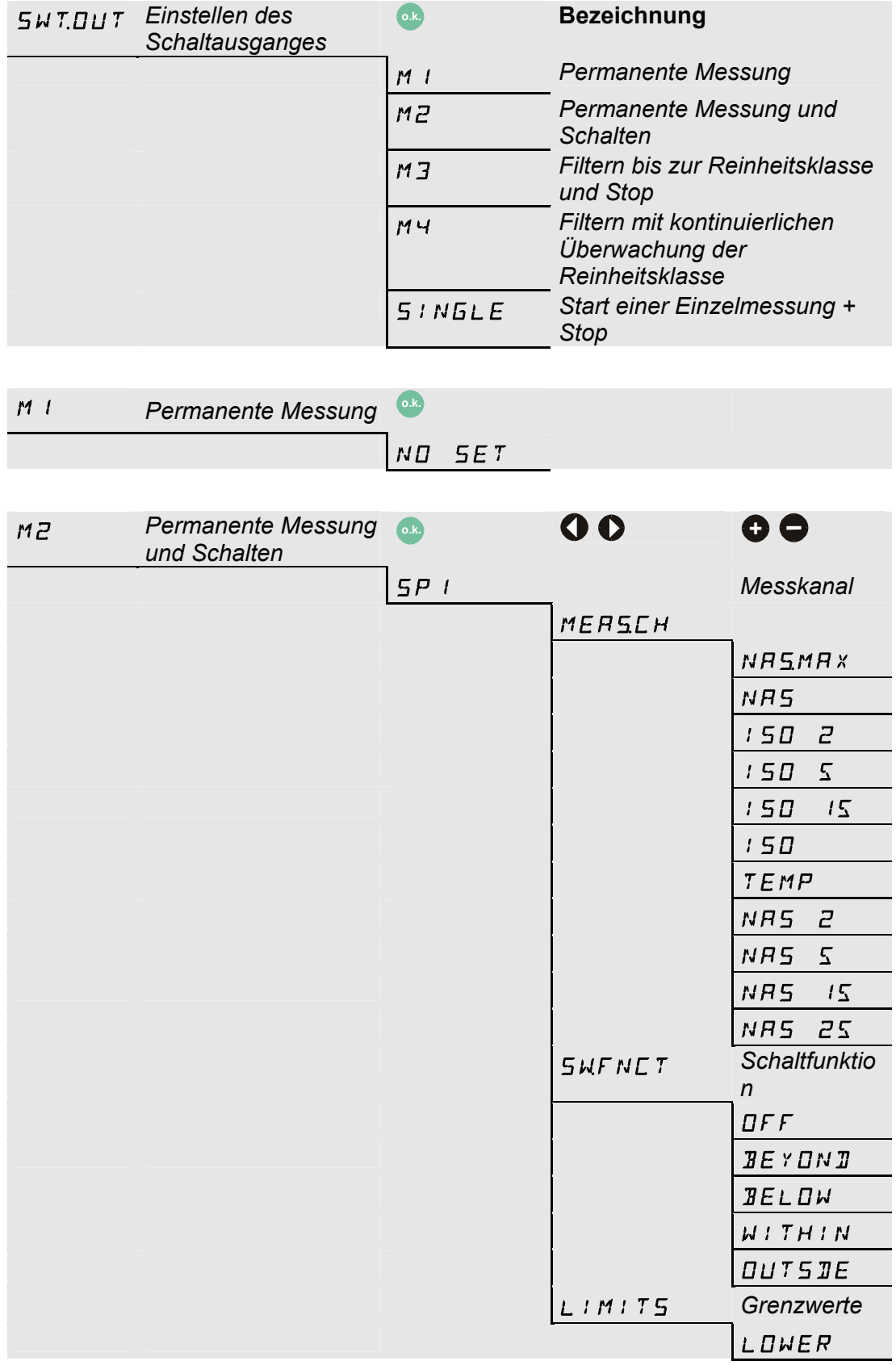

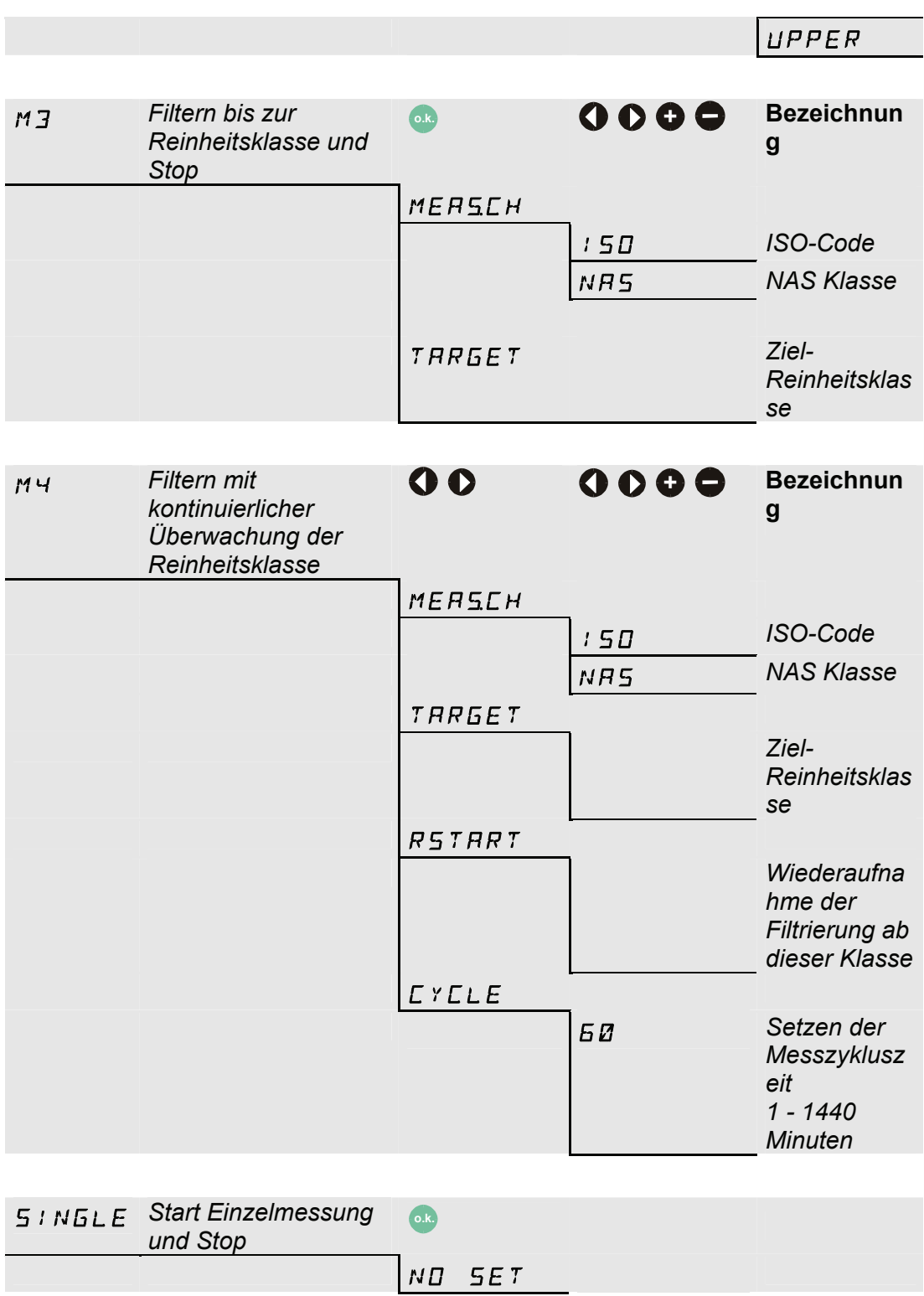

#### **ANA.OUT**

Die hier eingestellte Messgröße, wird auf dem Analogausgang ausgegeben (siehe Kapitel [0](#page-47-0)).

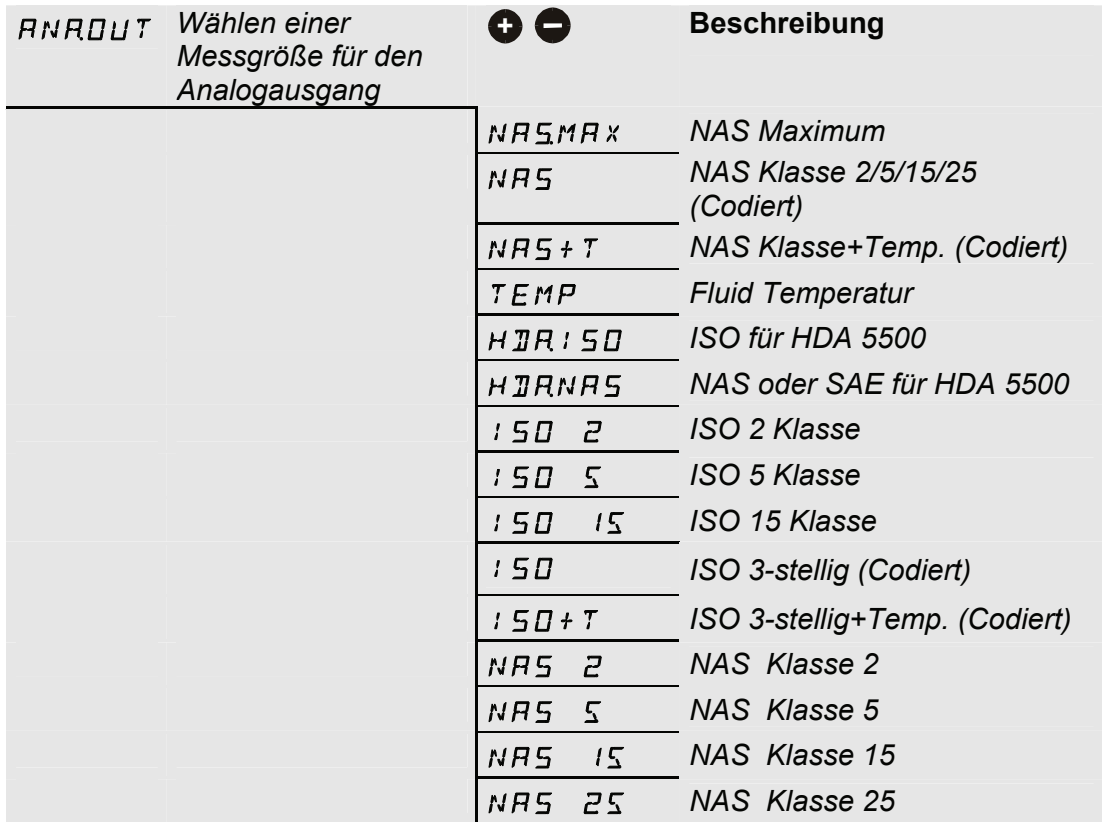

# **Überblick Menüstruktur**

# **Menü CS 12xx (ISO 4406:1999 und SAE)**

**Power Up Menu** 

 $\overline{a}$ 

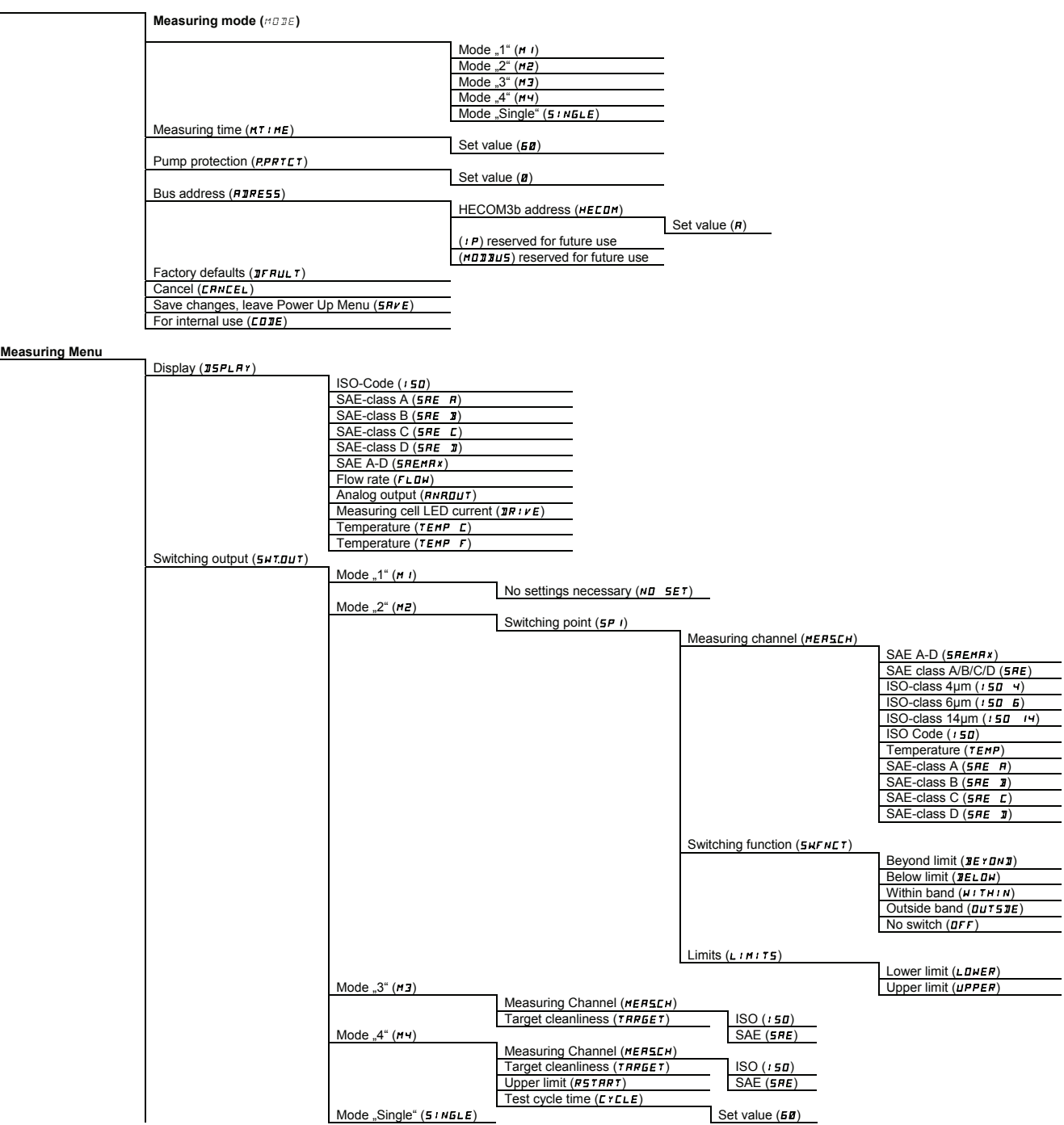

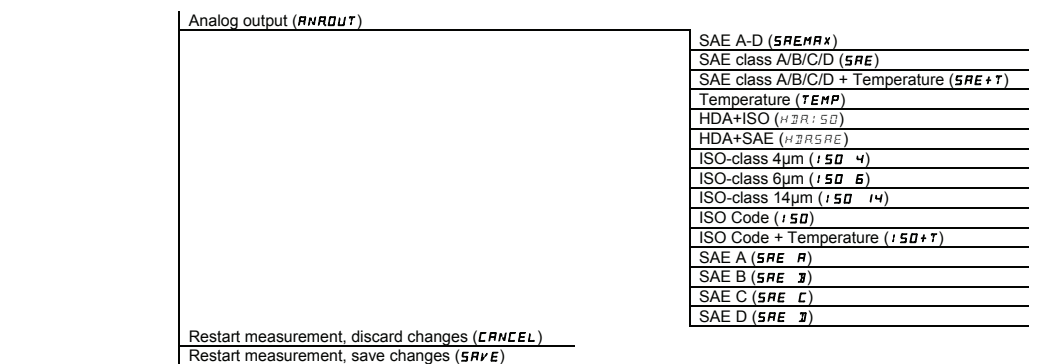

# **Menü CS 13xx (ISO 4406:1987 und NAS)**

#### **Power Up Menu**

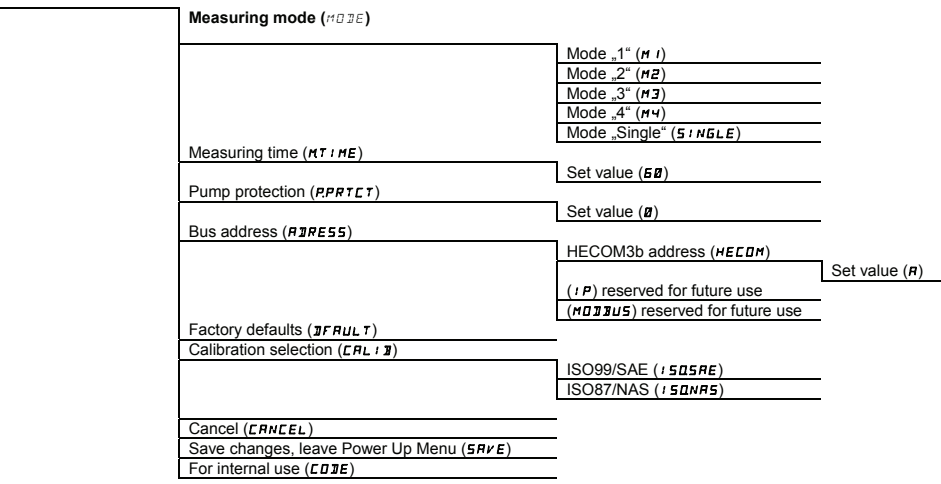

#### **Measuring Menu**

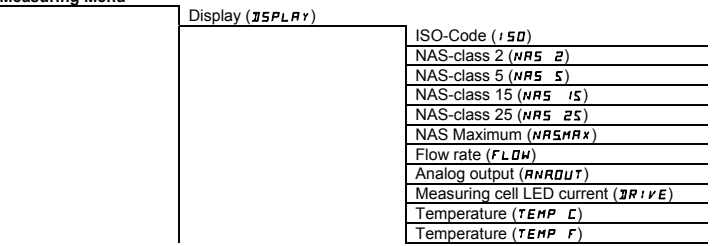

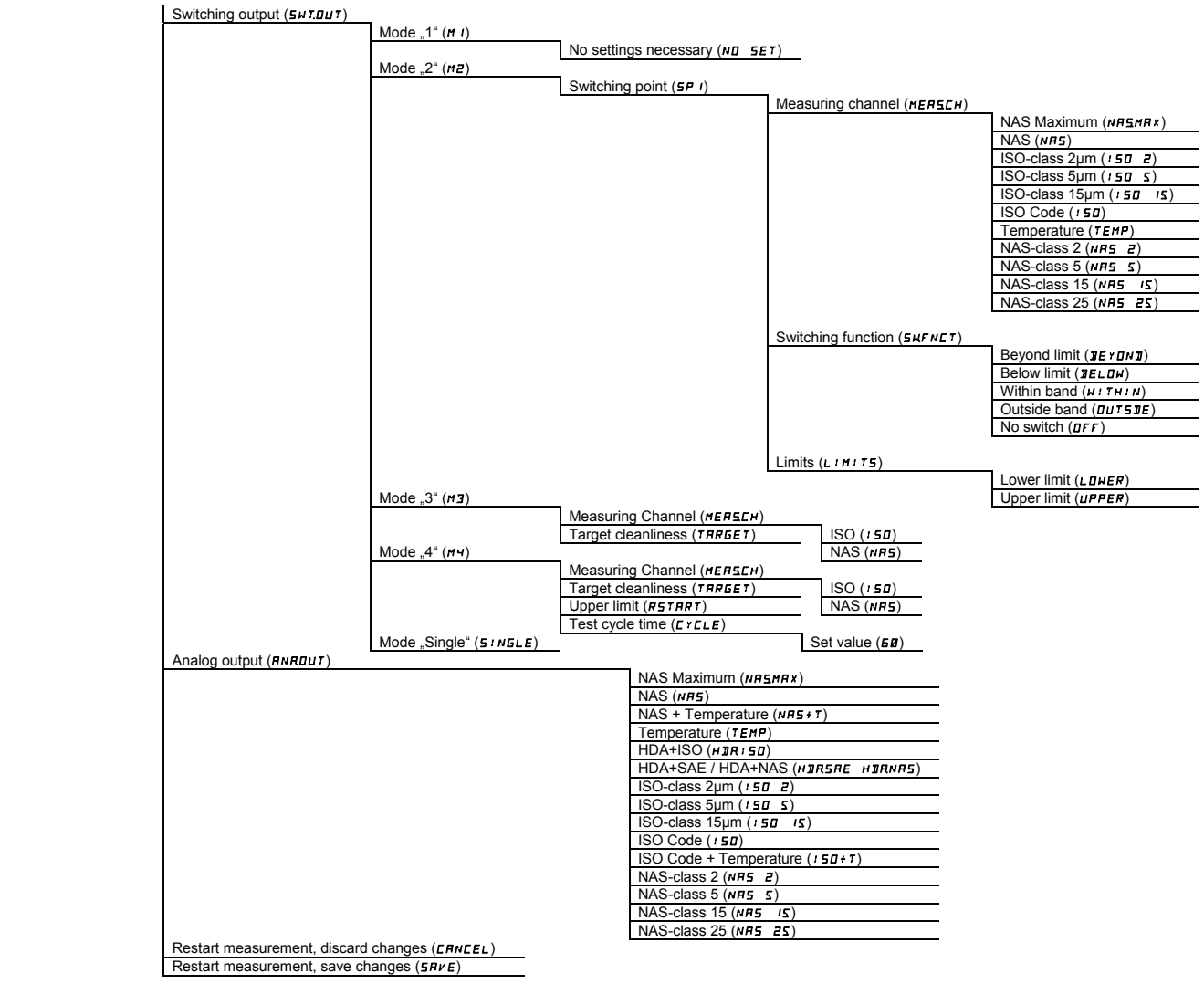

# **Schaltausgang verwenden**

Nachfolgend ist beschrieben, wie sich der Schaltausgang in den verschiedenen Mode verhält und somit auch vom Anwender genutzt werden kann.

Eine weitere Beschreibung der Messmodi finden Sie auch im Kapitel "Messmodi des CS"

# **Mode "M1": Permanente Messung**

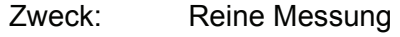

Funktion: Permanente Messung der Reinheitsklasse **ohne** Schaltfunktionen

# **Mode "M2": Permanente Messung und schalten**

Zweck: Permanente Messung und Steuerung von Signalleuchten, etc.

Funktion: Permanente Messung der Feststoffverschmutzung, permanente Überwachung der programmierten Grenzwerte, der Schaltausgang ist aktiviert und schaltet die Überwachungsanzeige oder der Alarm vor Ort.

# **Mode "M3": Filtern bis Reinheitsklasse und Stop**

Zweck: Abreinigen eines Hydrauliktankes

Funktion: Steuerung eines Filteraggregates, permanente Messung der Feststoffverschmutzung, ist die eingestellte Reinheit über 5 Messzyklen erreicht wird die Pumpe ausgeschaltet.

# **Mode "M4": Filtern mit kontinuierlicher Überwachung der Reinheitsklasse**

- Zweck: Einrichten einer kontinuierlichen Überwachung der Reinheitsklasse zwischen den min./max. Grenzwerten.
- Funktion: Steuerung eines Filteraggregates, permanente Messung der Feststoffverschmutzung, sind die min./max. Grenzwerte vorprogrammiert, schaltet der CS das Filteraggregat ein/aus um die Reinheit innerhalb der Grenzwerte zu halten.

# **Mode "SINGLE": Einzelmessung**

- Zweck: Durchführen einer Einzelmessung und "halten" des Resultates.
- Funktion: Einzelmessung der Feststoffverschmutzung **ohne** Schaltfunktionen.

# **Grenzwerte einstellen**

Mit der Spannungsversorgung des CS1000, wird der Schaltausgang (SP1) leitend. Dieser Zustand wird für die erste Messzeit (WAIT Periode) aufrecht erhalten. Je nach Messmodi kann der Schaltausgang als Device ready Funktion verwendet werden.

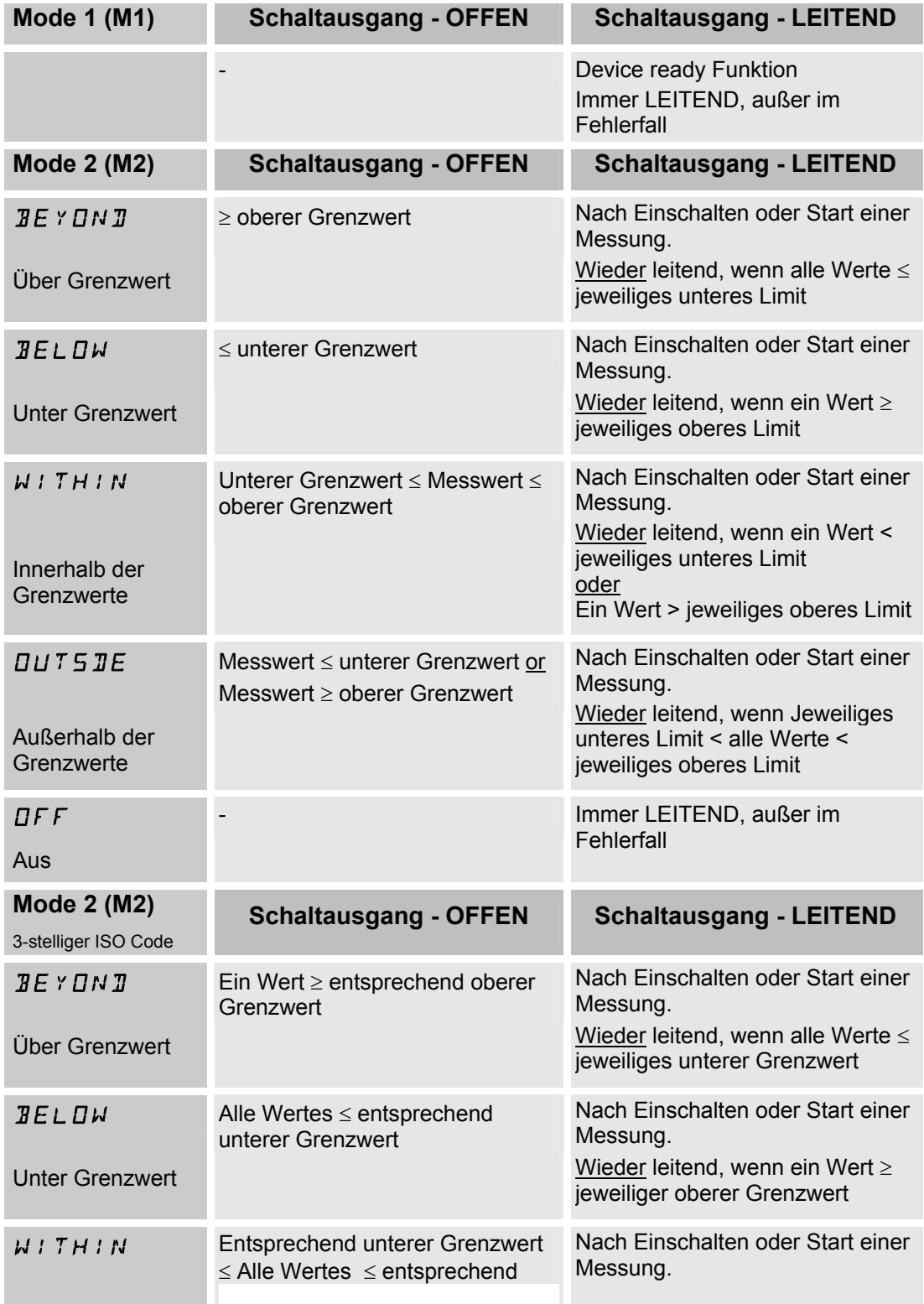

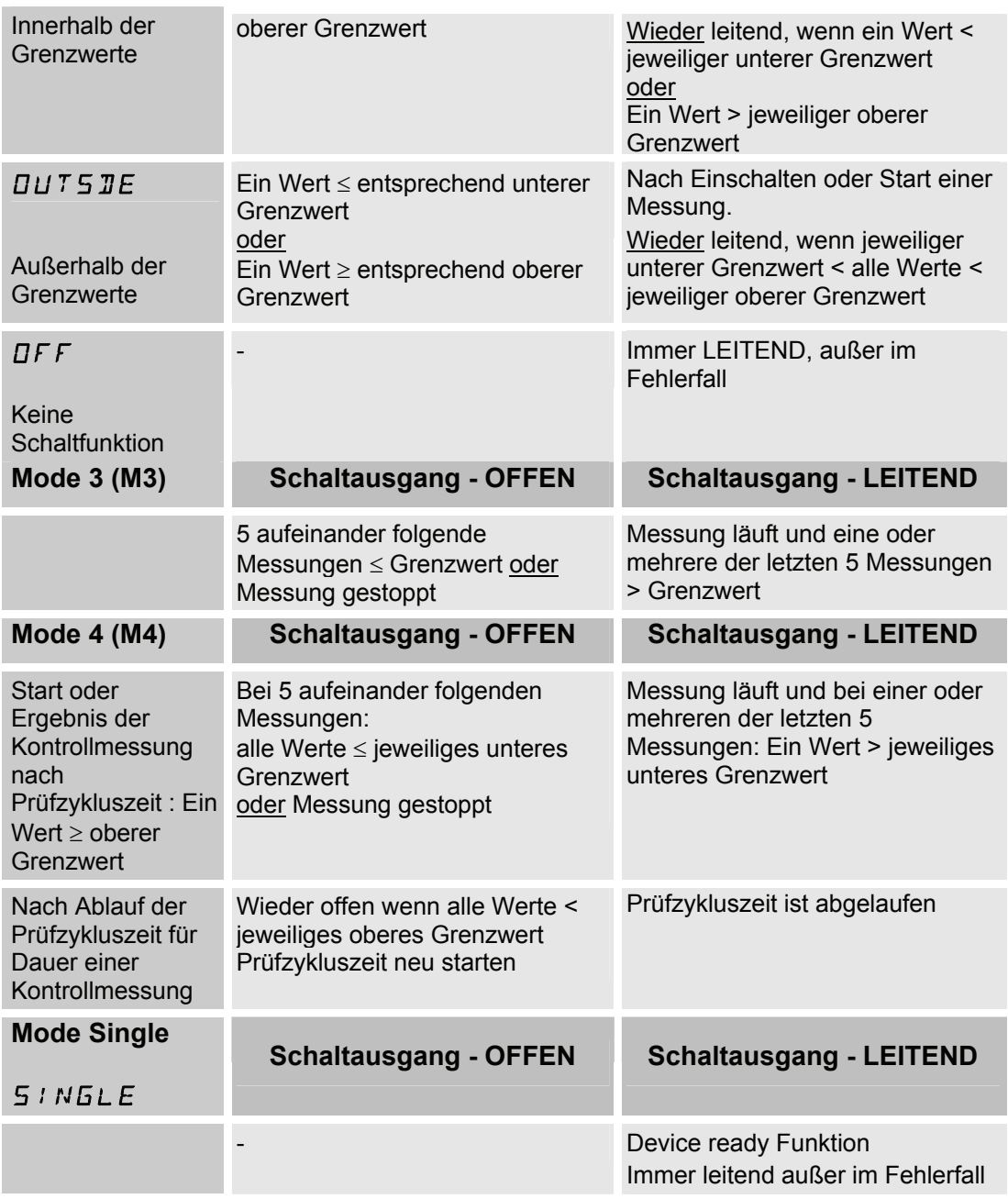

# <span id="page-47-0"></span>**Analogausgang (ANADUT)**

Das Signal des Analogausganges ist, je nach Ausführung des CS, als 4 – 20 mA oder 0 – 10 V verfügbar.

Aus dem Typenschlüssel des CS lässt sich der Analogausgang erkennen.

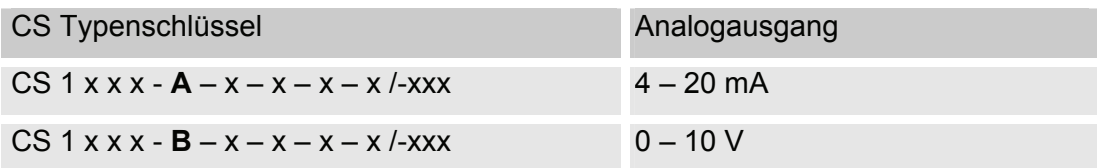

Die Auslegung des Analogausganges, muss bei der Bestellung bereits entsprechend Berücksichtigt werden. Eine spätere interne Umschaltung des Analogausganges ist nicht mehr möglich.

Die nachfolgenden Signale können im Messmenü ausgewählt werden:

- SAE Klassen gemäß AS 4059
- ISO Code gemäß 4406:1999
- ISO Code gemäß 4406:1987
- NAS Klasse 1638
- Mediumstemperatur

# **SAE - Klassen gemäß AS 4059**

Es können folgende SAE Werte über den Analogausgang ausgegeben werden:

- **SAE A-D**  $(5FEMRx)$ Nur ein einzelner Wert wird ausgegeben.
- **SAE A / B / C / D** Alle Werte werden nacheinander zeitcodiert ausgegeben.
- **SAE A / SAE B / SAE C / SAE D** Nur ein Wert wird ausgegeben.
- **SAE + T**

Alle Werte werden nacheinander zeitcodiert ausgegeben.

• **HDA.SAE** 

Alle Werte werden sequentiell ausgegeben. Primär wurde dieses Signal für das HDA 5500 (HYDAC Digitales Anzeigegerät) vorgesehen, jedoch kann dies auch bei anderen Anwendungen Verwendung finden.

Der Strombereich I=4,8 - 19,2 mA oder der Spannungsbereich U=2,4 - 9,6 V ist abhängig von der Verschmutzungsklasse gemäß SAE=0,0 - 14,0 (Auflösung 0,1 Klasse).

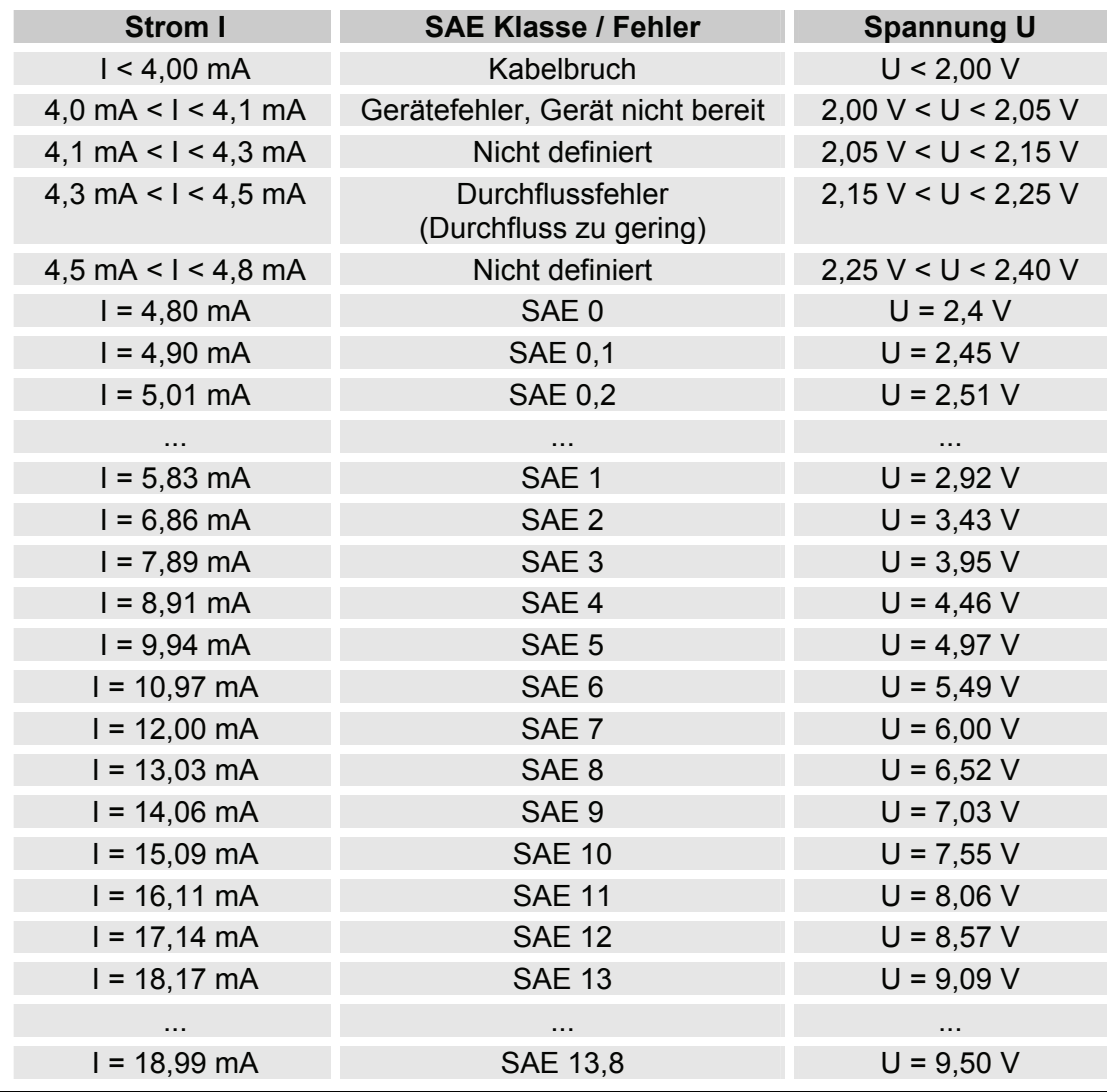

#### HYDAC Filtertechnik GmbH **de de** Seite 49 / 100

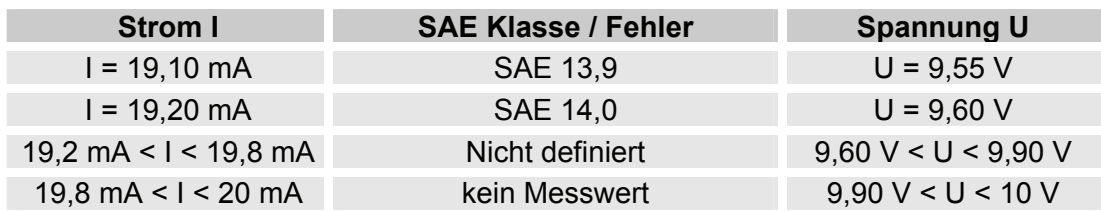

Ist die Verschmutzungsklasse nach SAE bekannt, so kann man die Stromstärke I oder Spannung U berechnen:

 $I = 4,8$  mA + SAE-Klasse x (19,2 mA - 4,8 mA) / 14

U = 2,4 V + SAE-Klasse x (9,6 V - 2,4 V) / 14

Ist die Stromstärke I oder die Spannung U bekannt, so kann man die Verschmutzungsklasse nach SAE berechnen:

> SAE-Klasse = (I - 4,8 mA) x (14/14,4 mA) SAE-Klasse = (U - 2,4 V) x (14/7,2 V)

#### **SAE A-D (**SAeMAX**)**

Der 5 REMR x Wert bezeichnet die größte Klasse der 4 SAE A-D Klassen (entsprechend  $>4\mu$ m<sub>(c)</sub>, $>6\mu$ m<sub>(c)</sub>, $>14\mu$ m<sub>(c)</sub>, $>21\mu$ m<sub>(c)</sub>).

Das Signal wird nach abgelaufener Messdauer aktualisiert (Die Messdauer wird im Power Up Menü eingestellt, die Werkseinstellung beträgt 60 Sekunden).

Das 5 REMA x Signal wird in Abhängigkeit von der maximalen SAE Klasse ausgegeben.

Beispiel:

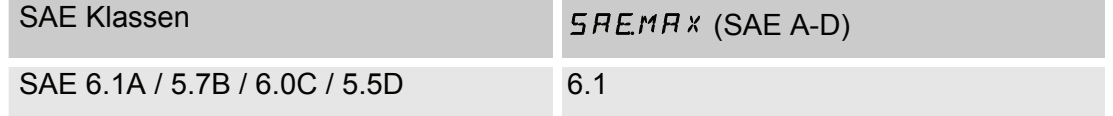

Für grundsätzliche Informationen über die Reinheitsklassen, sehen Sie Kapitel [0](#page-87-0).

Die SAE Klassifizierung besteht aus ganzen Zahlen. Damit sich schneller eine Veränderung / ein Trend erkennen lässt, ist hier eine Auflösung von 0,1 Verschmutzungsklassen umgesetzt.

Der Dezimalwert wird zu einer ganzen Zahl konvertiert und dabei aufgerundet.

Zum Beispiel: Das Auslesen einer SAE 10,7 wird auf SAE 11 gerundet.

### **SAE Klassen A / B / C / D (**SAE**)**

Das Signal der SAE Klassen A/B/C/D besteht aus 4 Messwerten, welche zeitcodiert mit folgenden Zeitabschnitten übertragen werden:

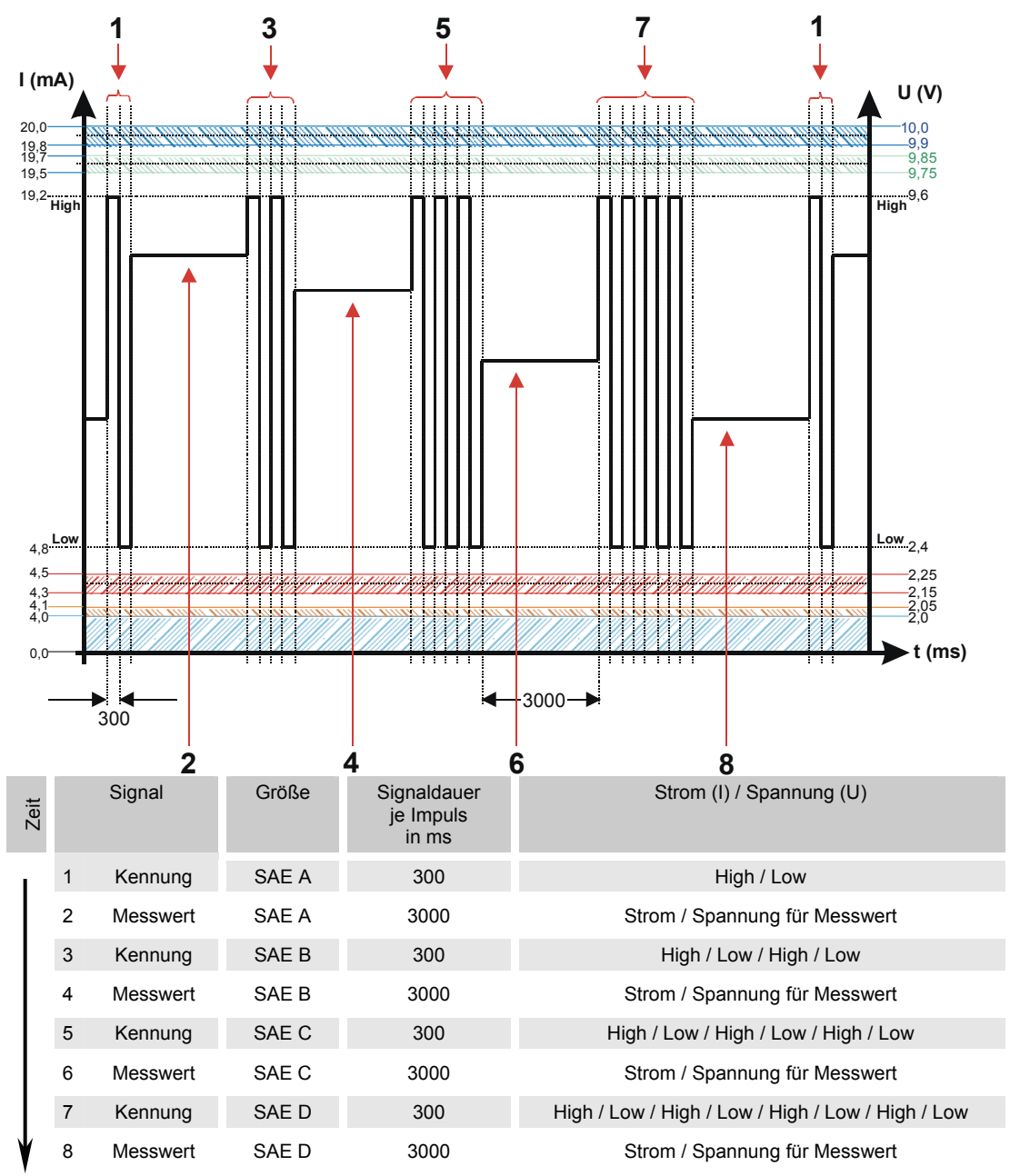

# **SAE A / SAE B / SAE C / SAE D (**SAE A**/**SAE B**/**SAE C**/**SAE D**)**

Mit der SAE x Einstellung, kann der Wert einer Klasse permanent über den Analogausgang ausgeben werden.

### **SAE + T (**SAE+T**)**

Das SAE+T Signal besteht aus 5 Messwerten welche zeitcodiert mit folgenden Zeitabschnitten übertragen werden:

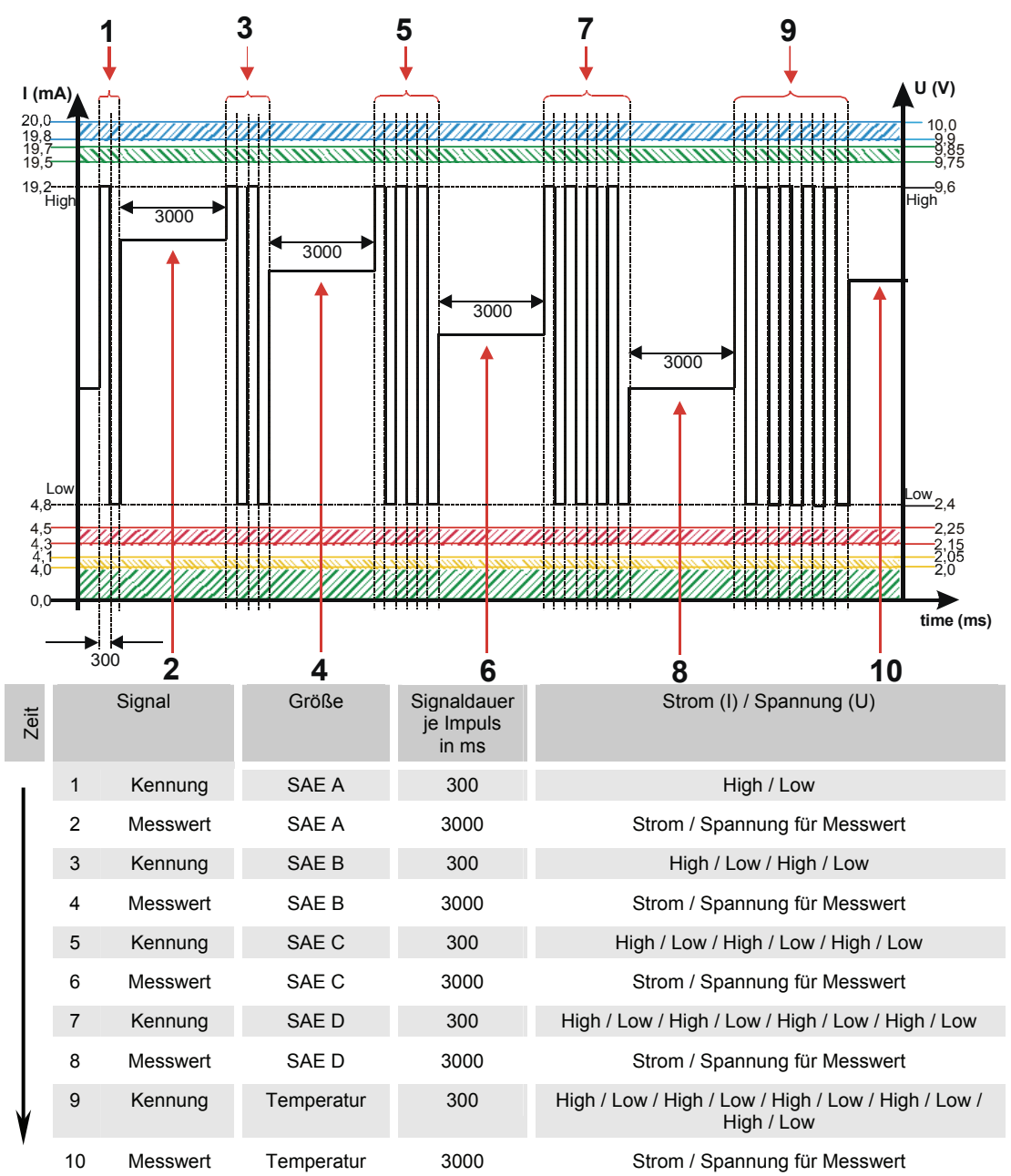

### **HDA.SAE – Analogsignal SAE zum HDA 5500**

Das HDA.SAE Signal besteht aus 6 Werten (START / SAE A / SAE B / SAE C / SAE D / Status) welche sequentiell ausgegeben werden. Eine Synchronisation mit der nach geschalteten Steuerung ist Vorraussetzung.

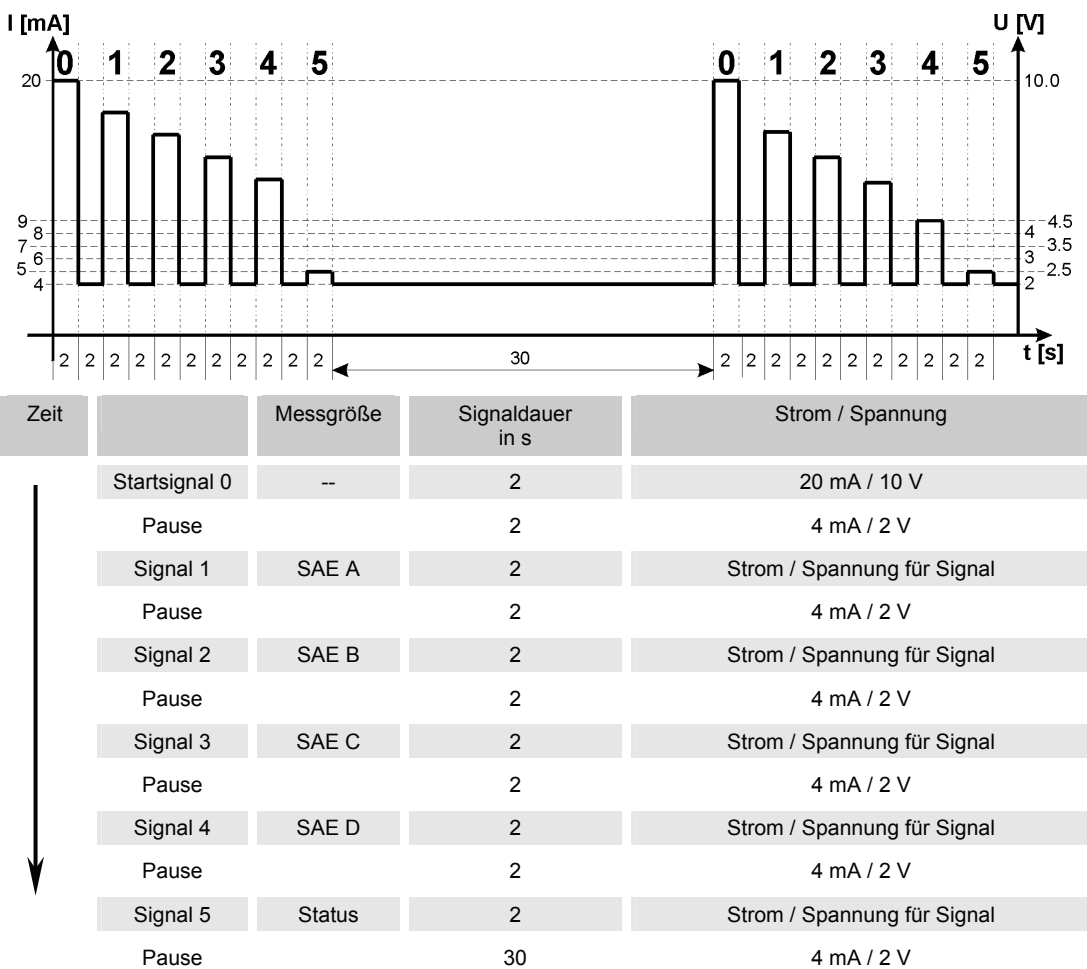

Die Ausgabe des Signals ist dabei wie folgt:

#### **HDA.SAE Signal 1/2/3/4**

Der Strombereich oder der Spannungsbereich ist abhängig von der Verschmutzungsklasse gemäß SAE=0,0 - 14,0 (Auflösung 0,1 Klasse).

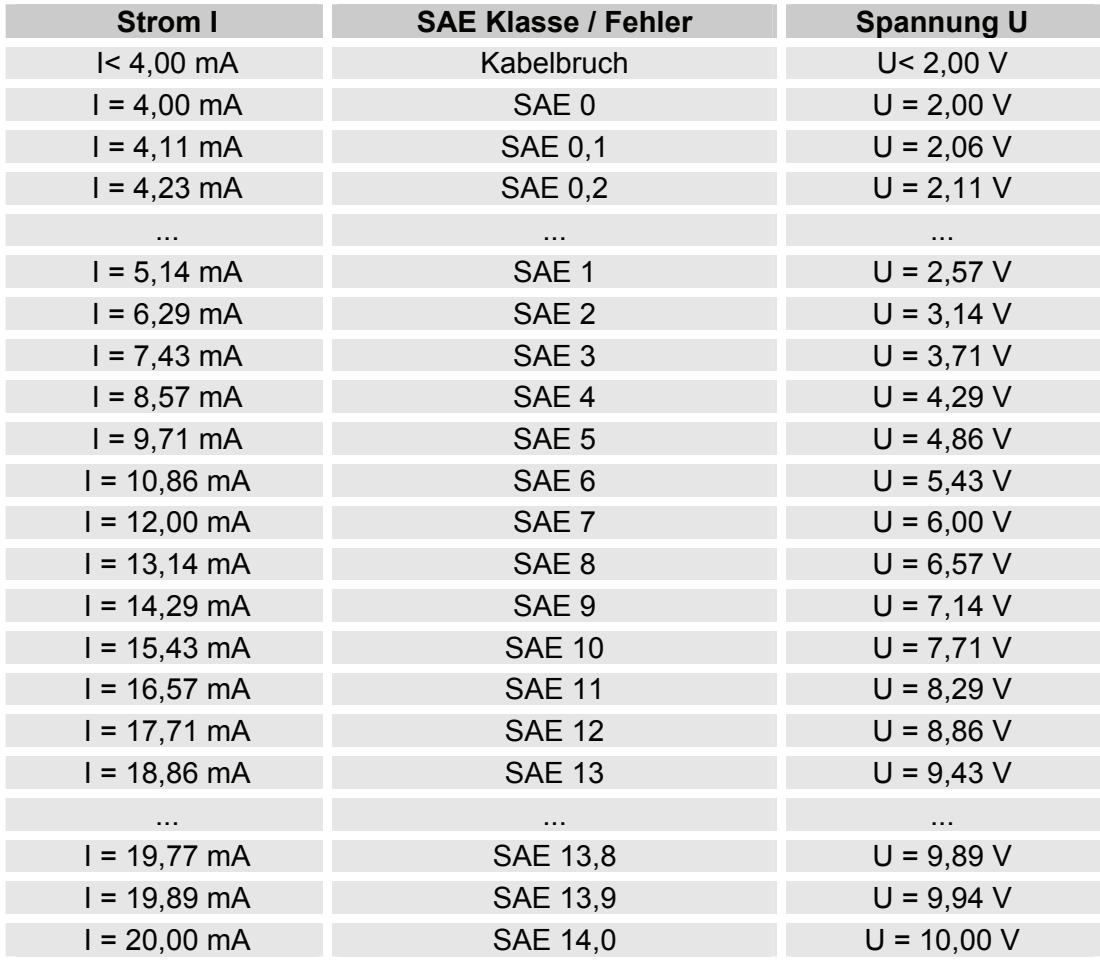

Ist die Verschmutzungsklasse nach SAE bekannt, so kann man die Stromstärke I oder Spannung U berechnen:

I = 4 mA + SAE-Klasse x (20 mA - 4 mA) / 14

U = 2 V + SAE-Klasse x (10 V - 2 V) / 14

Ist die Stromstärke I oder die Spannung U bekannt, so kann man die Verschmutzungsklasse nach SAE berechnen:

> SAE-Klasse = (I - 4 mA) x (14/16 mA) SAE-Klasse = (U - 2 V) x (14/8 V)

#### **HDA Status Signal 5**

Die Stromstärke oder die Spannung des Ausgangsignals (5), ist abhängig von dem Status des CS1000 wie in der nachfolgenden Tabelle beschrieben.

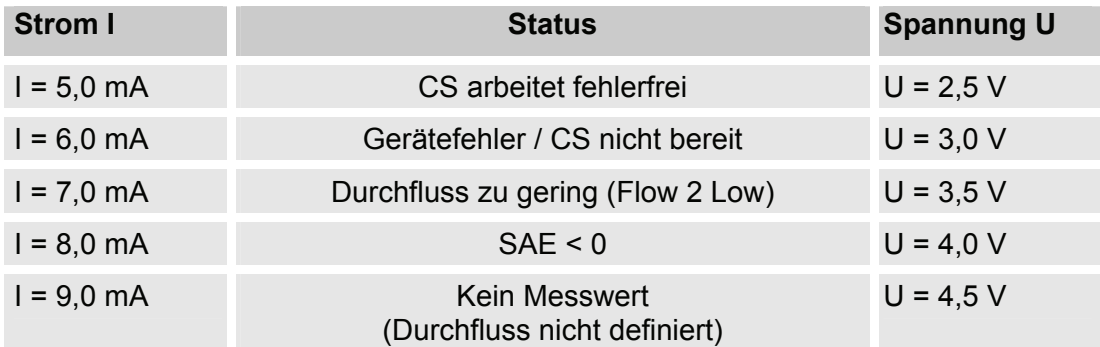

Ist das Statussignal ≥ 6,0 mA oder ≥ 3,0 V, werden die Signale 1 bis 4 mit 20 mA bzw. 10 V ausgegeben. Beispiel:

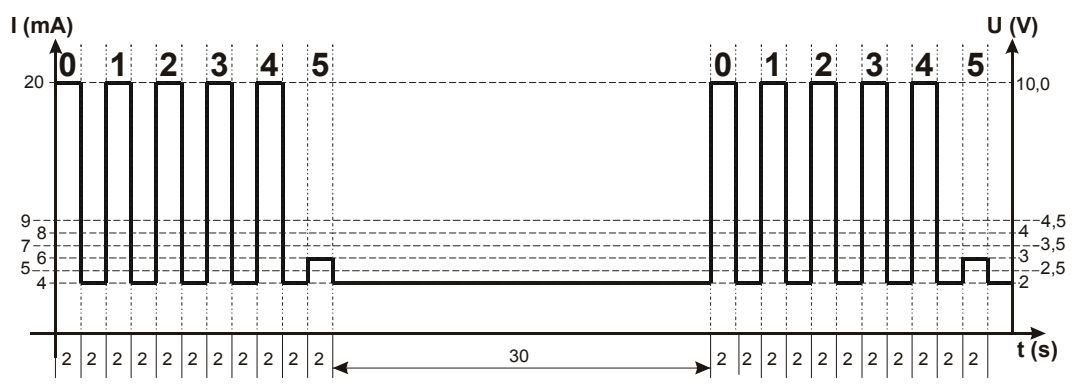

# **ISO-Code gemäß 4406:1999**

Es können folgende ISO Werte über den Analogausgang ausgegeben werden:

- **ISO 4 / ISO 6 / ISO 14** Nur ein Wert wird ausgegeben.
- **ISO-Code, 3-stellig (>4µm(c) / >6µm(c) / >14µm(c) )** Alle Werte werden nacheinander zeitcodiert ausgegeben.
- **ISO+T**

Alle Werte werden nacheinander zeitcodiert ausgegeben.

• **HDA.ISO** 

Alle Werte werden sequentiell ausgegeben.

Primär wurde dieses Signal für das HDA 5500 (HYDAC Digitales Anzeigegerät) vorgesehen, jedoch kann dies auch bei anderen Anwendungen Verwendung finden.

Die Stromstärke 4,8 -19,2 mA oder die Spannung 2,4 - 9,6 V des Ausgangsignals, ist abhängig von der Verschmutzungsklasse nach ISO 0,0 - 24,28 (Auflösung 1 Klasse) oder eines Fehlers wie in der nachfolgenden Tabelle beschrieben:

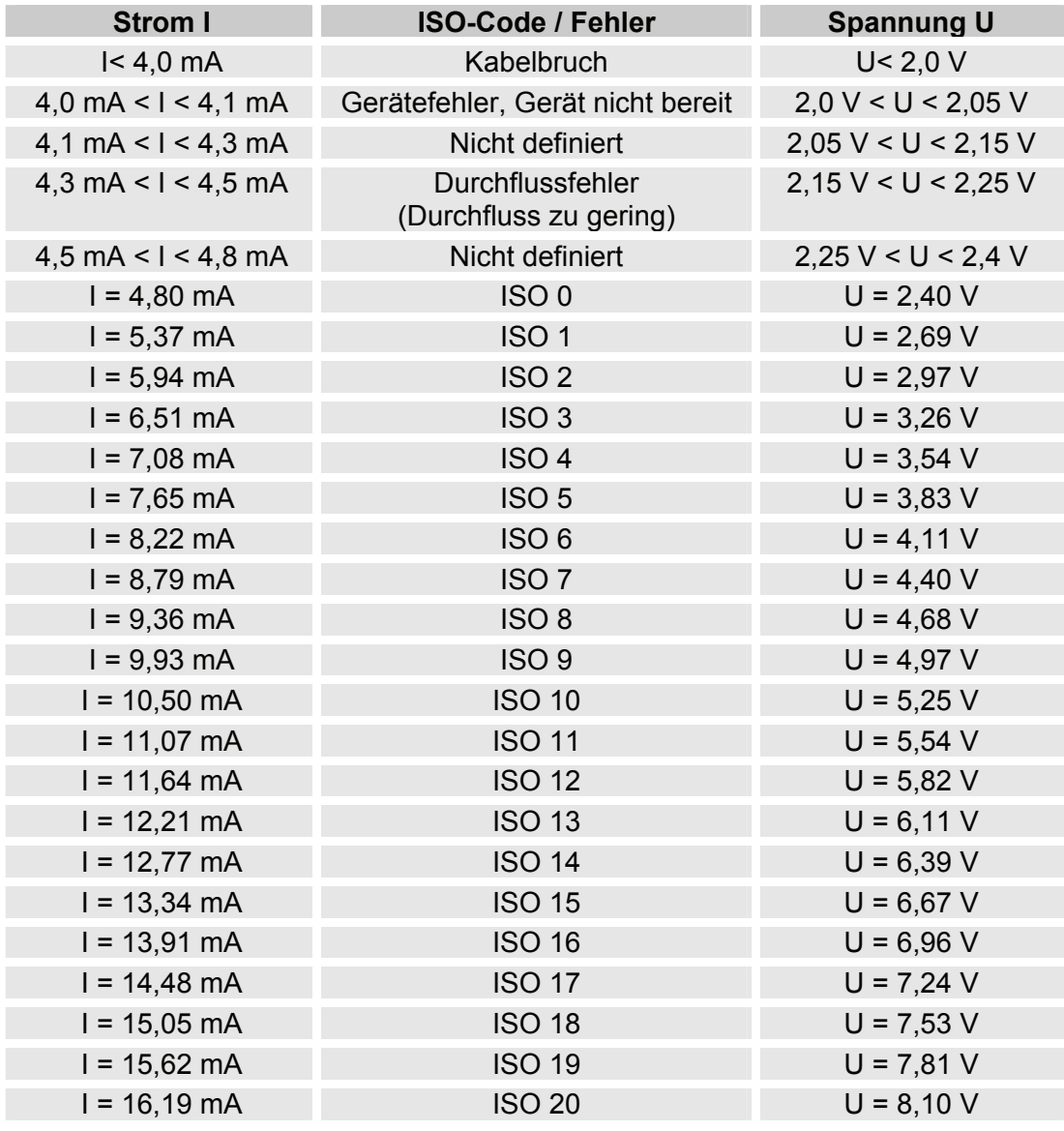

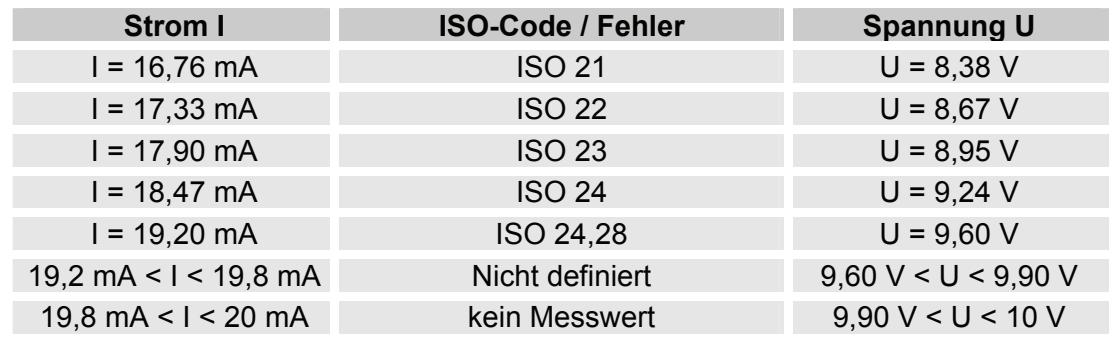

Ist die Verschmutzungsklasse nach ISO bekannt, so kann man die Stromstärke I oder Spannung U berechnen:

> $I = 4,8$  mA + ISO-Code x (19,2 mA - 4,8 mA) / 24,28 U = 2,4 V + ISO-Code x (9,6 V - 2,4 V) / 24,28

Ist die Stromstärke I oder die Spannung U bekannt, so kann man die Verschmutzungsklasse nach ISO berechnen:

> ISO-Code = (I - 4,8 mA) x (24,28 / 14,4 mA) ISO-Code = (U - 2,4 V) x (24,28 / 7,2 V)

# **ISO 4 / ISO 6 / ISO 14 (**ISO 4 **/** ISO 6 **/** ISO 14**)**

Mit der ISO x Einstellung, kann der Wert einer Klasse permanent über den Analogausgang ausgeben werden.

# **ISO-Code (** $150$ ), 3-stellig

Das ISO-Code Signal besteht aus 3 Messwerten (> $4\mu m_{(c)}$  / > $6\mu m_{(c)}$  / > $14\mu m_{(c)}$ ) welche zeitcodiert übertragen werden.

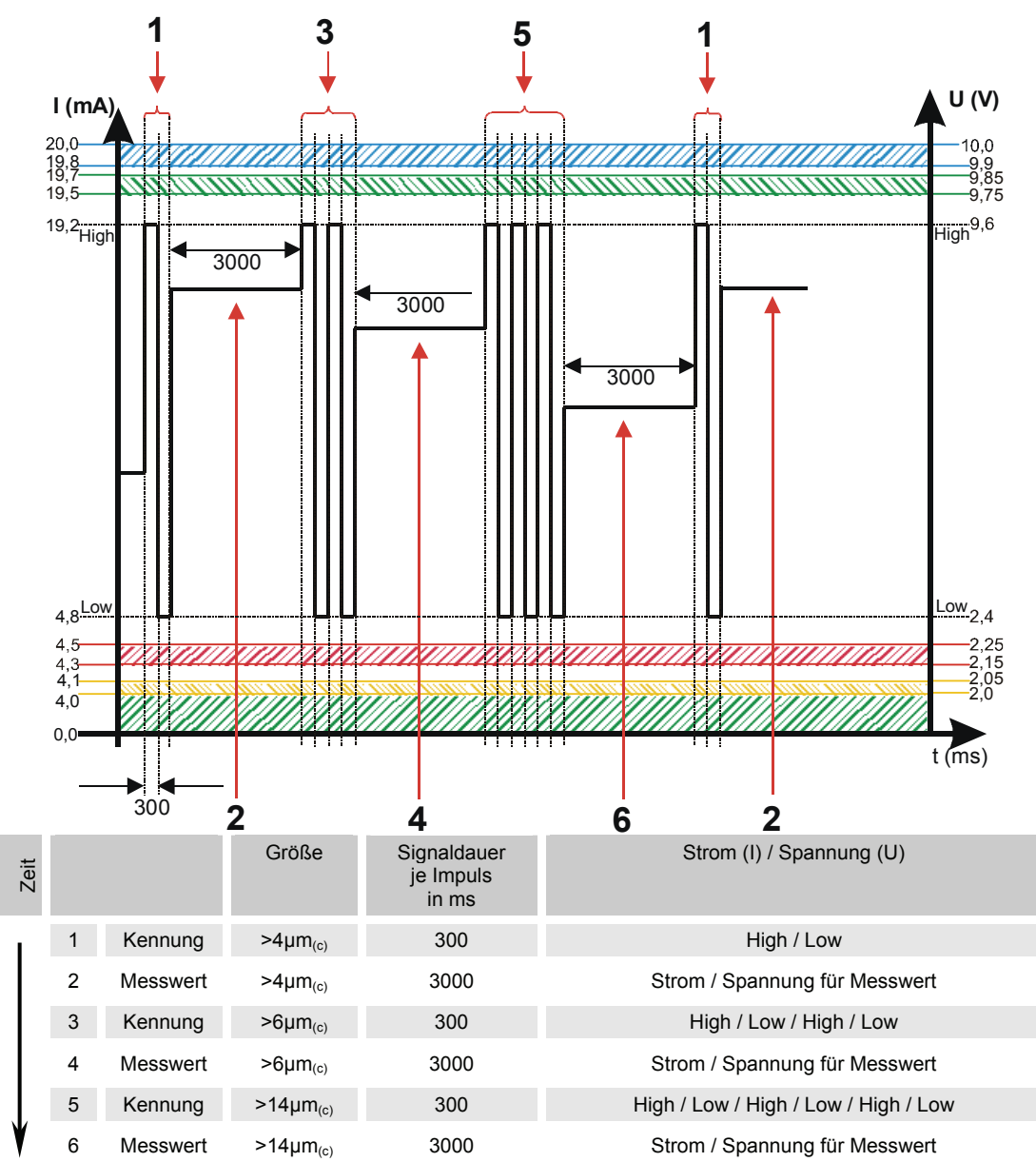

#### **ISO + T** ( $150 + T$ )

Das ISO+T Signal besteht aus 4 Messwerten welche zeitcodiert mit folgenden Zeitabschnitten übertragen werden:

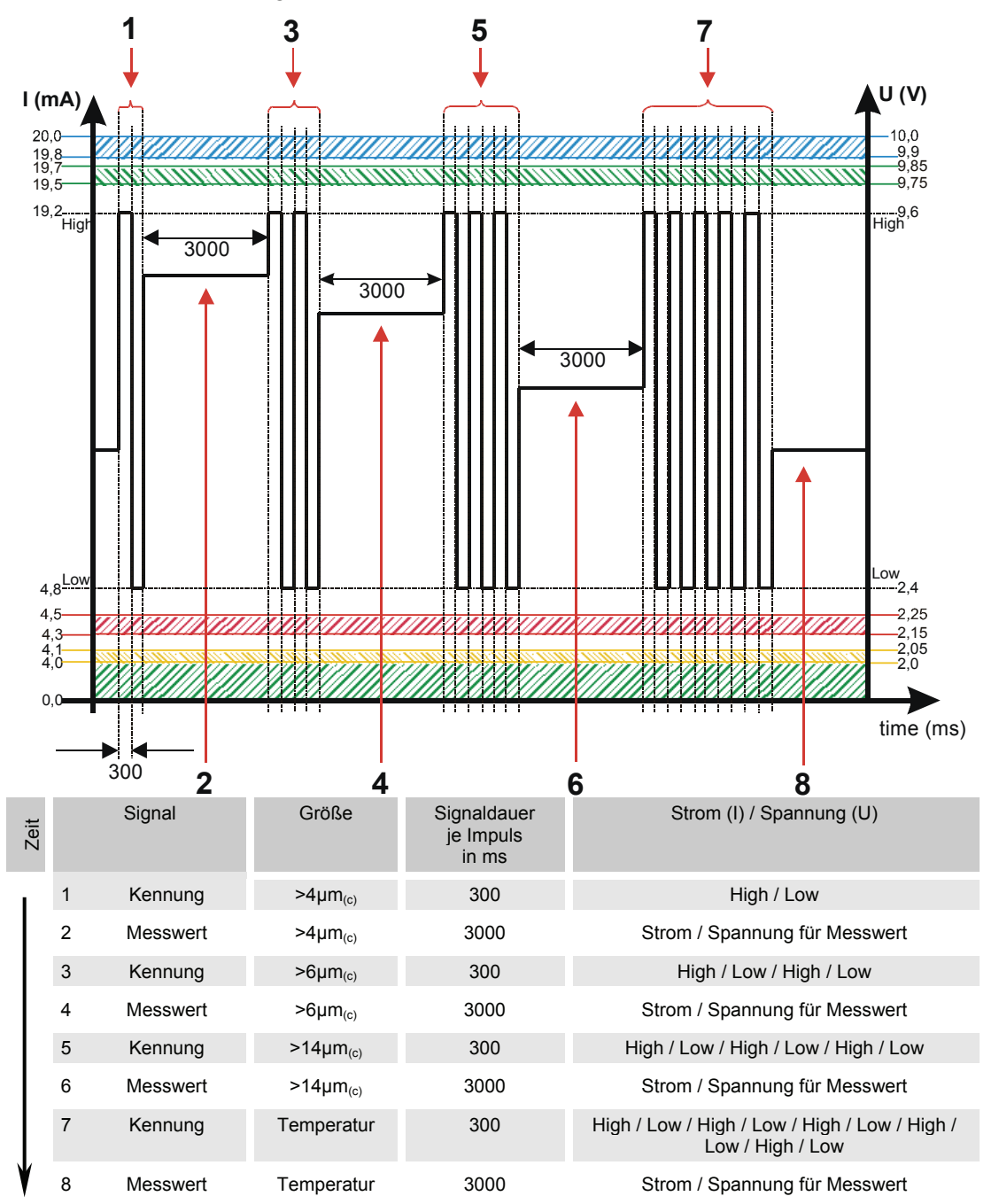

### **HDA.ISO – Analogsignal ISO zum HDA 5500**

Das HDA.ISO Signal besteht aus 6 Messwerten (START / ISO 4 / ISO 6 / ISO 14 / ISO 21 / Status) welche sequentiell ausgegeben werden. Eine Synchronisation mit der nach geschalteten Steuerung ist Vorraussetzung.

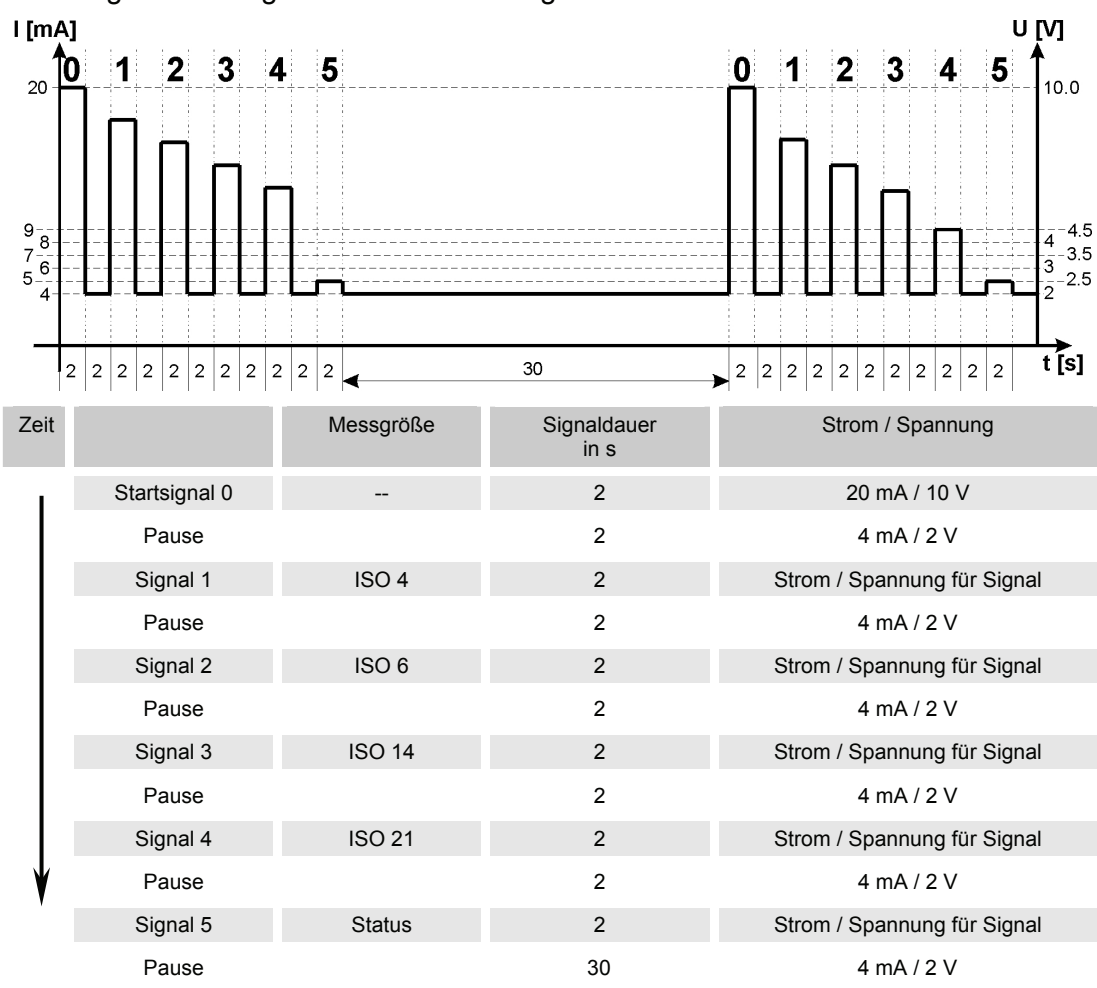

Die Ausgabe des Signals ist dabei wie folgt:

#### **HDA.ISO Signal 1/2/3/4**

Die Stromstärke 4 -20 mA oder die Spannung 2 - 10 V des Ausgangsignals, ist abhängig von der Verschmutzungsklasse nach ISO 0,0 - 24,4 (Auflösung 1 Klasse) wie in der nachfolgenden Tabelle beschrieben.

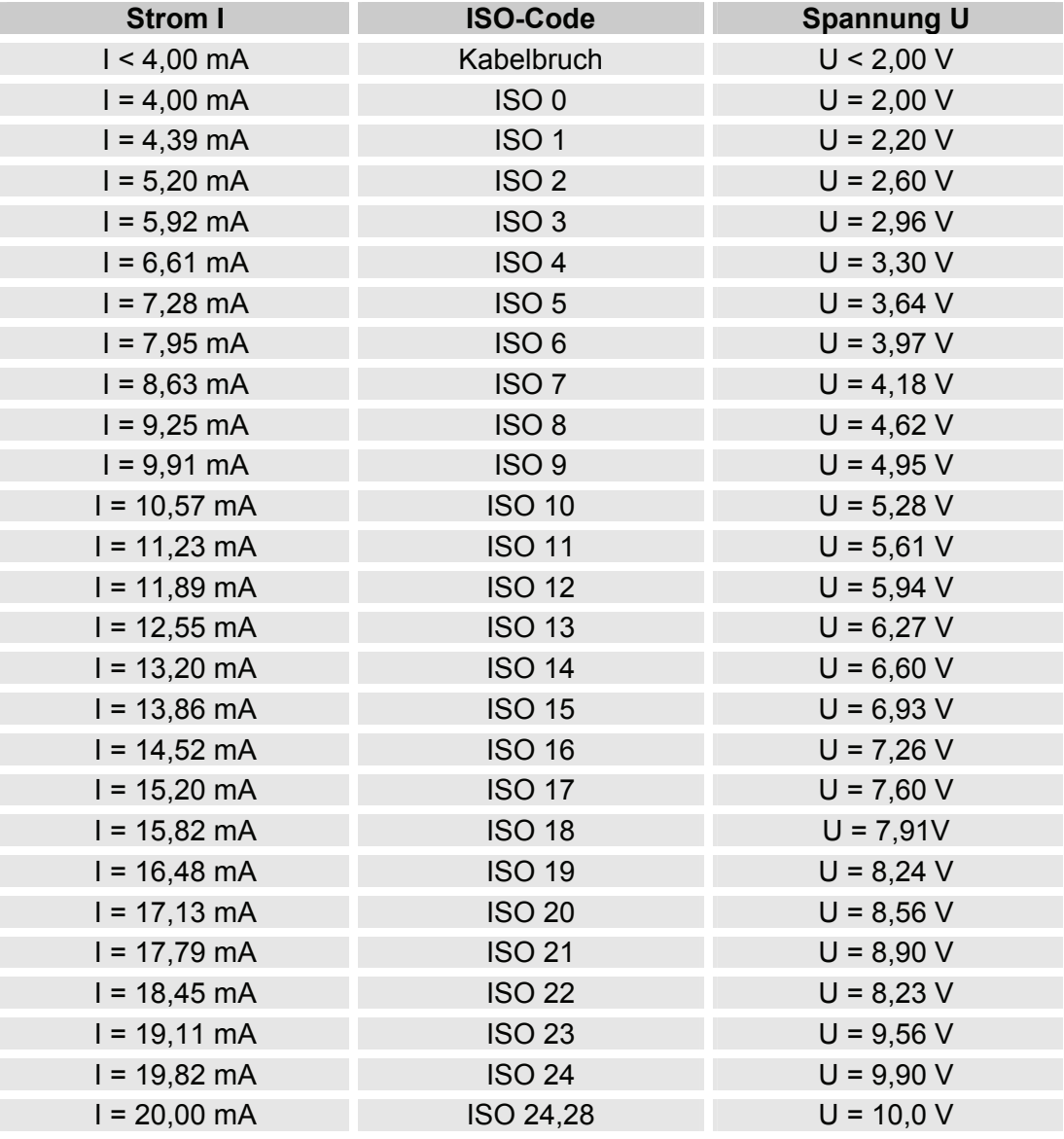

Ist die Verschmutzungsklasse nach ISO bekannt, so kann man die Stromstärke I oder Spannung U berechnen:

I = 4 mA + ISO-Code x (20 mA - 4 mA) / 24,28 U = 2 V + ISO-Code x (10 V - 2 V) / 24,28 Ist die Stromstärke I oder die Spannung U bekannt, so kann man die Verschmutzungsklasse nach ISO berechnen:

> ISO-Code = (I - 4 mA) x (24,28 / 16 mA) ISO-Code = (U - 2 V) x (24,28 / 8 V)

#### **HDA Status Signal 5**

Die Stromstärke oder die Spannung des Ausgangsignals 5, ist abhängig von dem Status des CS1000 wie in der nachfolgenden Tabelle beschrieben.

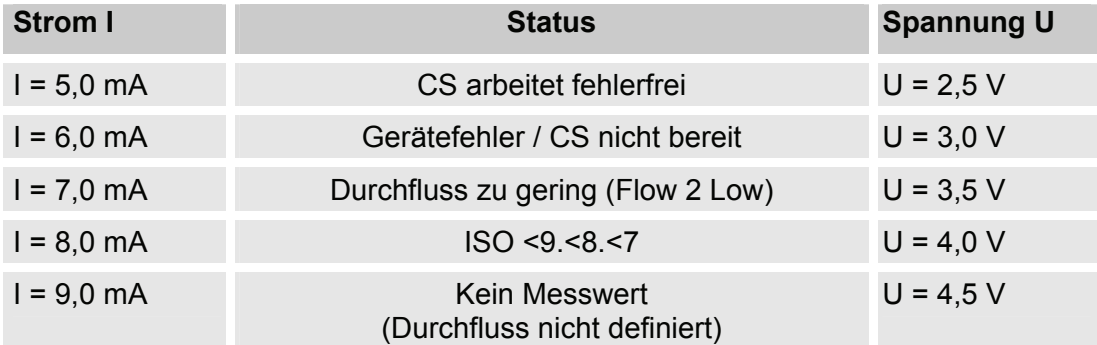

Ist das Statussignal ≥ 6,0 mA oder ≥ 3,0 V, werden die Signale 1 bis 4 mit 20 mA bzw. 10 V ausgegeben.

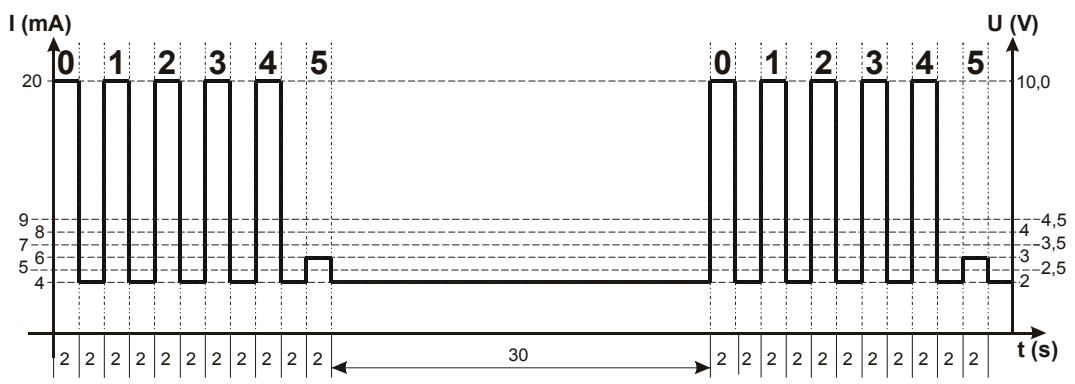

# **ISO-Code Signal gemäß 4406:1987 (Nur CS 13xx)**

Es können folgende ISO Werte über den Analogausgang ausgegeben werden:

- **ISO 2 / ISO 5 / ISO 15** Nur ein Wert wird ausgegeben.
- **ISO-Code, 3-stellig (>2µm / >5µm / >15µm )** Alle Werte werden nacheinander zeitcodiert ausgegeben.
- **ISO+T**

Alle Werte werden nacheinander zeitcodiert ausgegeben.

• **HDA.ISO** 

Alle Werte werden sequentiell ausgegeben.

Primär wurde dieses Signal für das HDA 5500 (HYDAC Digitales Anzeigegerät) vorgesehen, jedoch kann dies auch bei anderen Anwendungen Verwendung finden.

Die Stromstärke 4,8 -19,2 mA oder die Spannung 2,4 - 9,6 V des Ausgangsignals, ist abhängig von der Verschmutzungsklasse nach ISO 0,0 - 24,28 (Auflösung 1 Klasse) oder eines Fehlers wie in der nachfolgenden Tabelle beschrieben.

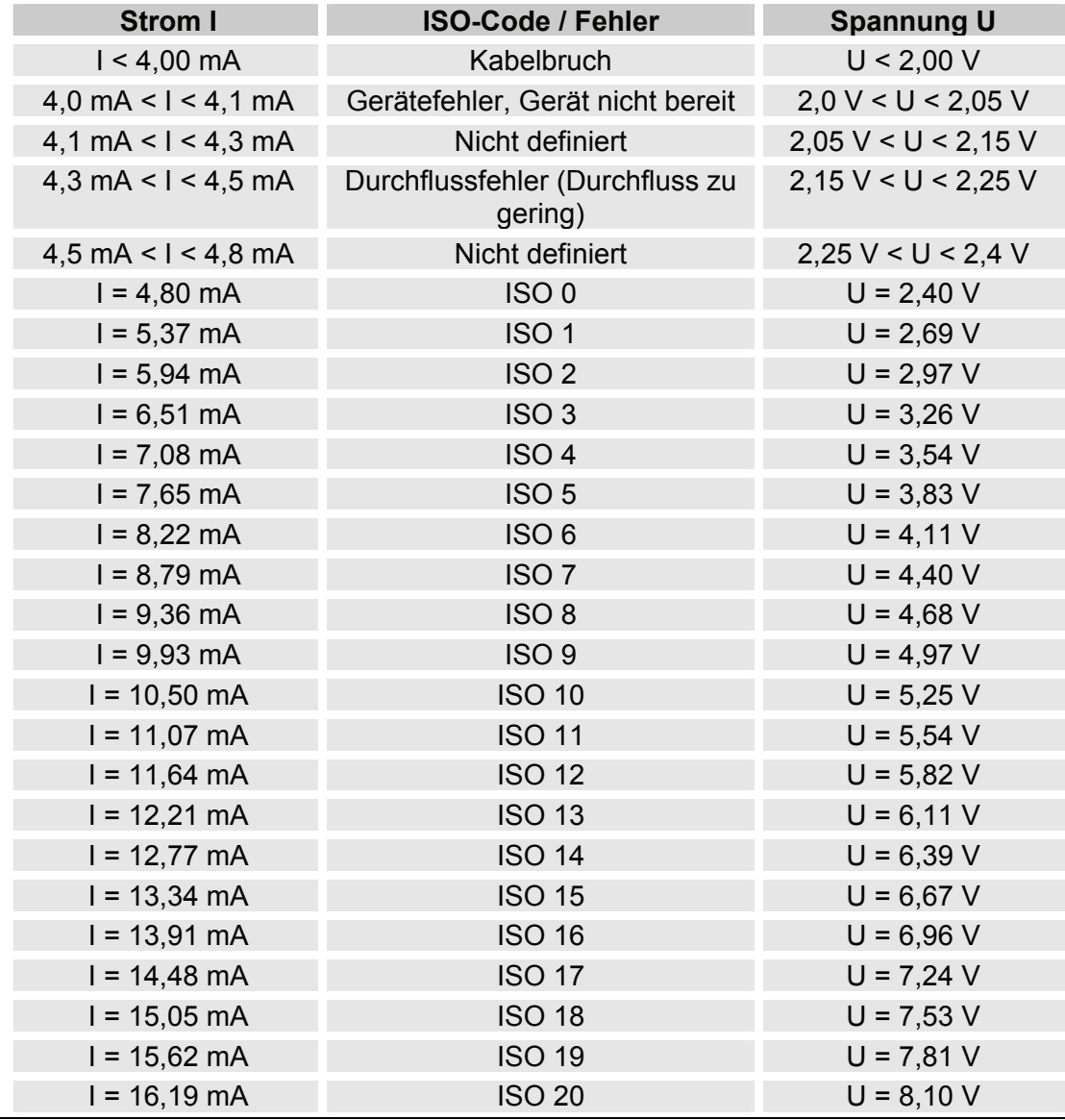

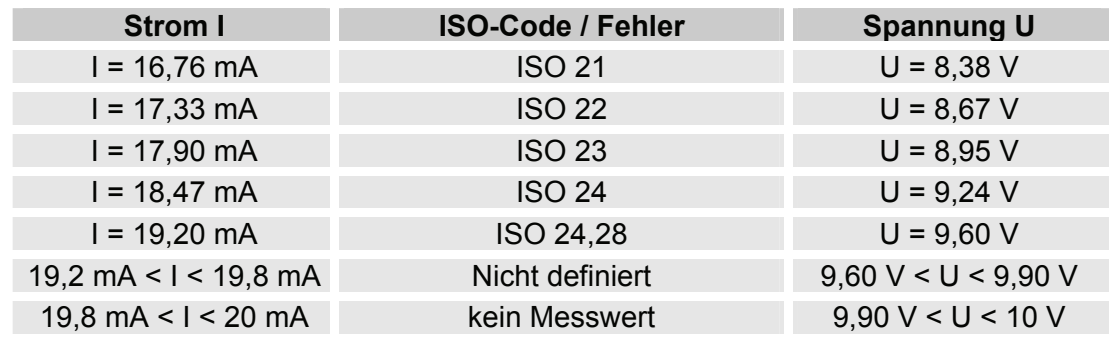

Ist die Verschmutzungsklasse nach ISO bekannt, so kann man die Stromstärke I oder Spannung U berechnen:

> $I = 4,8$  mA + ISO-Code x (19,2 mA - 4,8 mA) / 24,28 U = 2,4 V + ISO-Code x (9,6 V - 2,4 V) / 24,28

Ist die Stromstärke I oder die Spannung U bekannt, so kann man die Verschmutzungsklasse nach ISO berechnen:

> ISO-Code = (I - 4,8 mA) x (24,28 / 14,4 mA) ISO-Code = (U - 2,4 V) x (24,28 / 7,2 V)

# **ISO 2 / ISO 5 / ISO 15 (**ISO 2 **/** ISO 5 **/** ISO 15**)**

Mit der ISO x Einstellung, kann der Wert einer Klasse permanent über den Analogausgang ausgeben werden.

### **ISO-Code (** $150$ ), 3-stellig

Das ISO-Code Signal besteht aus 3 Messwerten (>2µm / >5µm / >15µm) welche zeitcodiert, wie nachfolgen Beschrieben, übertragen werden.

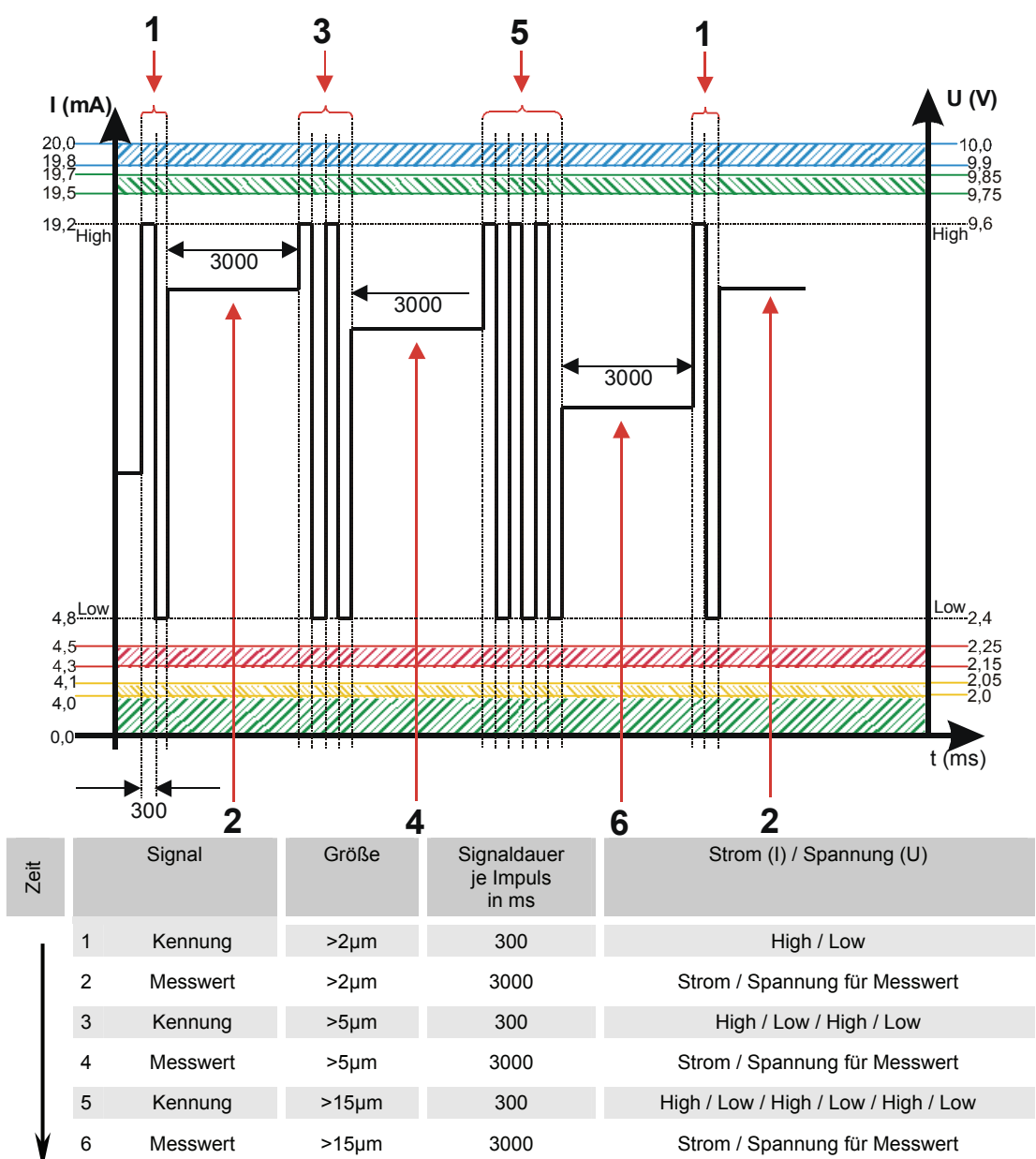

#### **ISO + T** ( $150 + T$ )

Das ISO+T Signal besteht aus 4 Messwerten welche zeitcodiert mit folgenden Zeitabschnitten übertragen werden:

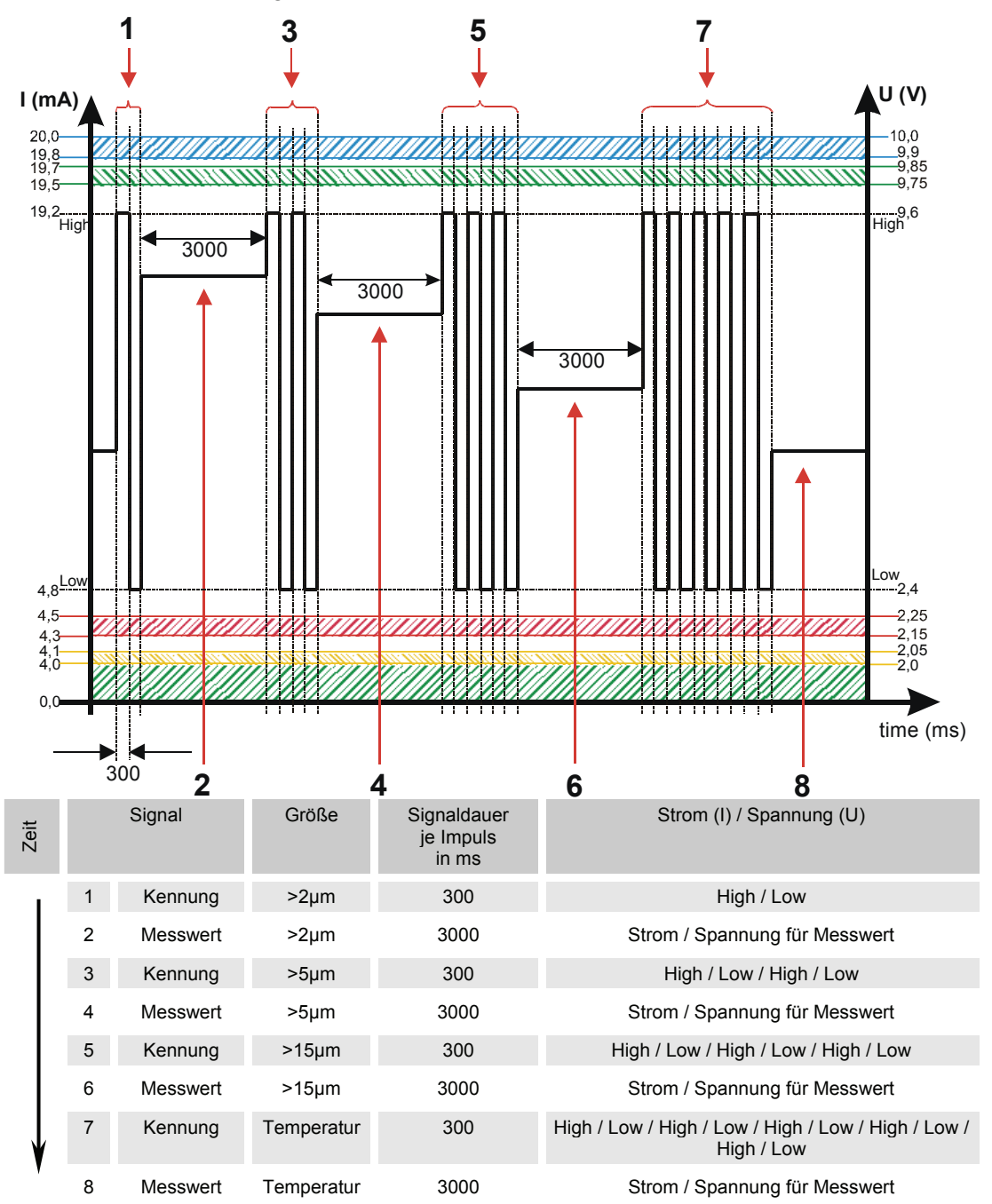

### **HDA.ISO – Analogsignal ISO zum HDA 5500**

Das HDA.ISO Signal besteht aus 4 Messwerten (ISO 4 / ISO 6 / ISO 14 / ISO 21 / Status) welche sequentiell ausgegeben werden. Eine Synchronisation mit der nach geschalteten Steuerung ist Vorraussetzung.

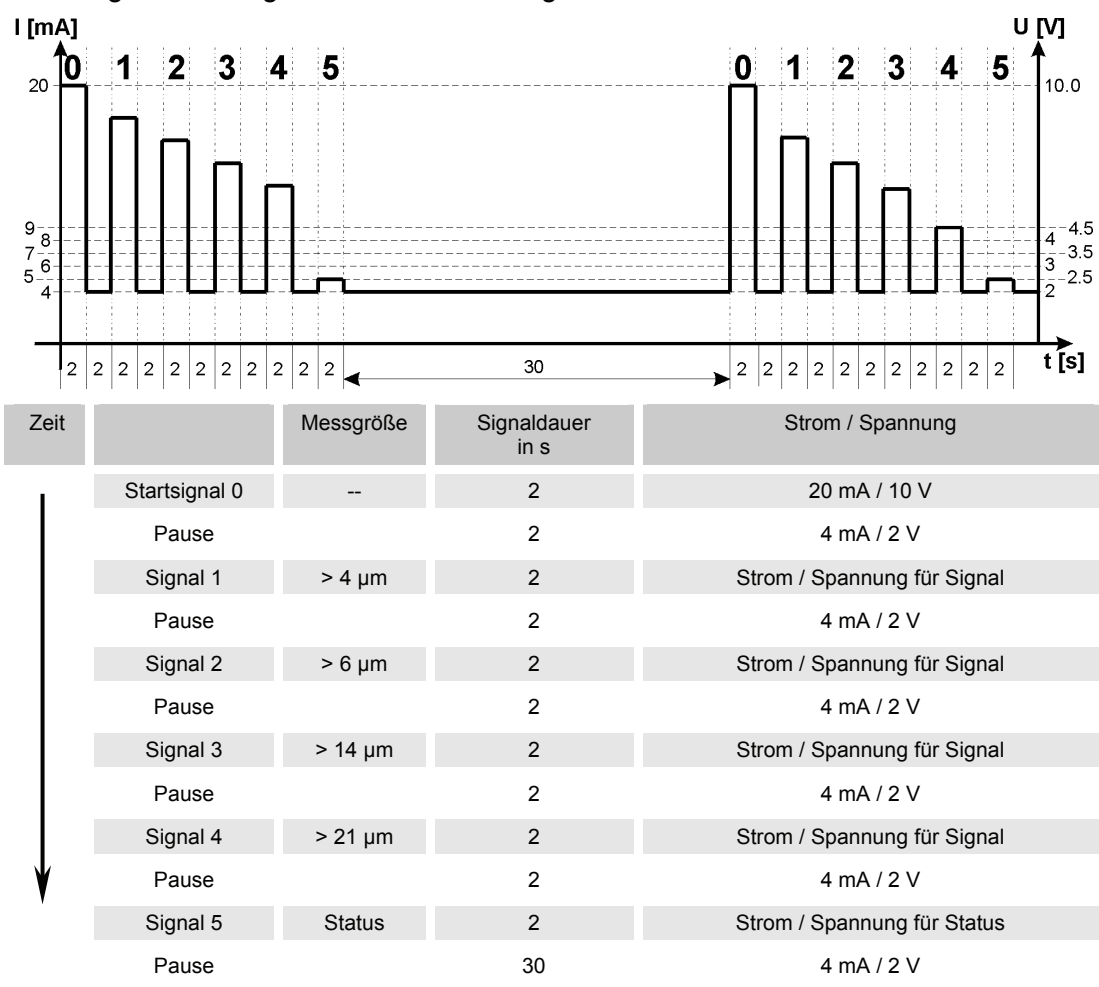

Die Ausgabe des Signals ist dabei wie folgt:

#### **HDA.ISO Signal 1/2/3/4**

Die Stromstärke 4 -20 mA oder die Spannung 2 - 10 V des Ausgangsignals, ist abhängig von der Verschmutzungsklasse nach ISO 0,0 - 24,4 (Auflösung 1 Klasse) wie in der nachfolgenden Tabelle beschrieben.

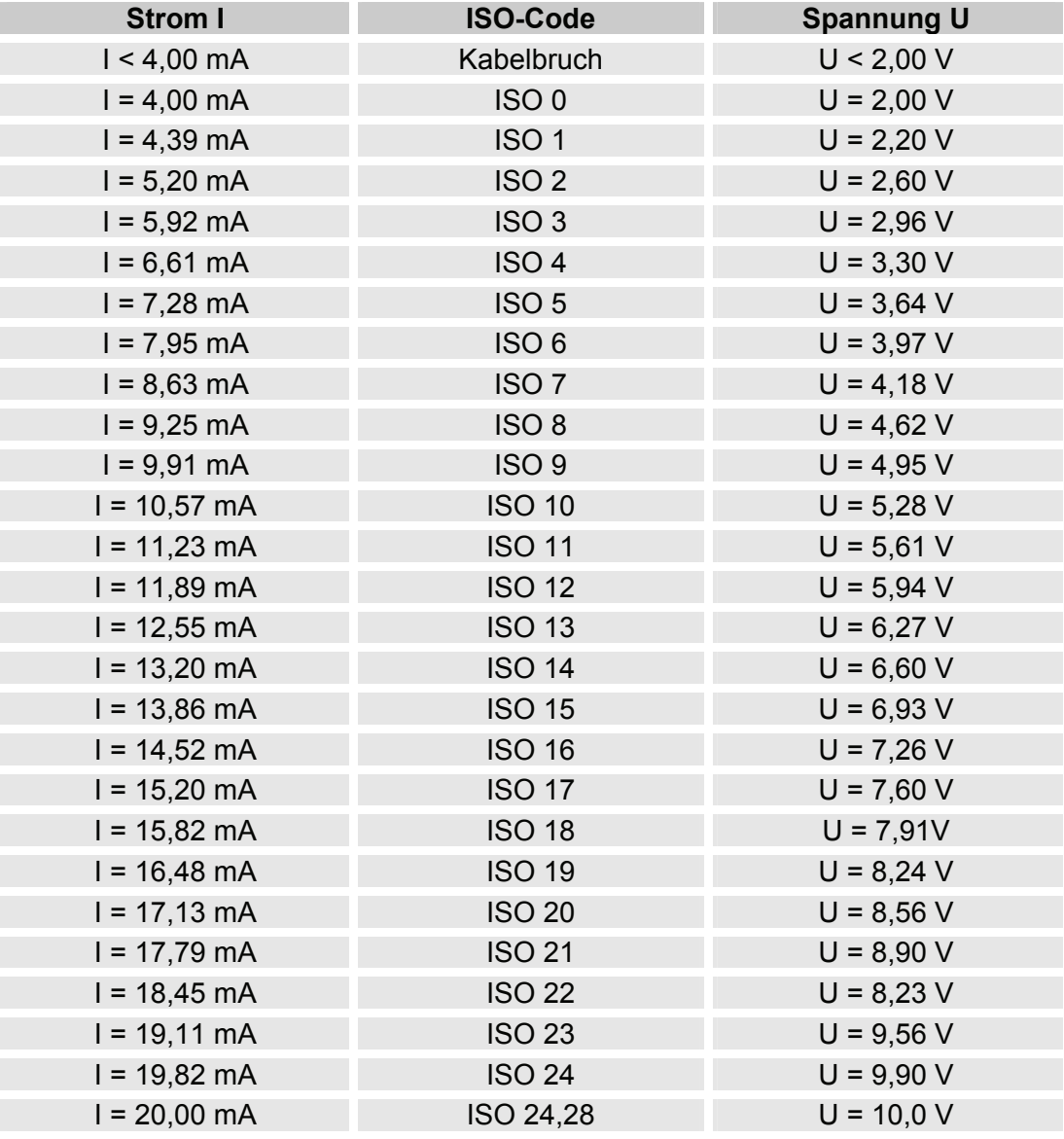

Ist die Verschmutzungsklasse nach ISO bekannt, so kann man die Stromstärke I oder Spannung U berechnen:

I = 4 mA + ISO-Code x (20 mA - 4 mA) / 24,28 U = 2 V + ISO-Code x (10 V - 2 V) / 24,28 Ist die Stromstärke I oder die Spannung U bekannt, so kann man die Verschmutzungsklasse nach ISO berechnen:

> ISO-Code = (I - 4 mA) x (24,28 / 16 mA) ISO-Code = (U - 2 V) x (24,28 / 8 V)

#### **HDA Status Signal 5**

Die Stromstärke oder die Spannung des Ausgangsignales (5), ist abhängig von dem Status des CS1000 wie in der nachfolgenden Tabelle beschrieben.

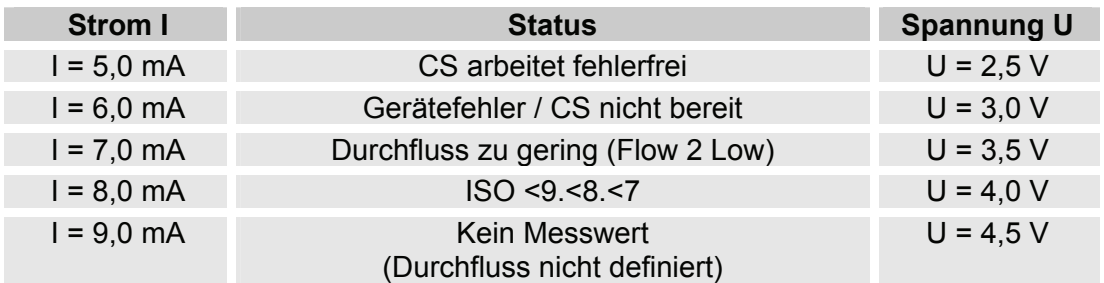

Ist das Statussignal ≥ 6,0 mA oder ≥ 3,0 V, werden die Signale 1 bis 4 mit 20 mA bzw. 10 V ausgegeben. Beispiel:

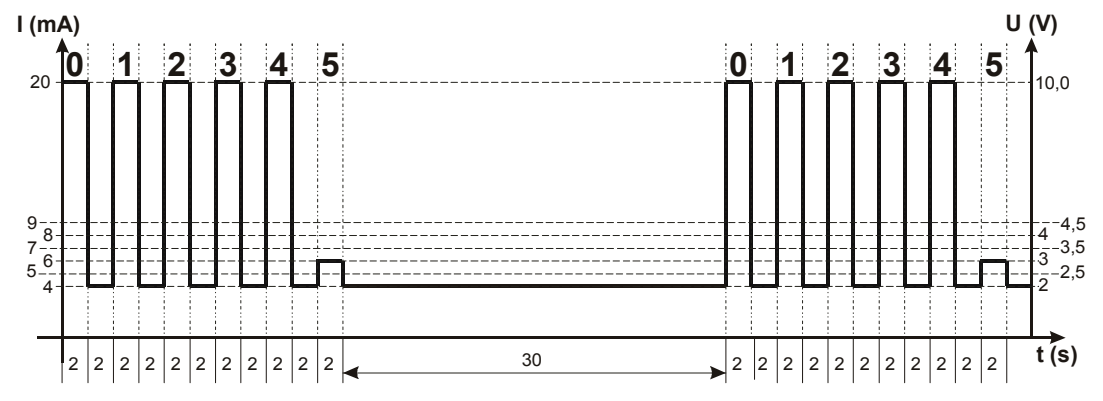

# **NAS 1638 - National Aerospace Standard (Nur CS 13xx)**

Es können folgende NAS Werte über den Analogausgang ausgegeben werden:

- **NAS Maximum**  $(NH5MRX)$ Nur ein Wert wird ausgegeben.
- **NAS (2 / 5 / 15 / 25)** Alle Werte werden nacheinander zeitcodiert ausgegeben.
- **NAS 2 / NAS 5 / NAS 15 / NAS 25** Nur jeweils ein Wert wird ausgegeben.
- **NAS + T**

Alle Werte werden nacheinander zeitcodiert ausgegeben.

• **HDA.NAS** 

Alle Werte werden sequentiell ausgegeben. Primär wurde dieses Signal für das HDA 5500 (HYDAC Digitales Anzeigegerät) vorgesehen, jedoch kann dies auch bei anderen Anwendungen Verwendung finden.

Der Strombereich I=4,8 - 19,2 mA oder der Spannungsbereich U=2,4 - 9,6 V ist abhängig von der Verschmutzungsklasse gemäß NAS=0,0 - 14,0 (Auflösung 0,1 Klasse).

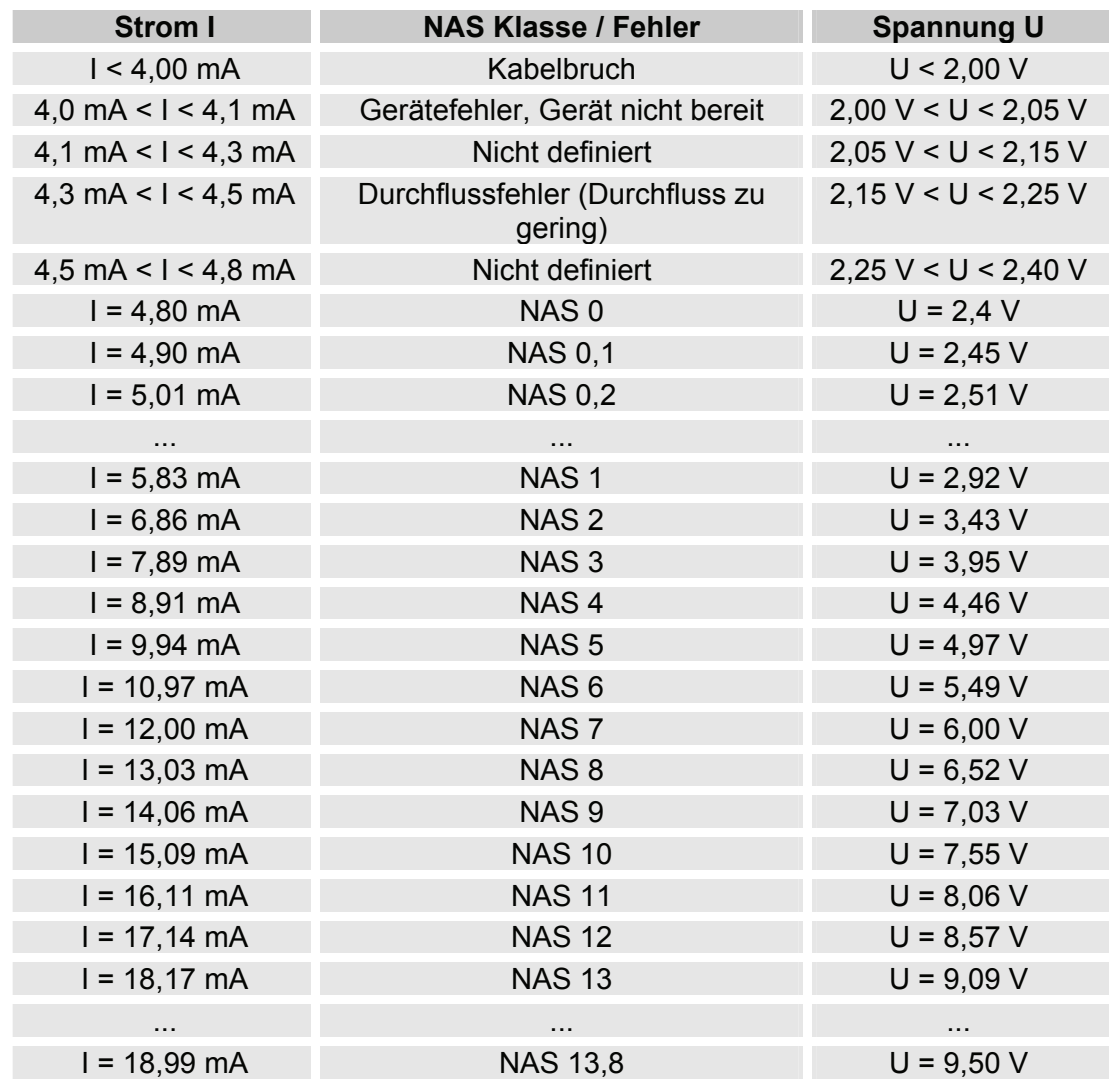

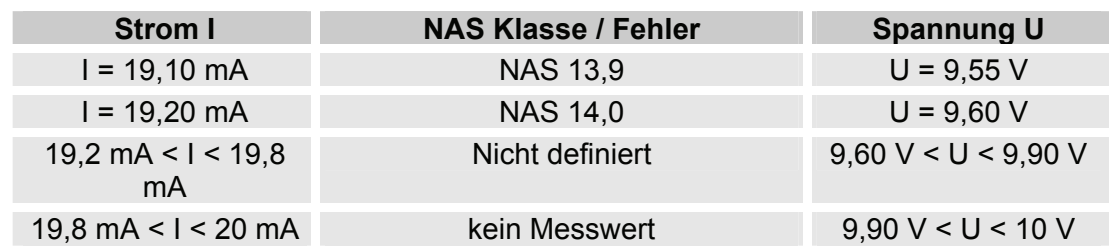

Ist die Verschmutzungsklasse nach NAS bekannt, so kann man die Stromstärke I oder Spannung U berechnen:

I = 4,8 mA + NAS-Klasse x (19,2 mA - 4,8 mA) / 14

U = 2,4 V + NAS-Klasse x (9,6 V - 2,4 V) / 14

Ist die Stromstärke I oder die Spannung U bekannt, so kann man die Verschmutzungsklasse nach NAS berechnen:

NAS-Klasse = (I - 4,8 mA) x (14/14,4 mA)

NAS-Klasse = (U - 2,4 V) x (14/7,2 V)

#### **NAS Maximum (NASMAX)**

Der NASMAX Wert bezeichnet die größte Klasse der 4 NAS-Klassen.

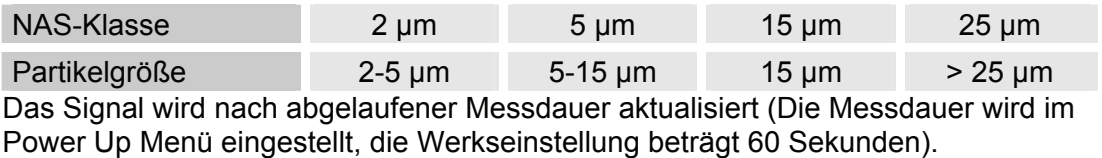

Das NASMAX Signal wird in Abhängigkeit von der maximalen NAS-Klasse ausgegeben.

Beispiel:

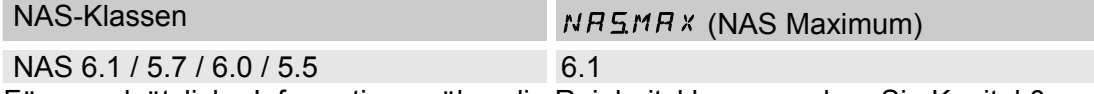

Für grundsätzliche Informationen über die Reinheitsklassen, sehen Sie Kapitel [0](#page-87-0).

Die NAS Klassifizierung besteht aus ganzen Zahlen. Damit sich schneller eine Veränderung / ein Trend erkennen lässt, ist hier eine Auflösung von 0,1 Verschmutzungsklassen umgesetzt.

Der Dezimalwert wird zu einer ganzen Zahl konvertiert und dabei aufgerundet. Zum Beispiel: Das Auslesen einer NAS 10,7 würde entsprechend auf NAS 11 gerundet.

#### **NAS-Klassen (2 / 5 / 15 / 25) (**NAS**)**

Das Signal der NAS-Klassen 2 / 5 / 15 / 25 besteht aus 4 Messwerten, welche zeitcodiert mit folgenden Zeitabschnitten übertragen werden:

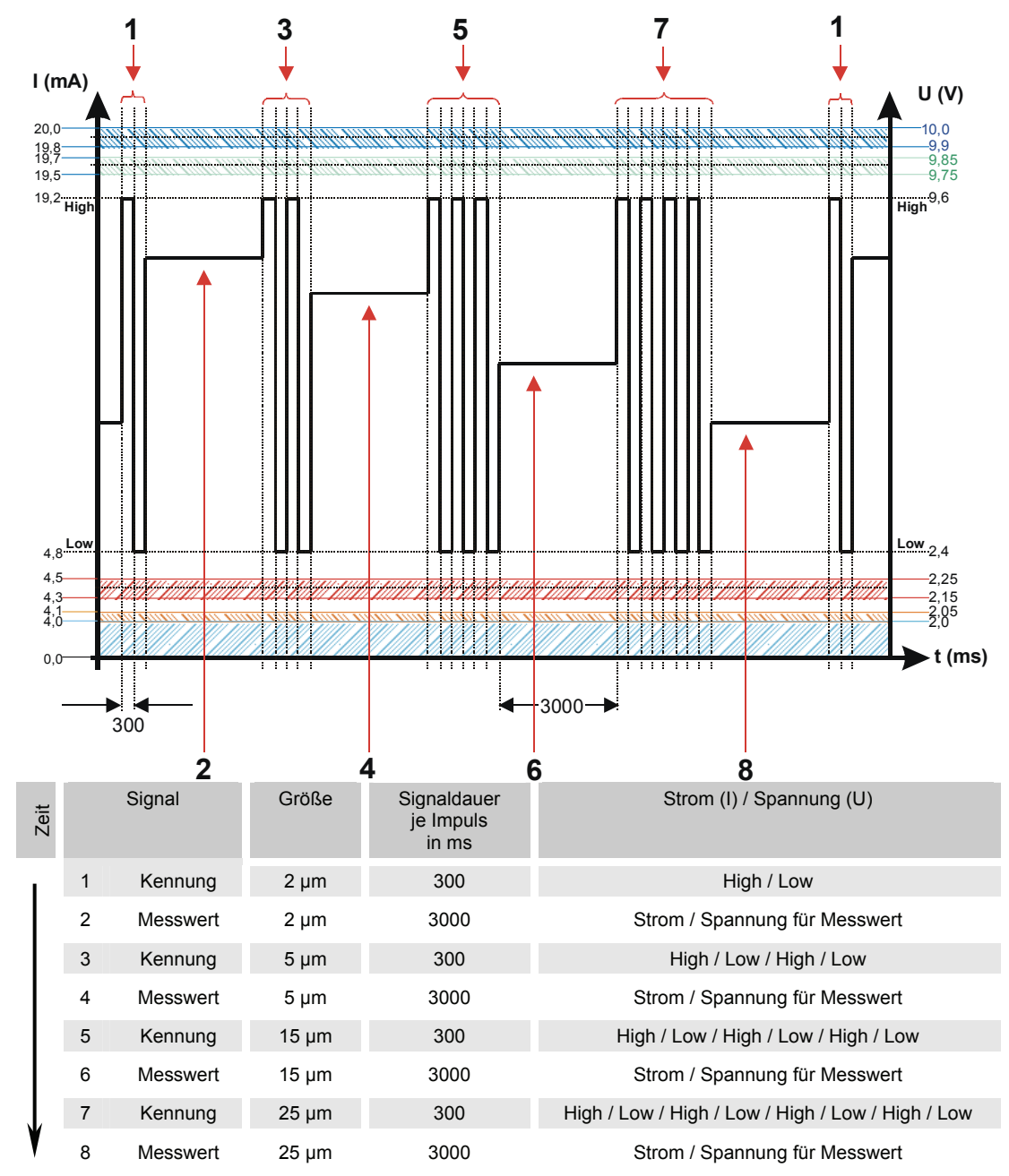
#### **NAS 2 / NAS 5 / NAS 15 / NAS 25 (**NAS 2**/**NAS 5**/**NAS 15**/**NAS 25**)**

Mit der NAS x Einstellung, kann der Wert einer Klasse permanent über den Analogausgang ausgeben werden.

#### **NAS + T (**NAS+T**)**

Das NAS+T Signal besteht aus 5 Messwerten welche zeitcodiert mit folgenden Zeitabschnitten übertragen werden:

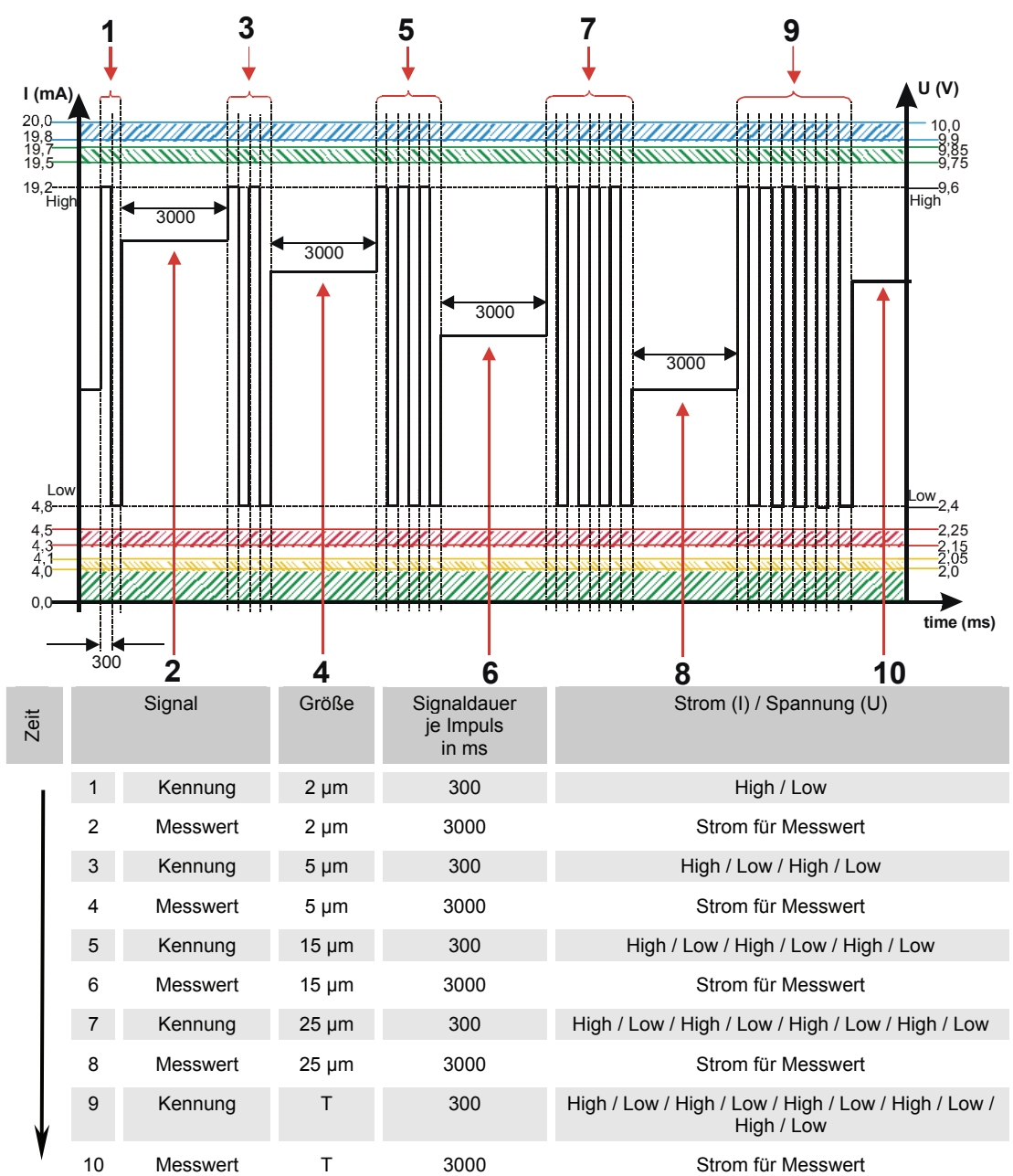

#### **HDA.NAS – Analogsignal NAS zum HDA 5500**

Das HDA.NAS Signal besteht aus 4 Messwerten (Start / NAS 2 / NAS 5 / NAS 15 / NAS 25 / Status) welche sequentiell ausgegeben werden. Vorraussetzung ist eine Synchronisation mit der nach geschalteten Steuerung.

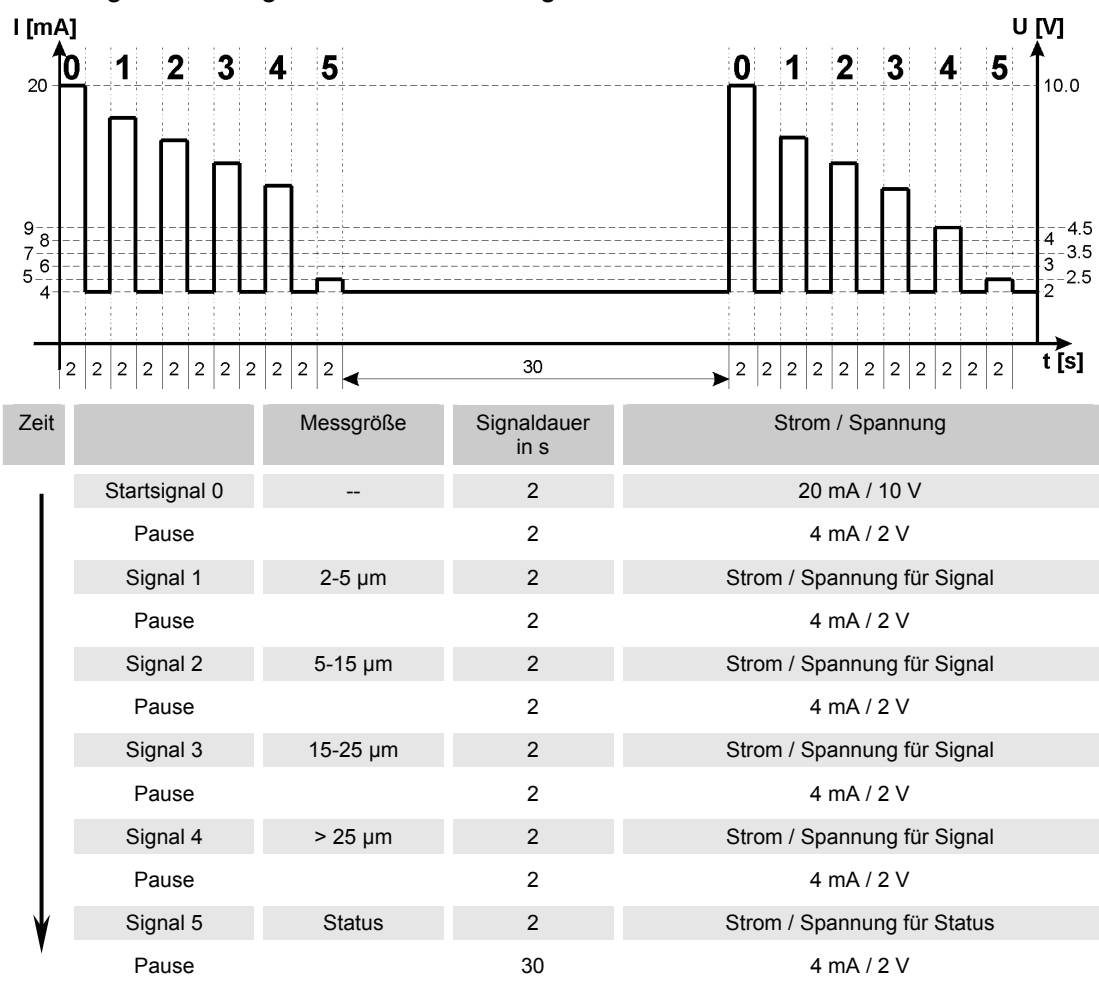

Die Ausgabe des Signals ist dabei wie folgt:

#### **HDA Signal 1/2/3/4**

Der Strombereich oder der Spannungsbereich ist abhängig von der Verschmutzungsklasse gemäß NAS=0,0 - 14,0 (Auflösung 0,1 Klasse).

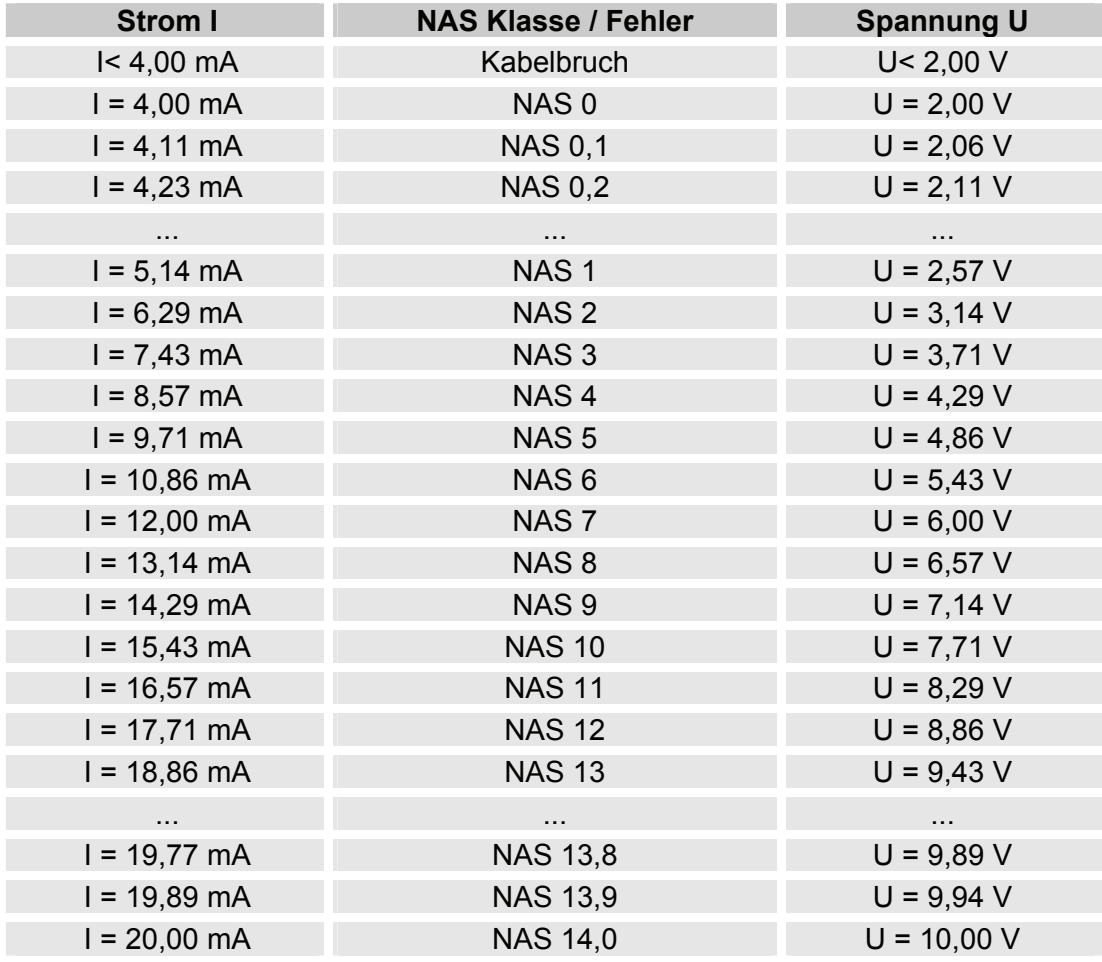

Ist die Verschmutzungsklasse nach NAS bekannt, so kann man die Stromstärke I oder Spannung U berechnen:

I = 4 mA + NAS-Klasse x (20 mA - 4 mA) / 14

U = 2 V + NAS-Klasse x (10 V - 2 V) / 14

Ist die Stromstärke I oder die Spannung U bekannt, so kann man die Verschmutzungsklasse nach NAS berechnen:

> NAS-Klasse = (I - 4 mA) x (14/16 mA) NAS-Klasse = (U - 2 V) x (14/8 V)

#### **HDA Status Signal 5**

Die Stromstärke oder die Spannung des Ausgangsignals 5, ist abhängig von dem Status des CS1000 wie in der nachfolgenden Tabelle beschrieben.

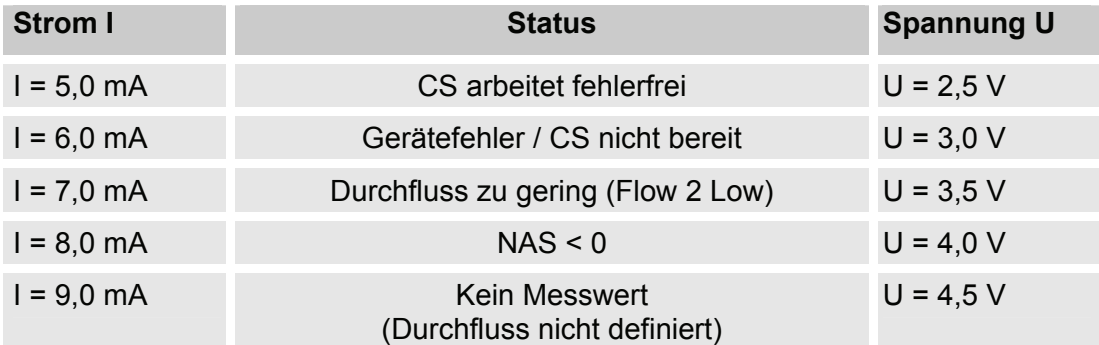

Ist das Statussignal ≥ 6,0 mA oder ≥ 3,0 V, werden die Signale 1 bis 4 mit 20 mA bzw. 10 V ausgegeben. Beispiel:

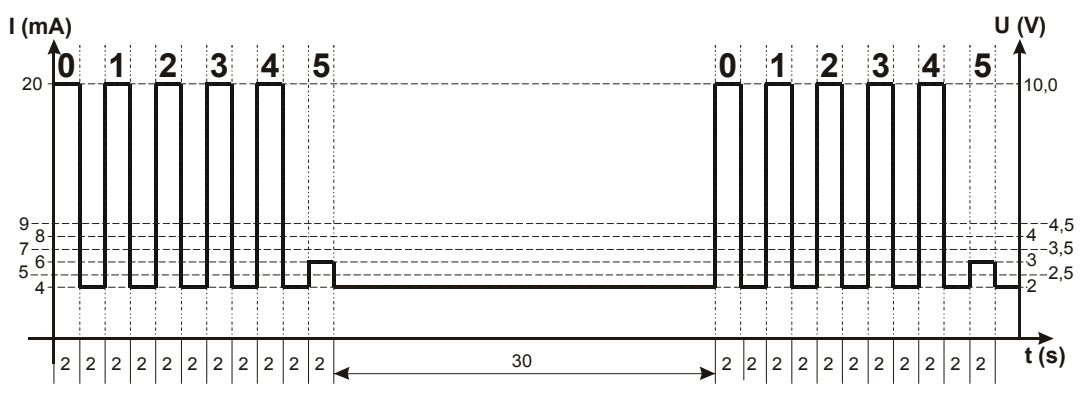

## **Fluidtemperatur (TEMP)**

Der Strombereich 4,8 - 19,2 mA bzw. Spannungsbereich 2,4 - 9,6 V ist abhängig von der Fluidtemperatur von -25°C - +100°C (Auflösung 1°C) oder -13°F - 212°F (Auflösung 1°F)

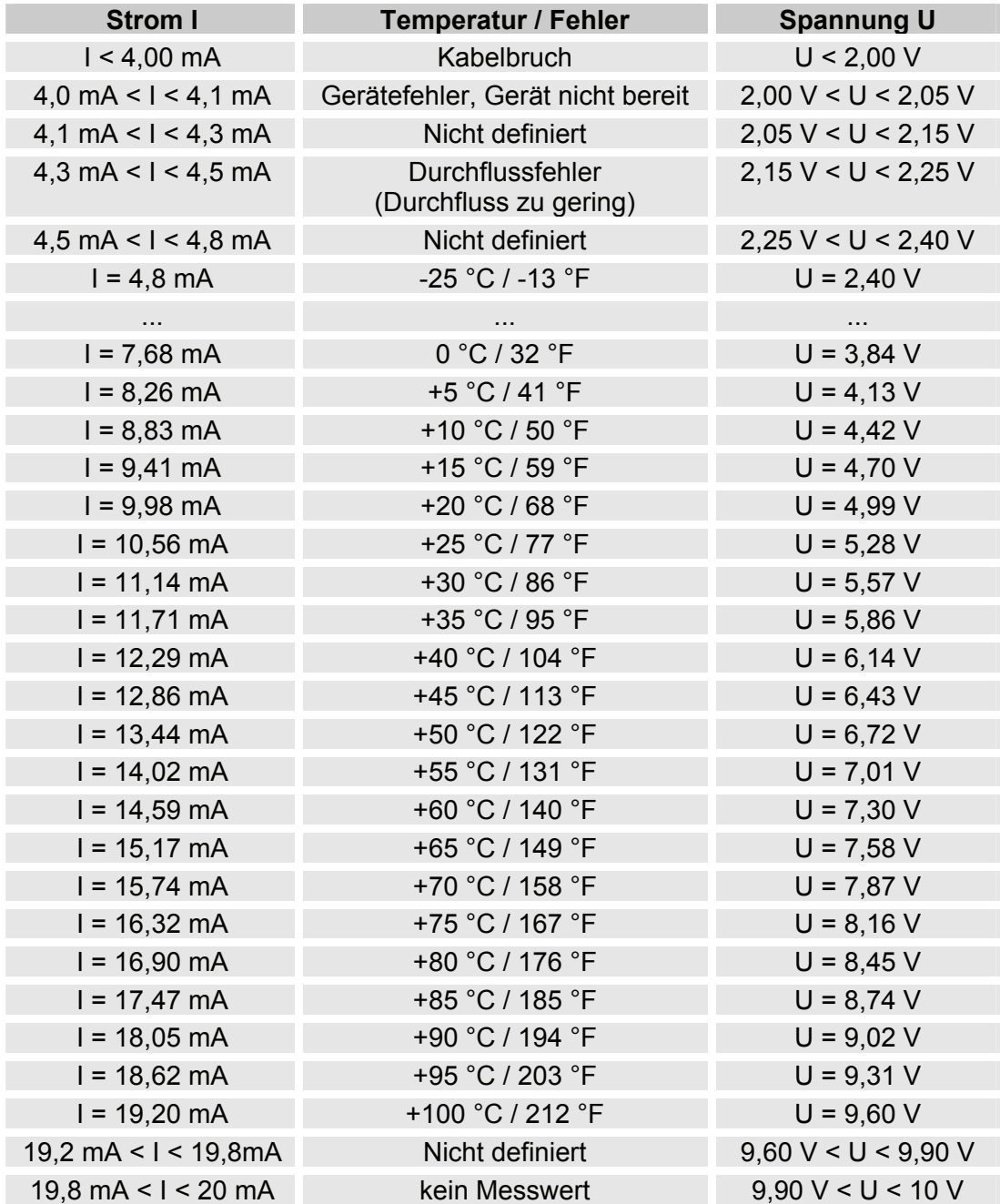

Ist die Temperatur bekannt, so kann man die Stromstärke I oder Spannung U berechnen:

 $I = 4,8$  mA + (Temperatur  $[°C] + 25$ ) x (19,2 mA - 4,8 mA) / 125

I = 4,8 mA + (Temperatur [°F] +13) x (19,2 mA - 4,8 mA) / 225

U = 2,4 V + (Temperatur [°C] + 25) x (9,6 V - 2,4 V) / 125

 $U = 2.4 V + (Temperature [°F] + 13) \times (9.6 V - 2.4 V) / 225$ 

Ist die Stromstärke I oder die Spannung U bekannt, so kann man die Temperatur berechnen:

> Temperatur [°C]= ((I - 4,8 mA) x (125 / 14,4 mA)) - 25 Temperatur [°F]= ((I - 4,8 mA) x (225 / 14,4 mA)) - 13 Temperatur [°C]= ((U - 2,4 V) x (125 / 7,2 V)) - 25 Temperatur [°F]= ((U - 2,4 V) x (225 / 7,2 V)) - 13

# **Statusmeldungen**

## **Status LED / Display**

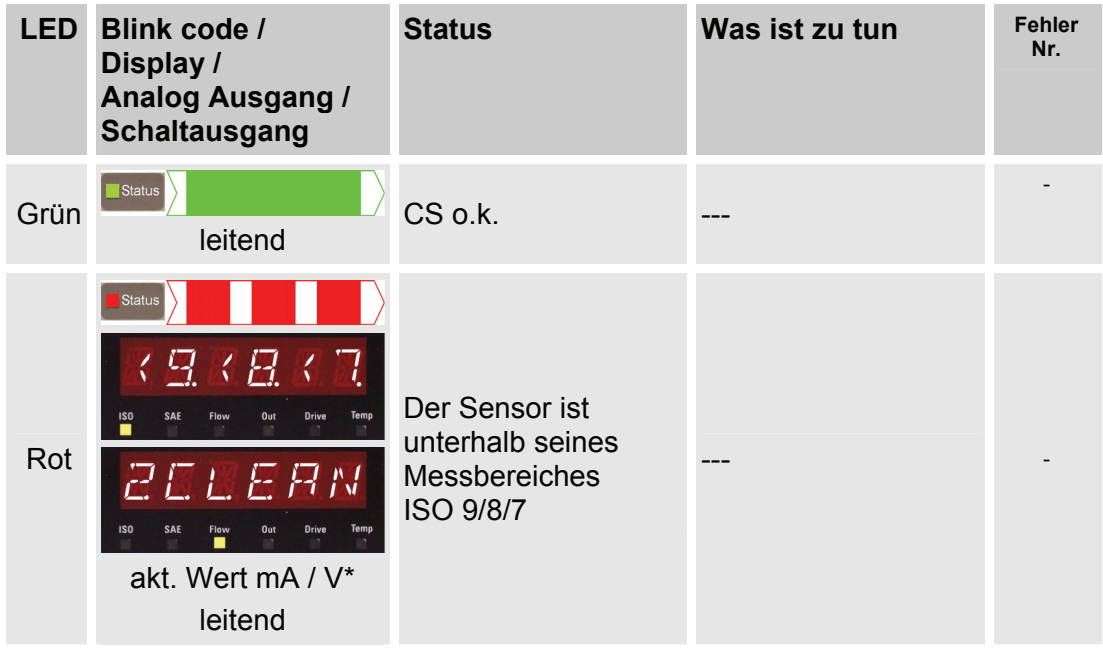

## **Fehler**

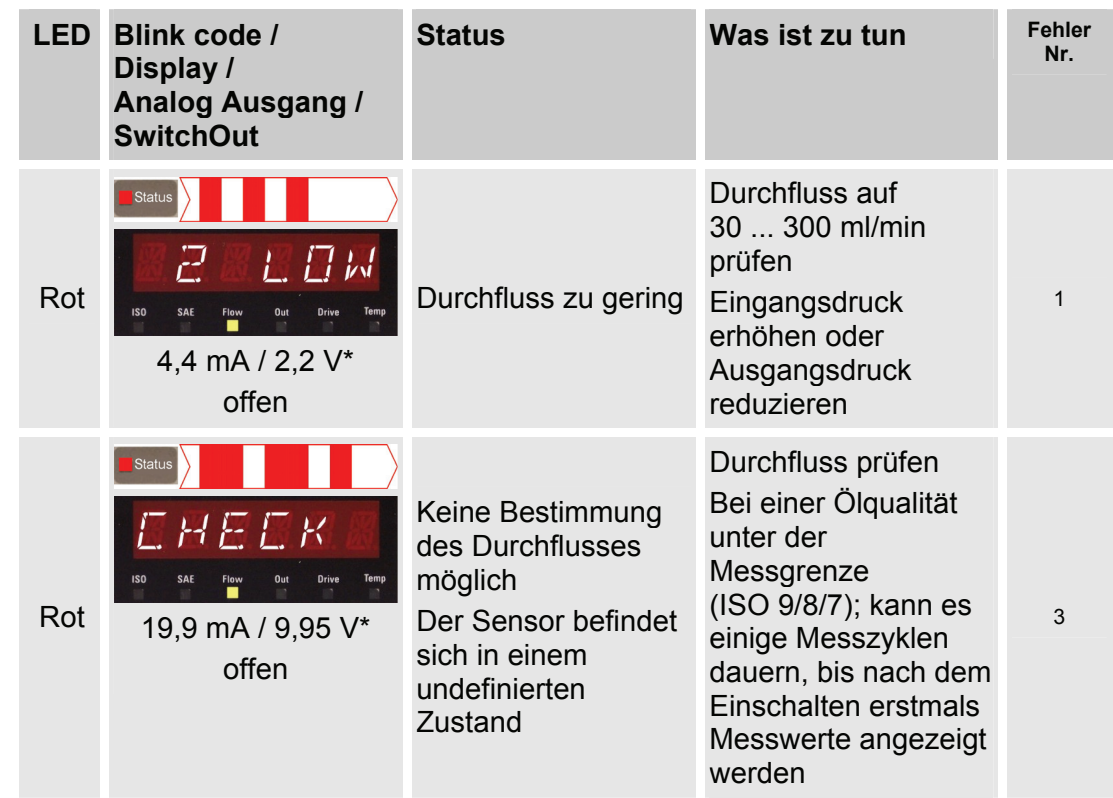

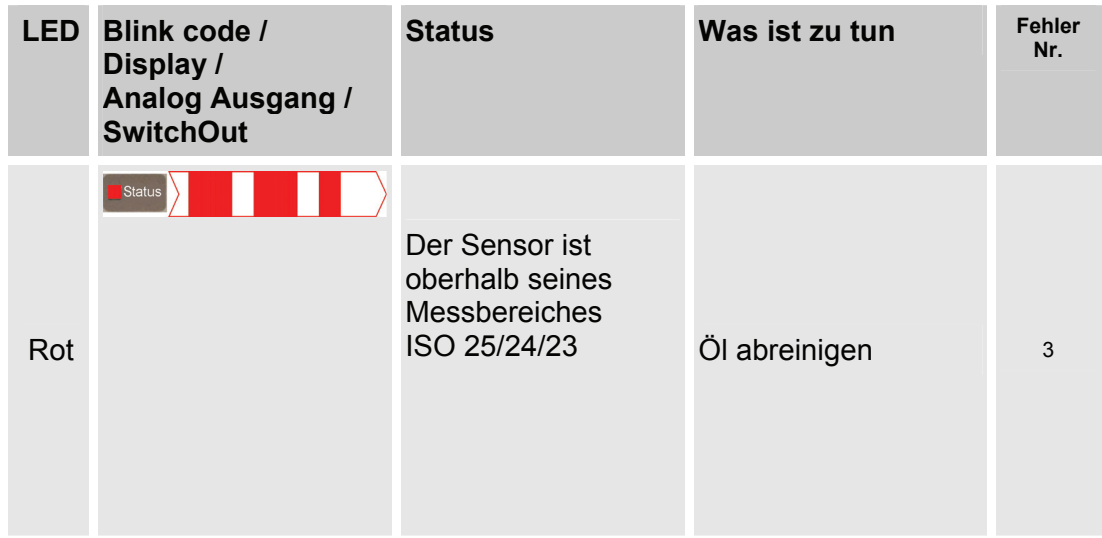

## **Ausnahmefehler**

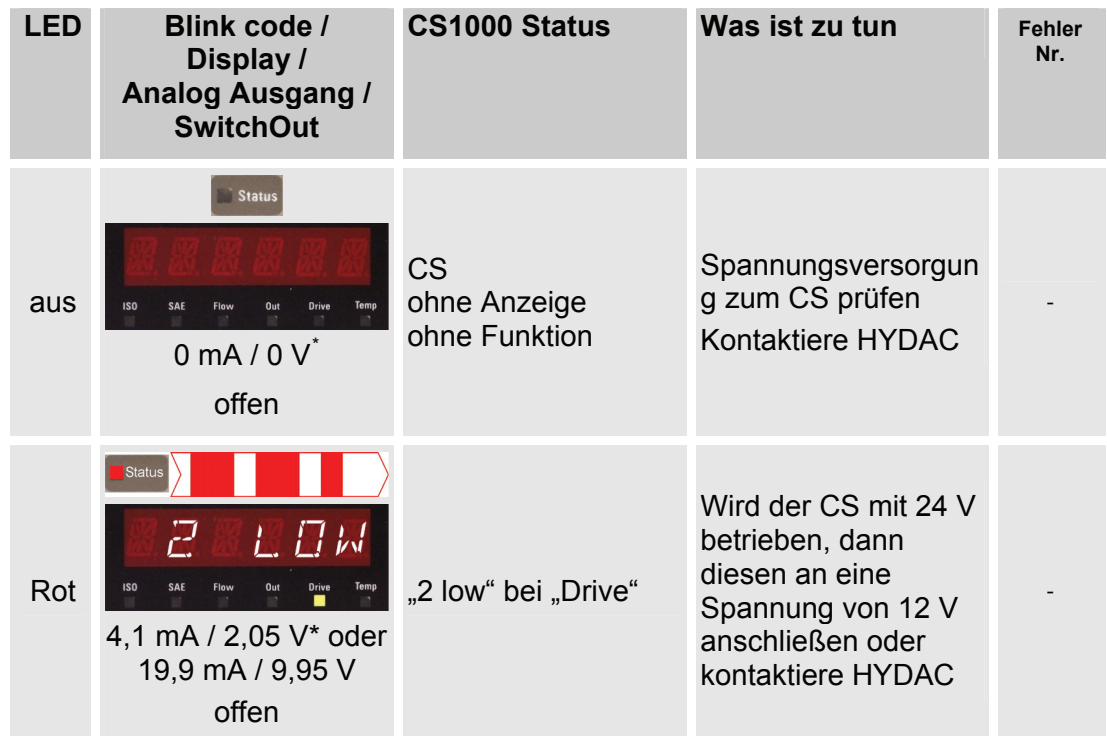

<span id="page-79-0"></span> $\overline{a}$ 

<sup>\*</sup> Gilt nicht bei Ausgabesignal für HDA 5500 (siehe hierzu Tabelle 0)

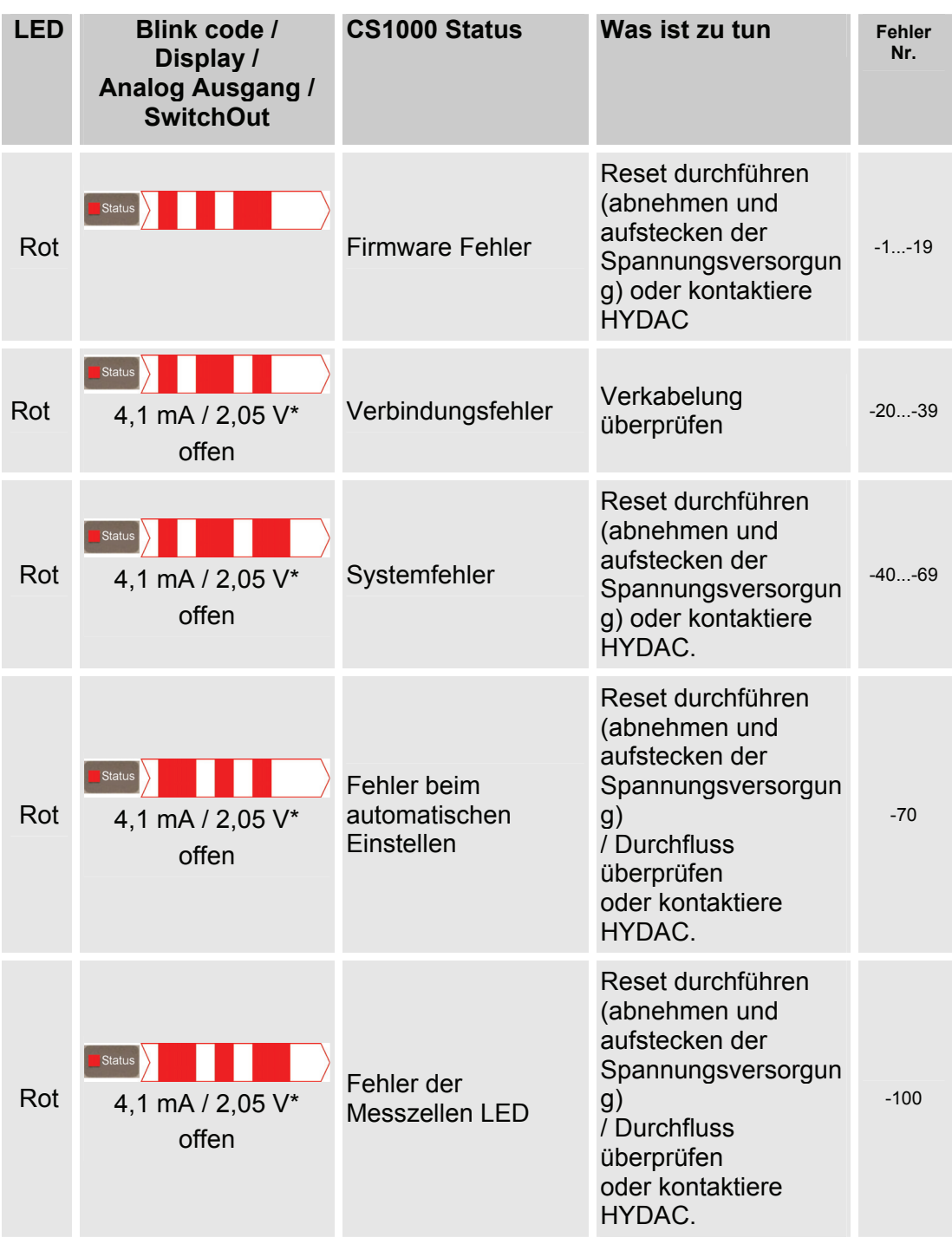

### **Fehlersignale am Analogausgang**

Geht der CS in einen Fehlerstatus, werden alle folgenden Messwertsignale in einer bestimmten Stromstärke (I) oder Spannung (U) ausgegeben. Die entsprechenden Werte zu Stromstärke oder Spannung für das Ausgangsignal bei Fehlerstatus entnehmen Sie dem Kapitel "Statusmeldungen"). Die Zeitcodierung bleibt erhalten.

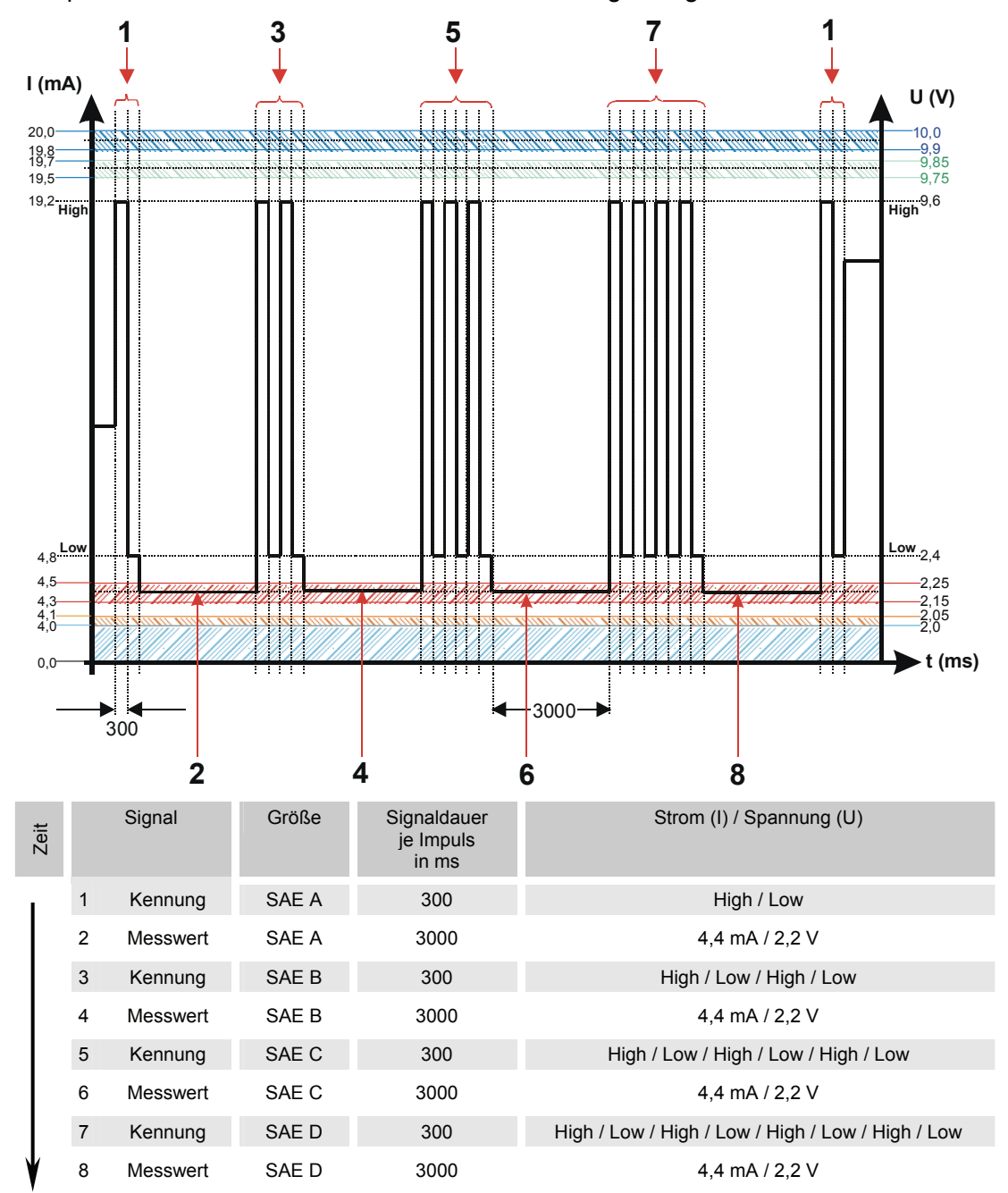

Beispiel: Fehler "Flow too low" oder "2 low" bei Ausgabesignal SAE.

#### **Analogsignal für HDA 5500**

#### **HDA Status Signal 5 Tabelle**

Die Stromstärke oder die Spannung des Ausgangsignals (5), ist abhängig von dem Status des CS1000 wie in der nachfolgenden Tabelle beschrieben.

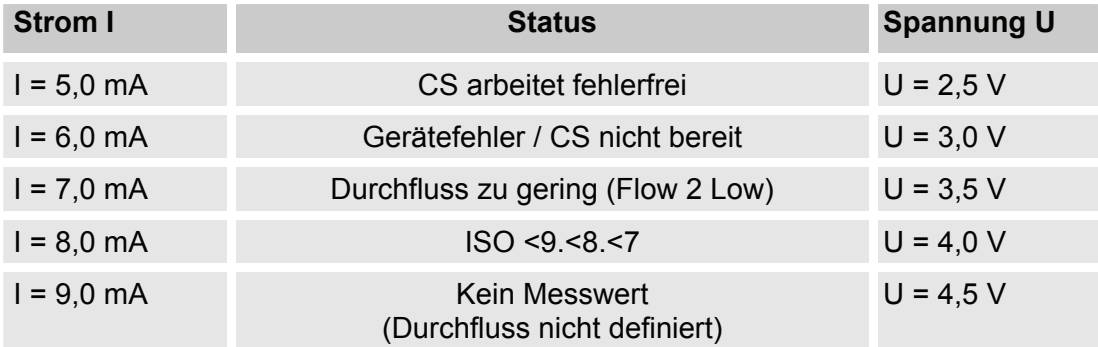

Ist das Statussignal ≥ 6,0 mA oder ≥ 3,0 V, werden die Signale 1 bis 4 mit 20 mA bzw. 10 V ausgegeben. Beispiel:

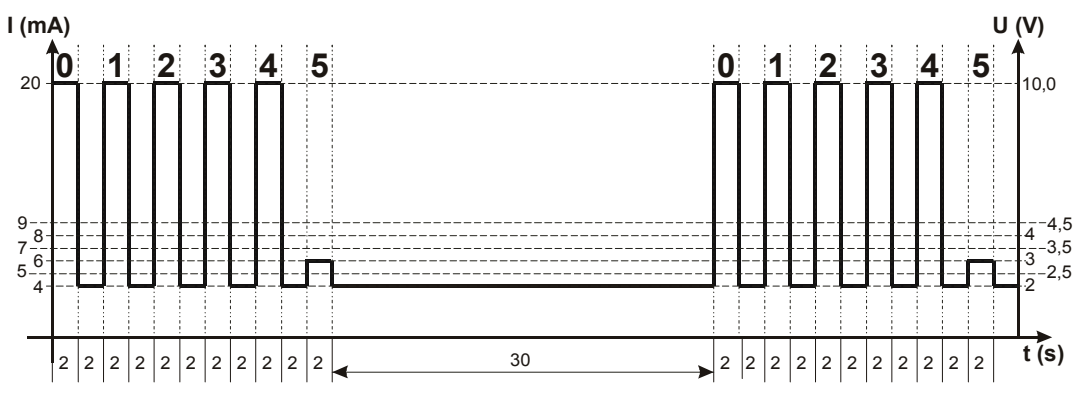

## **CSI-D-5 (Condition Sensor Interface) anschließen**

Das CSI-D-5 ermöglicht, die Bedienung des CS1000 mit Hilfe eines PCs:

- das Setzen von Parametern und Grenzwerten.
- das Auslesen der Online-Messdaten.

#### **CSI-D-5 Anschlussübersicht**

Der CSI-D-5 wird gemäß dem nachfolgenden Anschlussschema verbunden.

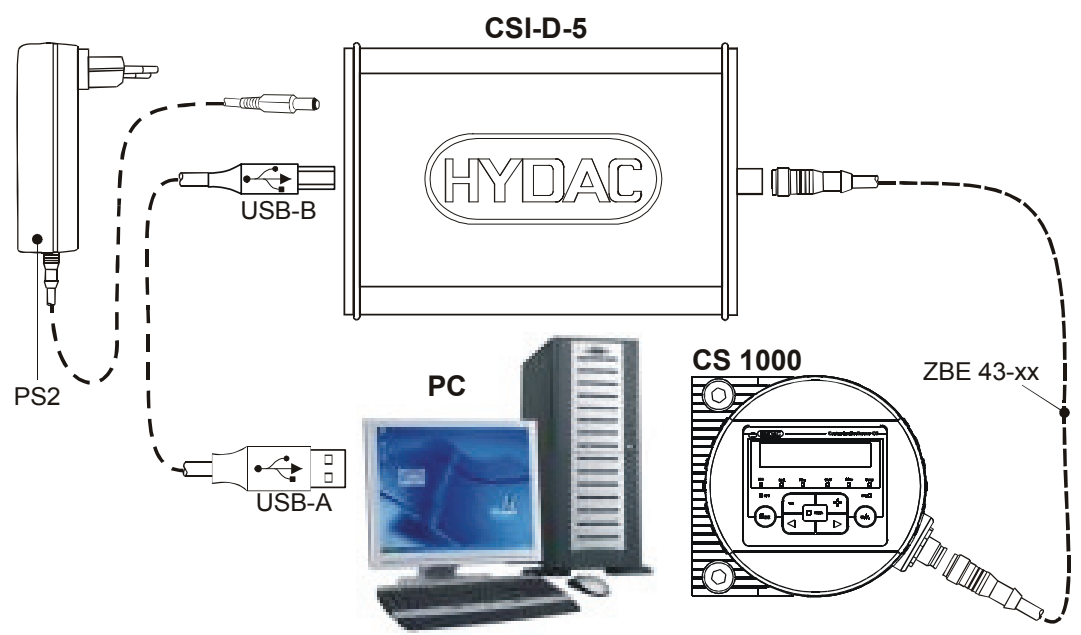

## **CS1000 im RS-485 Bus**

Der CS1000 besitzt eine RS-485 Schnittstelle, welche als Zweidraht-Schnittstelle im Halbdublex-Betrieb zu nutzen ist.

Die Anzahl der CS1000 je RS-485 Bus ist auf 26 Stück begrenzt, da die Adressierung der HECOM Busadresse über Buchstaben von A - Z erfolgt.

Die Länge der Busleitung sowie die Größe des Abschlusswiderstandes ist abhängig von der verwendeten Leitungsqualität.

Die nachfolgende Grafik zeigt die Verbindung mehrerer CS1000 über die RS-485 Schnittstelle und den Anschluss an einen PC.

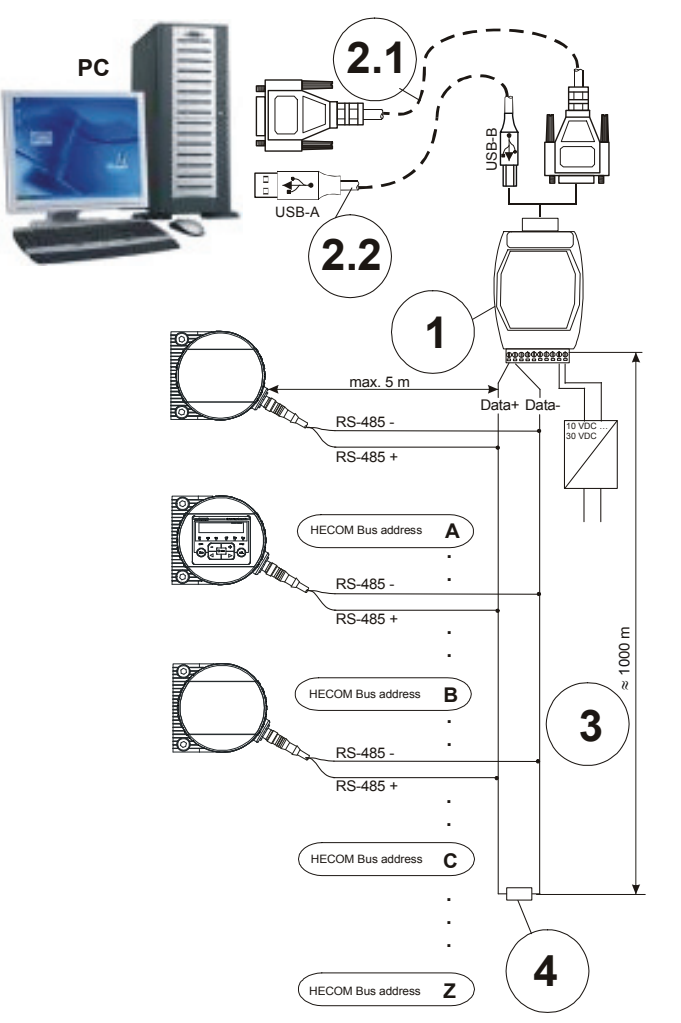

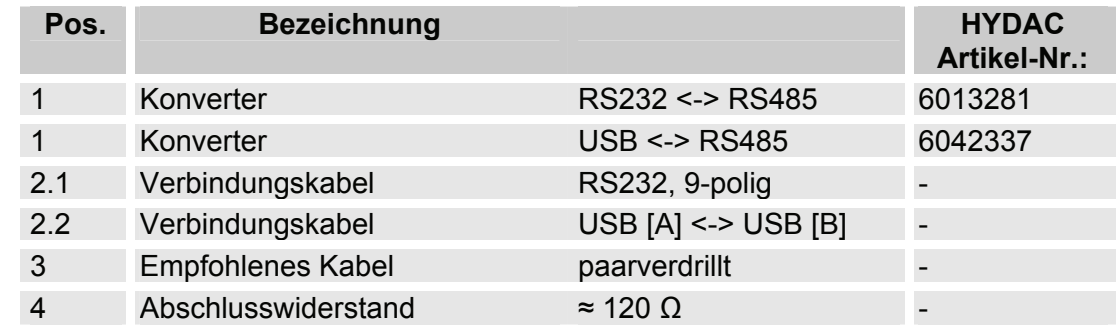

## **CS1000 außer Betrieb nehmen**

Bei der Außerbetriebnahme, gehen Sie bitte nach folgenden Schritten vor:

- 1. Elektrischen Stecker vom CS abnehmen.
- 2. Das hydraulische System drucklos machen.
- 3. Entfernen der Anschlussleitungen zum CS.
- 4. Der CS kann nun entnommen werden.

#### **CS1000 entsorgen**

Das Verpackungsmaterial ist nach den geltenden Bestimmungen zu entsorgen bzw. kann wieder verwendet werden.

Bei der Außerbetriebnahme und/oder Entsorgung des CS müssen alle lokalen Richtlinien und Auflagen bezüglich Arbeitssicherheit und des Schutzes der Umwelt berücksichtigt werden. Insbesondere gilt dies für das im Gerät befindliche Öl, ölverschmierte und elektronische Bauteile.

Nach erfolgter Demontage und sortenreiner Trennung sind die Teile entsprechend den örtlichen Bestimmungen der Entsorgung bzw. dem Recycling zuzuführen.

# **Ersatzteile und Zubehör**

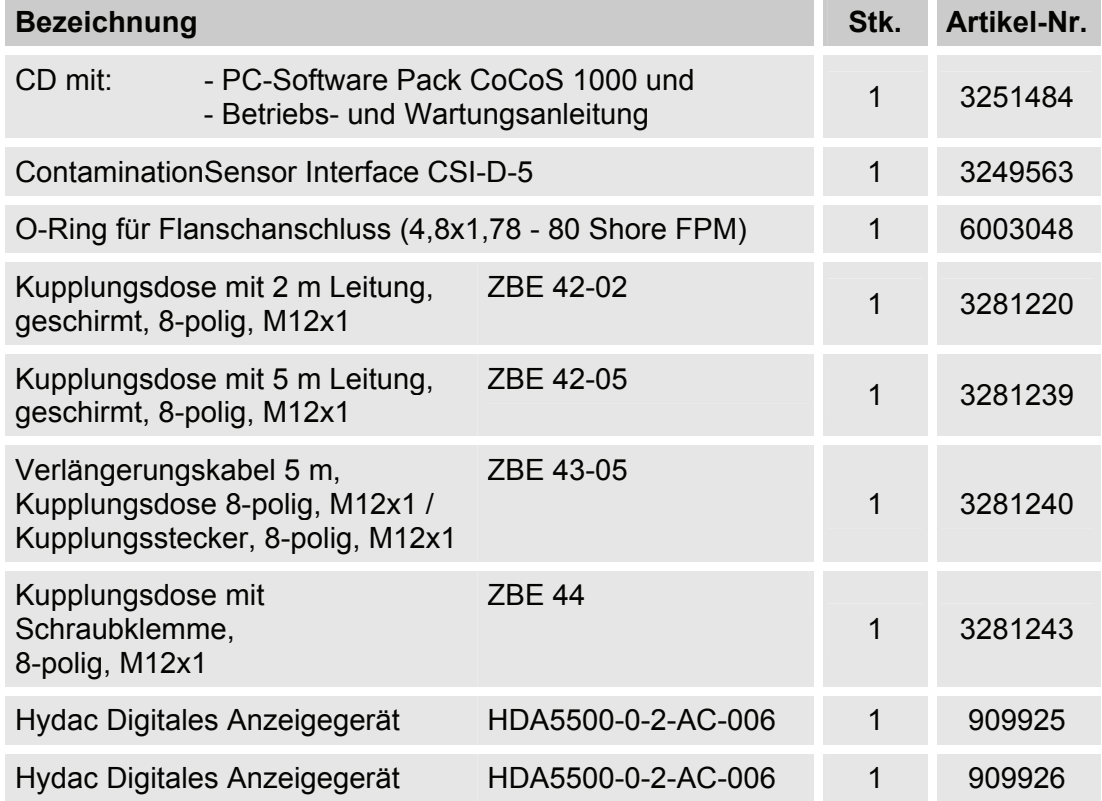

# **Reinheitsklassen - Kurzübersicht**

## **Reinheitsklasse - ISO 4406:1999**

Bei der ISO 4406:1999 werden die Partikelzahlen kumulativ, d.h. > 4  $\mu$ m<sub>(c)</sub>, >6  $\mu$ m<sub>(c)</sub> und  $>14 \mu m_{c}$  ermittelt (manuell durch Filtration der Flüssigkeit durch eine Analysemembrane oder automatisch mit Partikelzählern) und Kennzahlen zugeordnet.

Das Ziel dieser Zuordnung von Partikelzahlen zu Kennzahlen ist die Vereinfachung der Beurteilung von Flüssigkeitsreinheiten.

Im Jahre 1999 wurde die "alte" ISO 4406:1987 überarbeitet und die Größenbereiche der auszuwertenden Partikelgrößen neu definiert. Des Weiteren wurde das Auszählverfahren und die Kalibrierung geändert.

Wichtig für den Anwender in der Praxis ist folgendes: Auch wenn sich die Größenbereiche der auszuwertenden Partikel geändert haben, wird der Reinheitscode sich nur in Einzelfällen ändern. Beim Erstellen der "neuen" ISO 4406:1999 wurde darauf geachtet, dass nicht alle bestehenden Reinheitsvorschriften für Systeme geändert werden müssen.

#### **Tabelle - ISO 4406**

Zuordnung der Partikelzahlen zu den Reinheitsklassen:

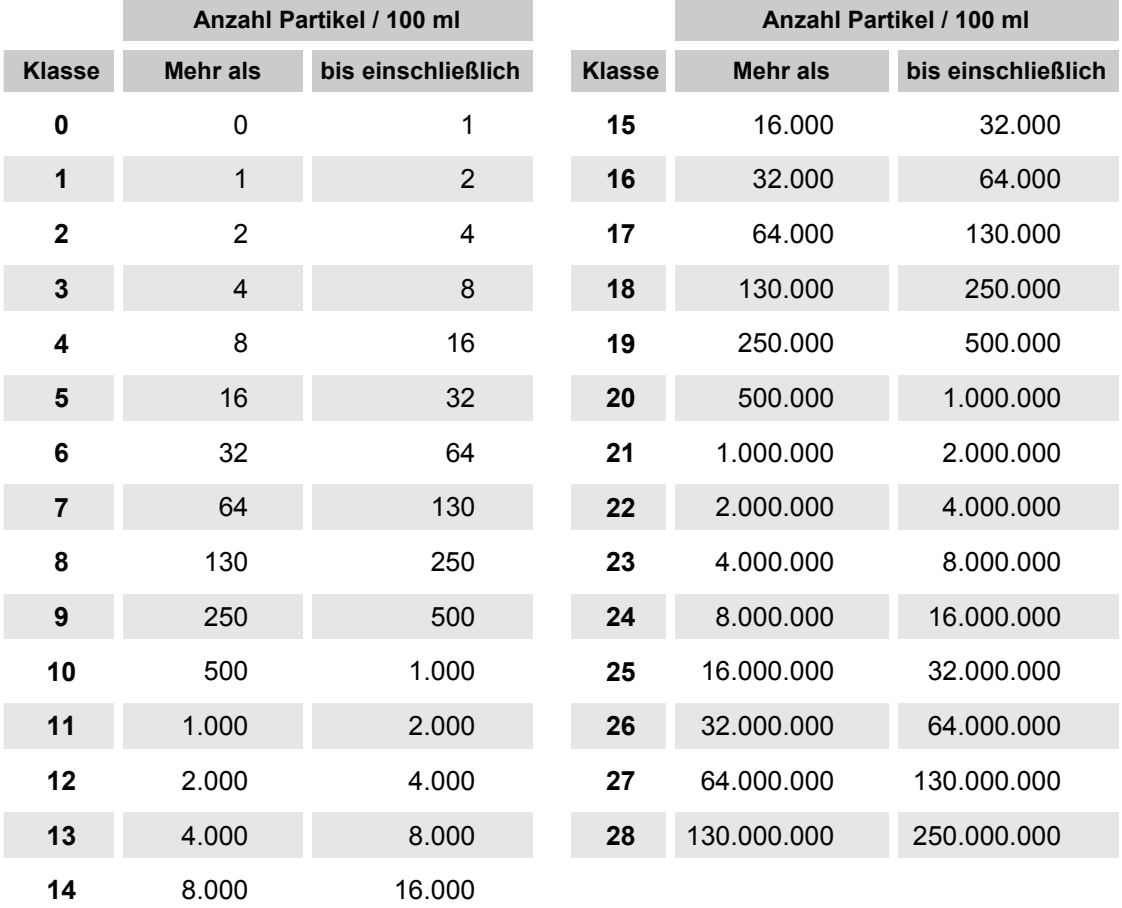

Zu beachten ist, dass sich bei Erhöhung der Kennzahl um 1 die Partikelanzahl verdoppelt.

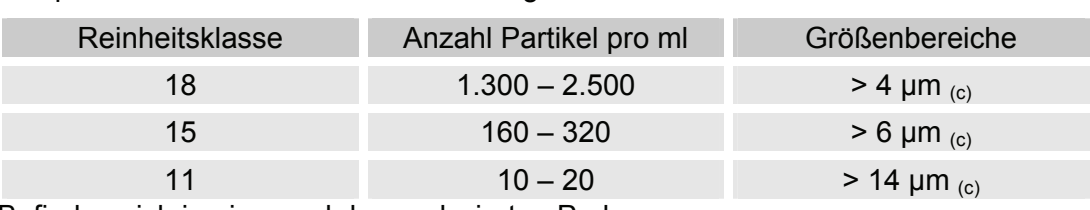

#### Beispiel: ISO Code 18 / 15 / 11 besagt:

Befinden sich in einem ml der analysierten Probe.

## **Änderungsüberblick - ISO4406:1987 vs. ISO4406:1999**

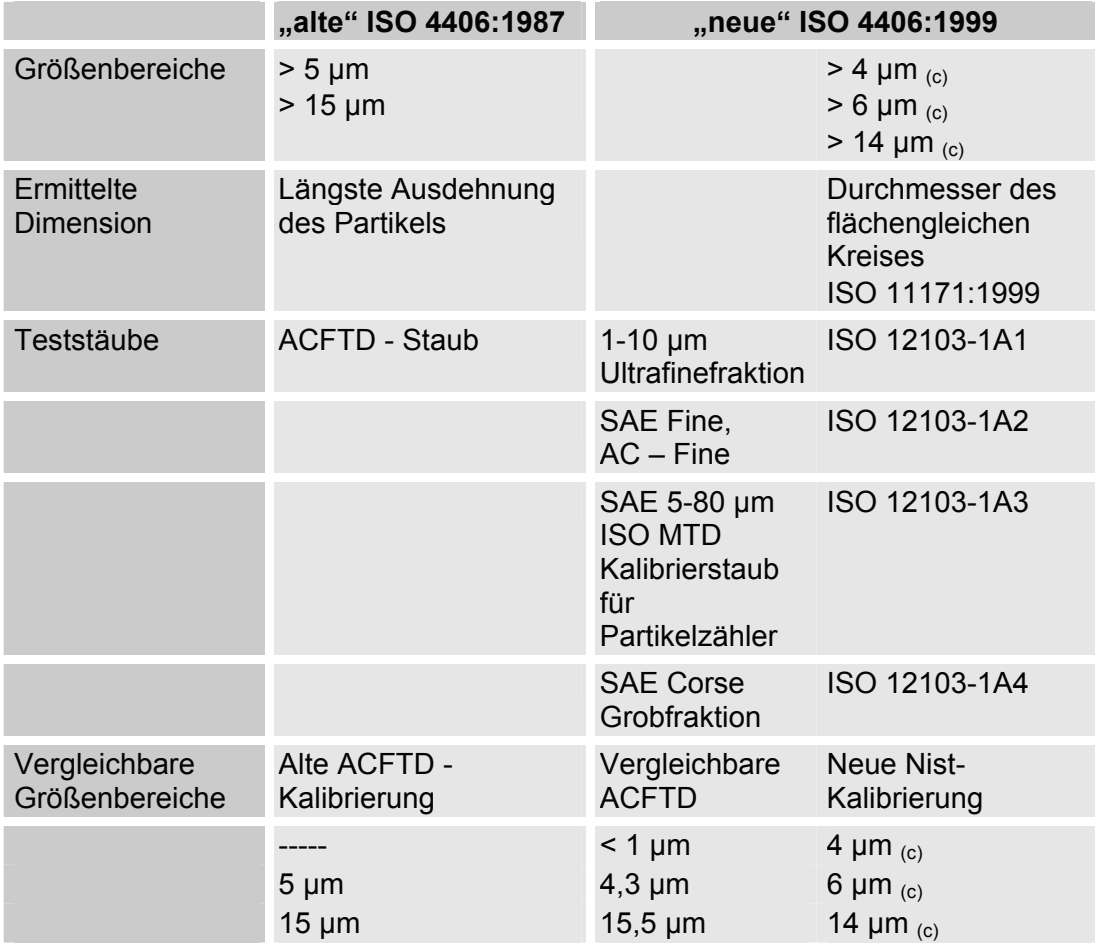

## **Reinheitsklasse - SAE AS 4059**

Wie die ISO 4406 beschreibt die SAE AS 4059 Partikelkonzentrationen in Flüssigkeiten. Die Analyseverfahren können analog zur ISO 4406:1999 verwendet werden.

Eine weitere Übereinstimmung mit der ISO 4406:1999 ist die Eingruppierung in die Reinheitsklassen auf der Basis von kumulativen Partikelzahlen (d.h. alle Partikel, die größer als ein bestimmter Schwellenwert sind z.B. > 4µm).

Abweichend von der ISO werden bei SAE AS 4059 in den verschiedenen Partikelgrößen unterschiedliche Grenzwerte für die Verschmutzungsklassen benutzt.

Aus diesem Grund muss bei den SAE-Reinheitsklassen immer die entsprechende Bezeichnung der betrachteten Partikelgröße hinzugefügt werden, z.B.:

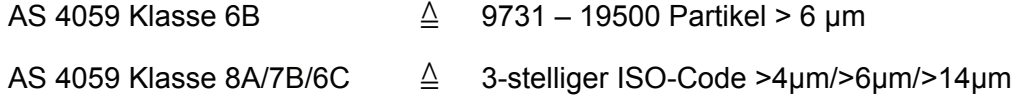

Wenn eine SAE-Klasse nach AS 4059 ohne Buchstabe angegeben wird, so handelt es sich immer um die Partikelgröße B (> 6 µm).

**Maximale Partikelkonzentration / 100 ml** 

In der nachfolgenden Tabelle sind die Reinheitsklassen in Abhängigkeit von der ermittelten Partikelkonzentration dargestellt.

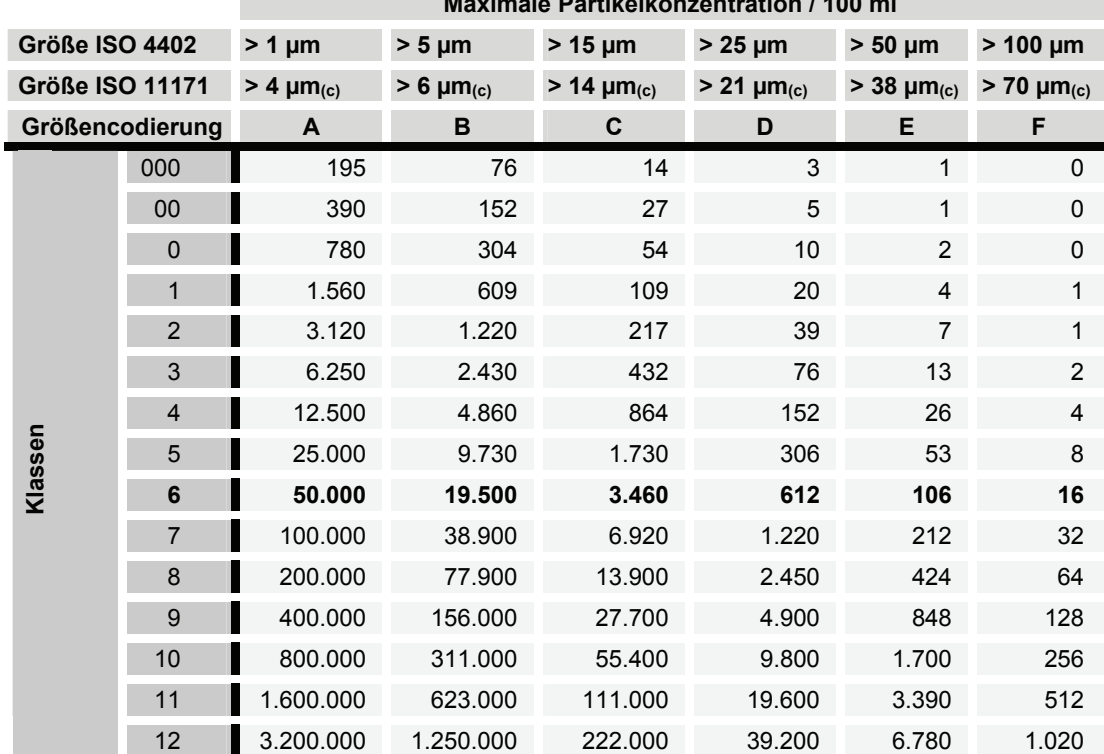

#### **Tabelle - SAE AS 4059**

#### **Definition gemäß SAE**

#### **Partikelanzahl (absolut) größer einer definierten Partikelgröße**

Beispiel: Reinheitsklasse nach AS 4059= 6

Die maximal zulässige Partikelanzahl in den einzelnen Großenbereichen ist in der Tabelle in Fettdruck dargestellt.

Reinheitsklasse nach AS 4059= 6 B

Die Partikel der Größe B dürfen die maximale Anzahl wie in Klasse 6 beschrieben nicht überschreiten

6 B = max. 19.500 Partikel der Größe > 5 µm

#### **Reinheitsklasse für jede Partikelgröße festlegen**

Beispiel: Reinheitsklasse nach AS 4059=7 B / 6 C / 5 D

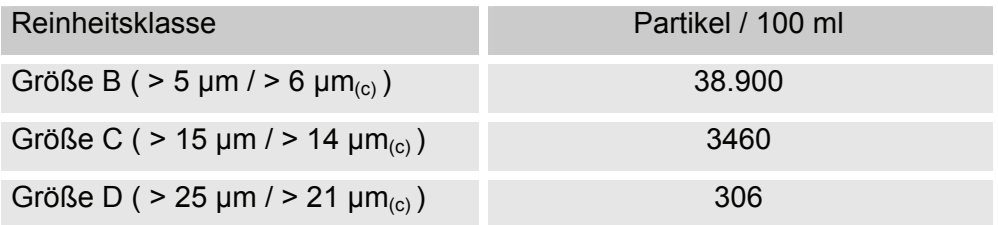

#### **Höchst gemessene Reinheitsklasse angeben**

Beispiel: Reinheitsklasse nach AS 4059= 6 B – F

Die Angabe 6 B – F erfordert eine Partikelzählung in der Größenbereichen B – F. In allen diesen Bereichen darf die jeweilige Partikelkonzentration der Reinheitsklasse 6 nicht überschritten werden.

## **Reinheitsklasse - NAS 1638**

Wie die ISO 4406 beschreibt die NAS 1638 Partikelkonzentrationen in Flüssigkeiten. Die Analysenverfahren können analog zur ISO 4406:1999 verwendet werden.

Im Gegensatz zur ISO 4406 werden bei der NAS 1638 bestimmt Partikelbereiche ausgezählt und diesen Kennzahlen zugeordnet.

In der nachfolgenden Tabelle sind die Reinheitsklassen in Abhängigkeit von der ermittelten Partikelkonzentration dargestellt.

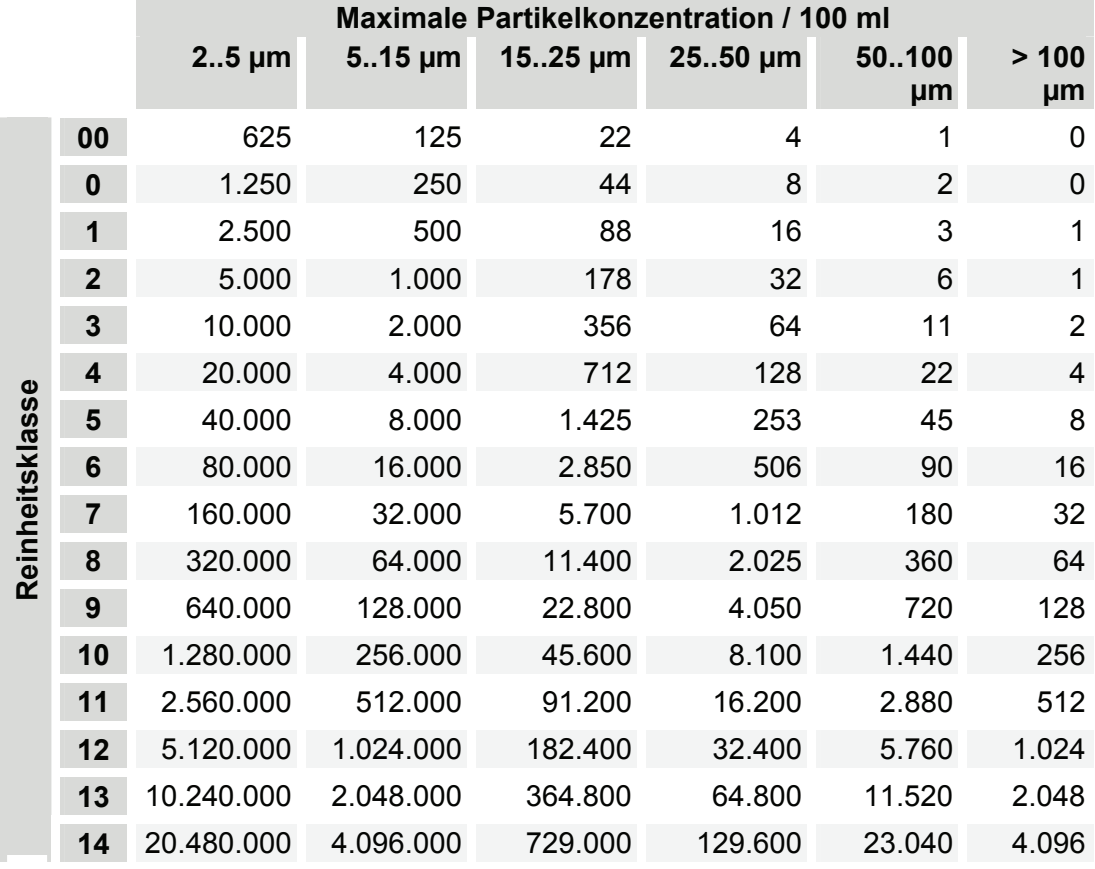

Bei der Erhöhung der Klasse um 1 wird die Partikelanzahl im Mittel verdoppelt.

# **Werkseinstellungen prüfen / zurücksetzten**

## **Power Up menu**

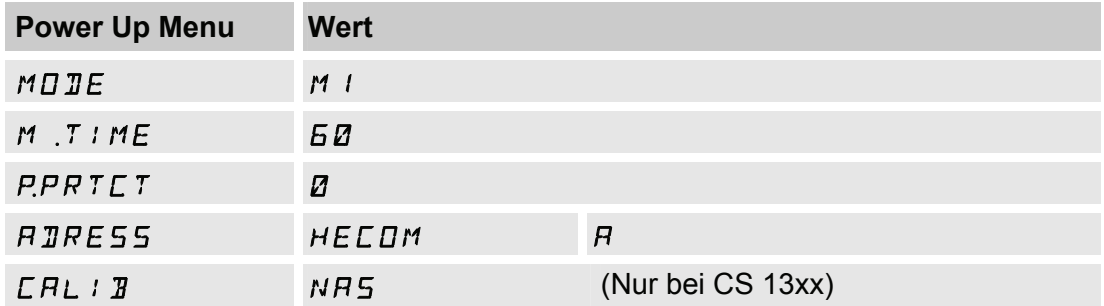

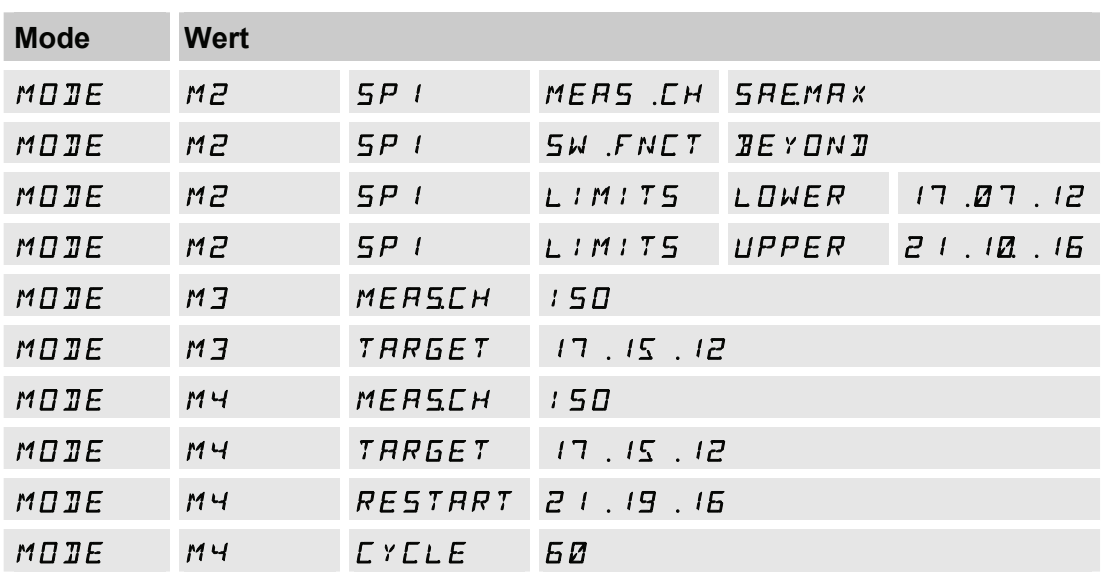

## **Measuring menu**

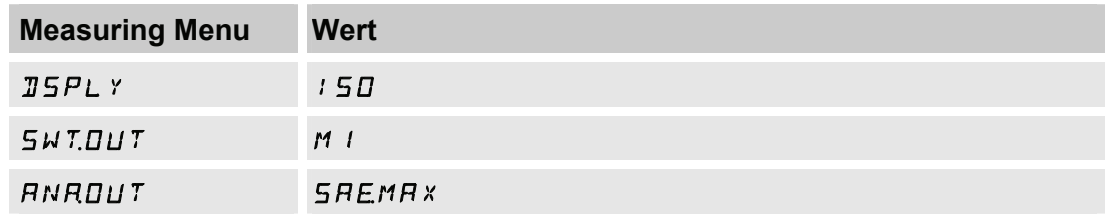

# **Technische Daten**

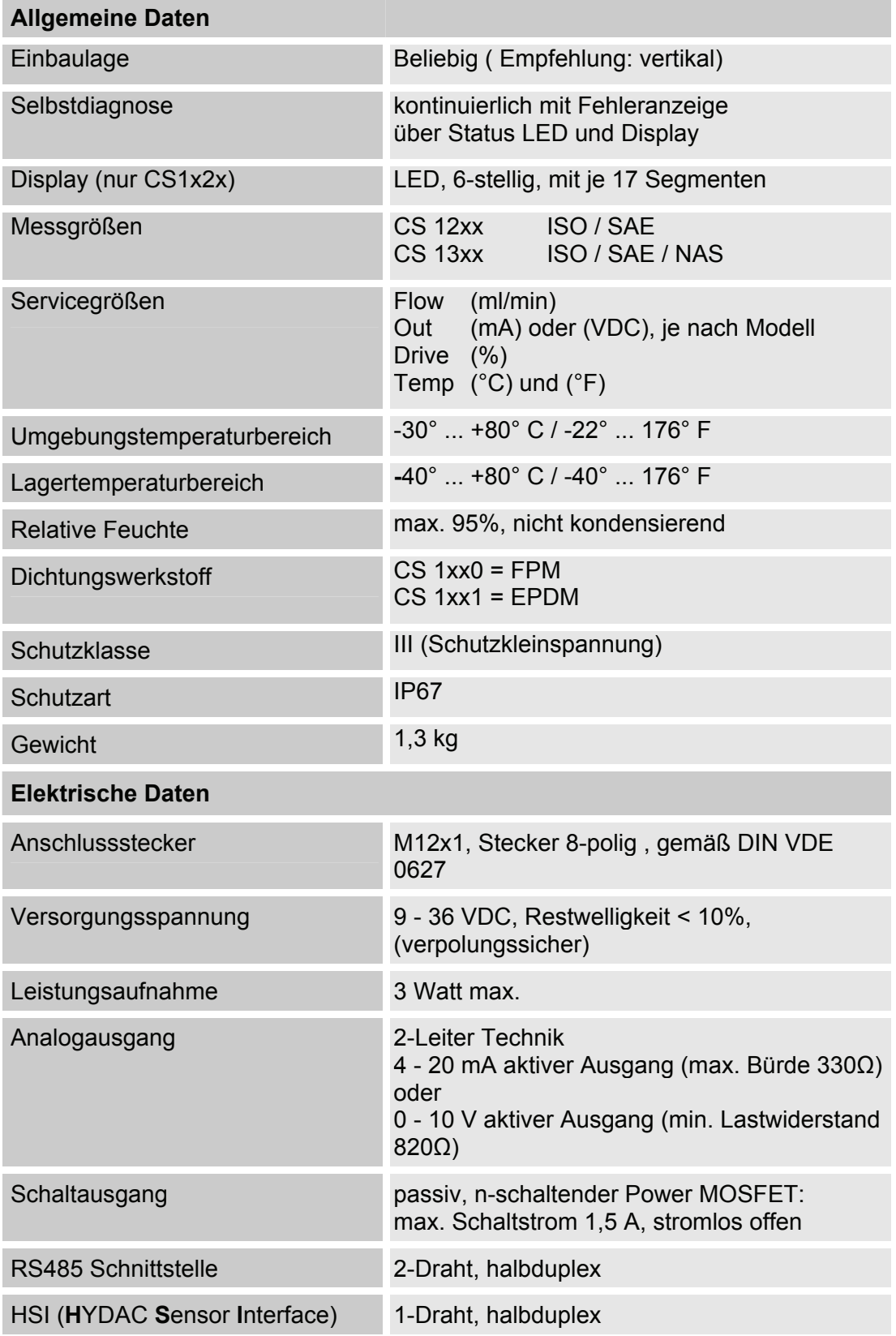

# **Nachkalibrierung**

Wir empfehlen eine Nachkalibrierung des Sensors: alle 2 - 3 Jahre.

## **Kundendienst**

Zur Kalibrierung oder Reparatur nutzen Sie bitte folgende Versandadresse:

HYDAC Service GmbH Poduct Support, Werk 7 Rehgrabenstraße 3 D-66125 Saarbrücken / Dudweiler -Germany Telefon: ++49 (0) 6897 509 - 883

# **Typenschlüssel**

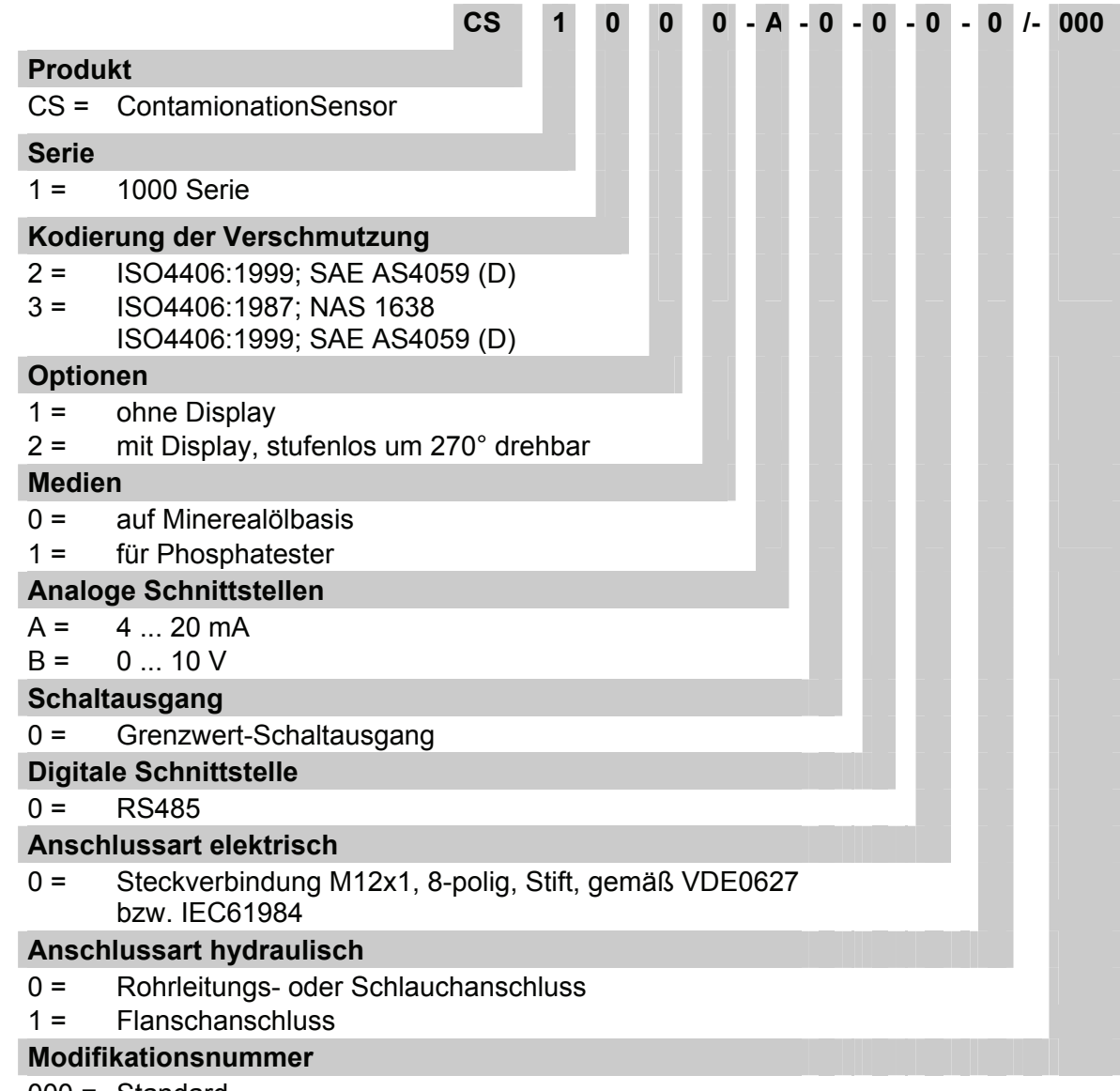

000 = Standard

# **Notizen**

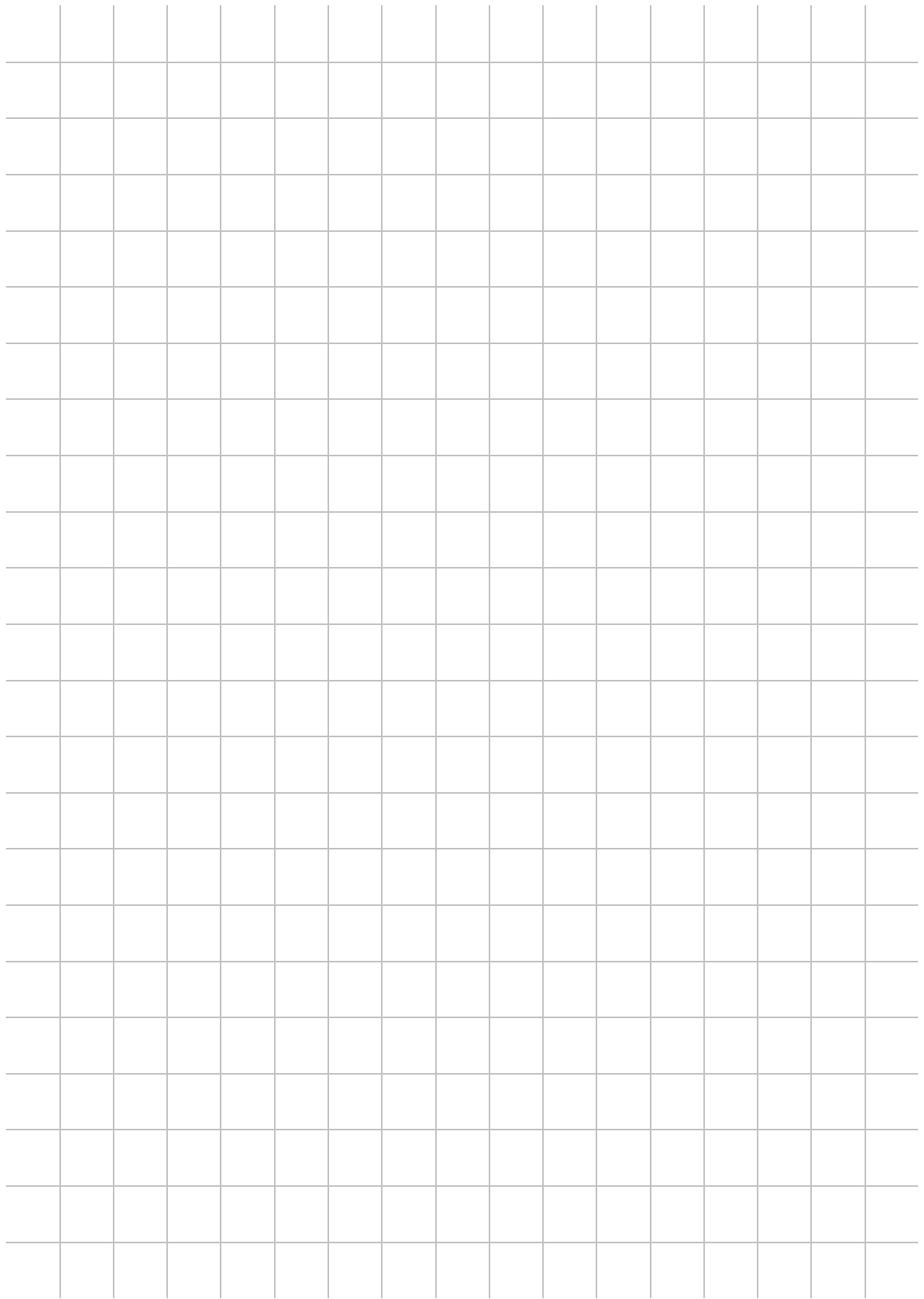

# **Notizen**

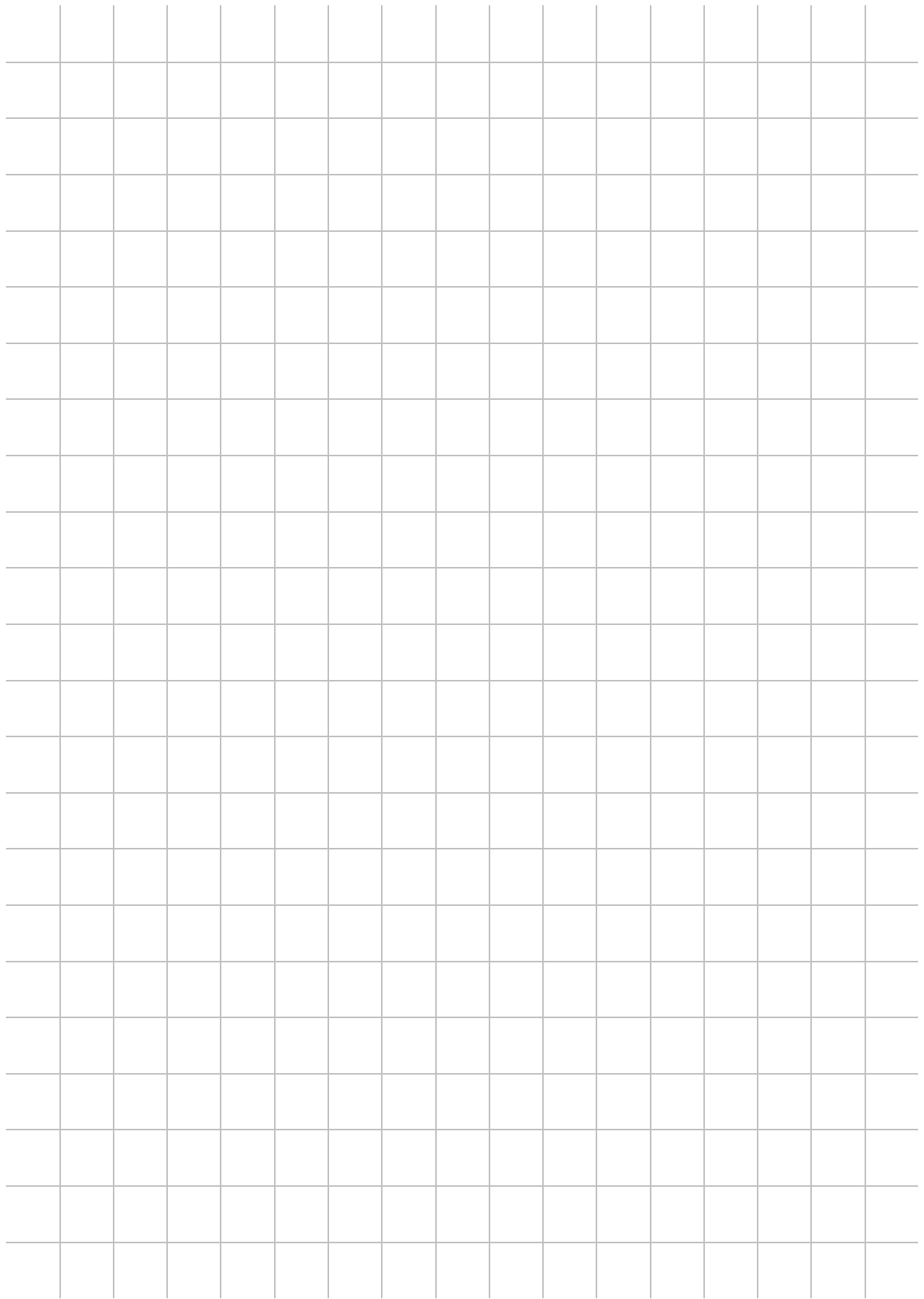

# **Notizen**

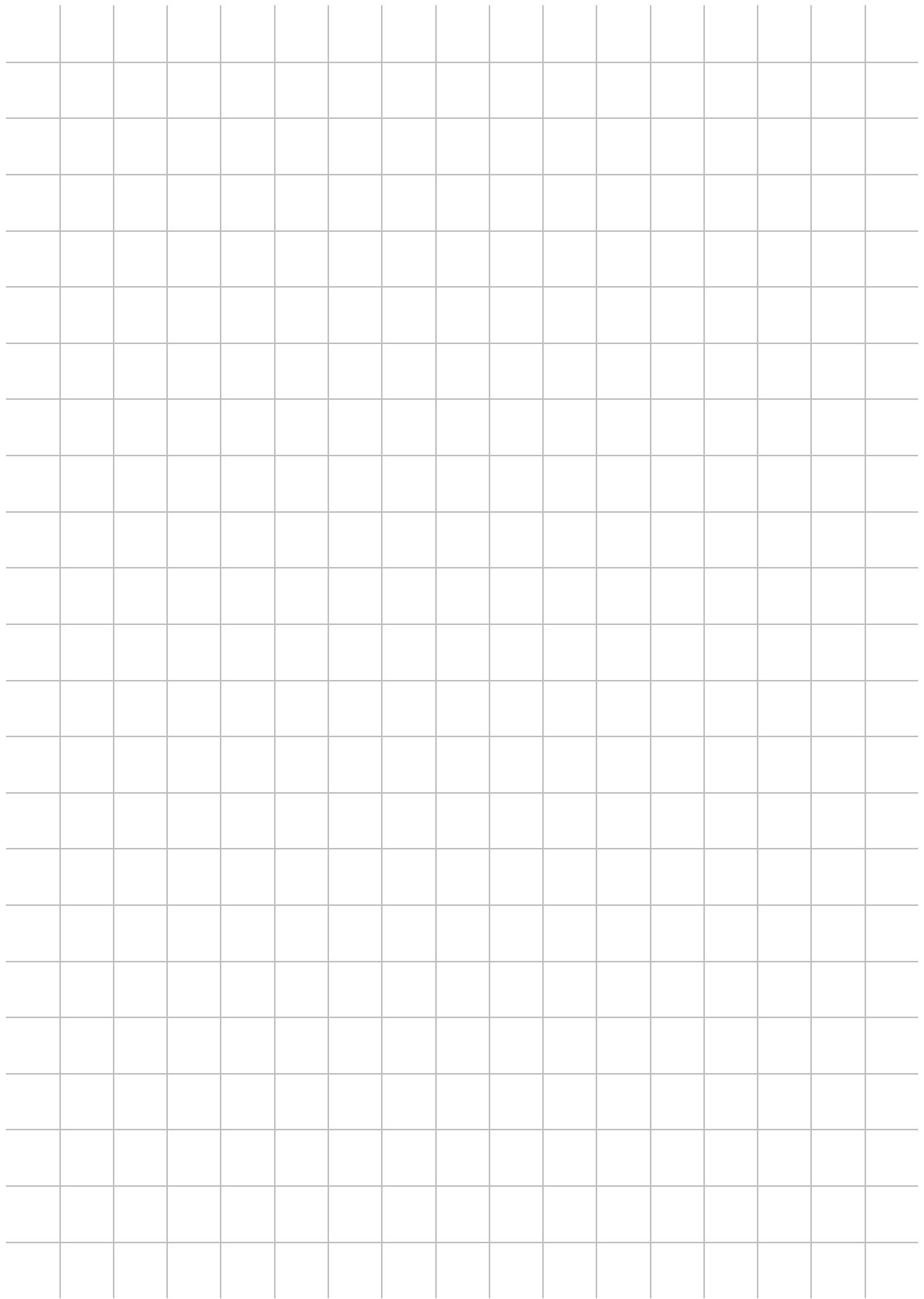

# **CYDAC INTERNATIONAL**

HYDAC Filtertechnik GmbH Bereich Servicetechnik / Filtersysteme Industriegebiet Postfach 1251 66280 Sulzbach / Saar 66273 Sulzbach / Saar Germany Germany

Tel: +49 (0) 6897 509 01 Zentrale Fax: +49 (0) 6897 509 846 Technik Fax: +49 (0) 6897 509 577 Verkauf

Internet: www.hydac.com Email: filtersysteme@hydac.com